**МИНИСТЕРСТВО СЕЛЬСКОГО ХОЗЯЙСТВА РОССИЙСКОЙ ФЕДЕРАЦИИ**

### **ФЕДЕРАЛЬНОЕ ГОСУДАРСТВЕННОЕ БЮДЖЕТНОЕ ОБРАЗОВАТЕЛЬНОЕ УЧРЕЖДЕНИЕ ВЫСШЕГО ОБРАЗОВАНИЯ «БРЯНСКИЙ ГОСУДАРСТВЕННЫЙ АГРАРНЫЙ УНИВЕРСИТЕТ»**

**КАФЕДРА ЭКОНОМИКИ И МЕНЕДЖМЕНТА**

**КУЗЬМИЦКАЯ А.А.**

# БИЗНЕС-ПЛАНИРОВАНИЕ

методические указания

для проведения практических занятий и самостоятельной работы магистров, обучающихся по направлению подготовки 35.04.04 Агрономия профиль Земледелие

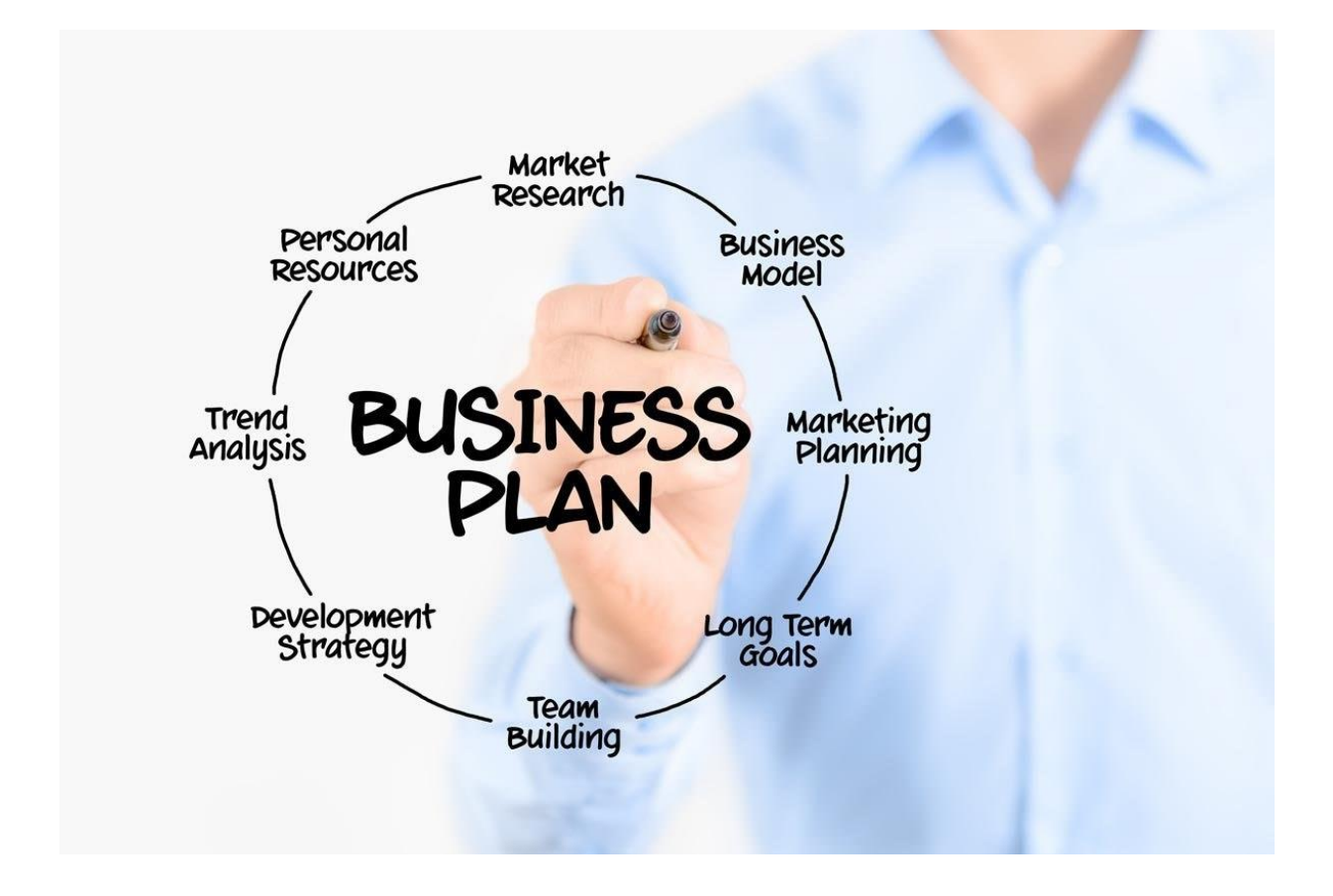

Брянская область, 2023

Кузьмицкая, А. А. Бизнес-планирование: методические указания для проведения практических занятий и самостоятельной работы магистров, обучающихся по направлению подготовки 35.04.04 Агрономия профиль Земледелие / А. А. Кузьмицкая**.** - Брянск: Изд-во Брянский ГАУ, 2023. - 64 с.

В методических указаниях представлены методологические основы бизнес-планирования, а также методика и техника составления бизнес-прогнозов в Microsoft Excel, что значительно облегчит практическую работу студентов при разработке бизнес-планов и позволит самостоятельно освоить пошаговую методику составления бизнес-прогнозов. В данной разработке представлен список тем для подготовки презентаций, рассмотрены правила оформления презентаций. Дан список вопросов для подготовки к зачёту и представлена рекомендуемая литература.

Данная методическая разработка необходима для лучшего усвоения теоретического и практического материала по курсу «Бизнес-планирование» для магистров, обучающихся по направлению подготовки 35.04.04 Агрономия профиль Земледелие.

### **Рецензенты:** к.э.н., доцент кафедры экономики и менеджмента **Иванюга Татьяна Васильевна;**

представитель работодателя: зам. начальника ГКУ Брянской области «Мглинское Районное Управление сельского хозяйства» **Черная Наталья Сергеевна**.

*Рекомендовано к изданию учебно-методической комиссией института экономики и агробизнеса Брянского ГАУ, протокол №6 от 18 апреля 2023 года.* 

> © Брянский ГАУ, 2023 © Кузьмицкая А.А., 2023

# **СОДЕРЖАНИЕ**

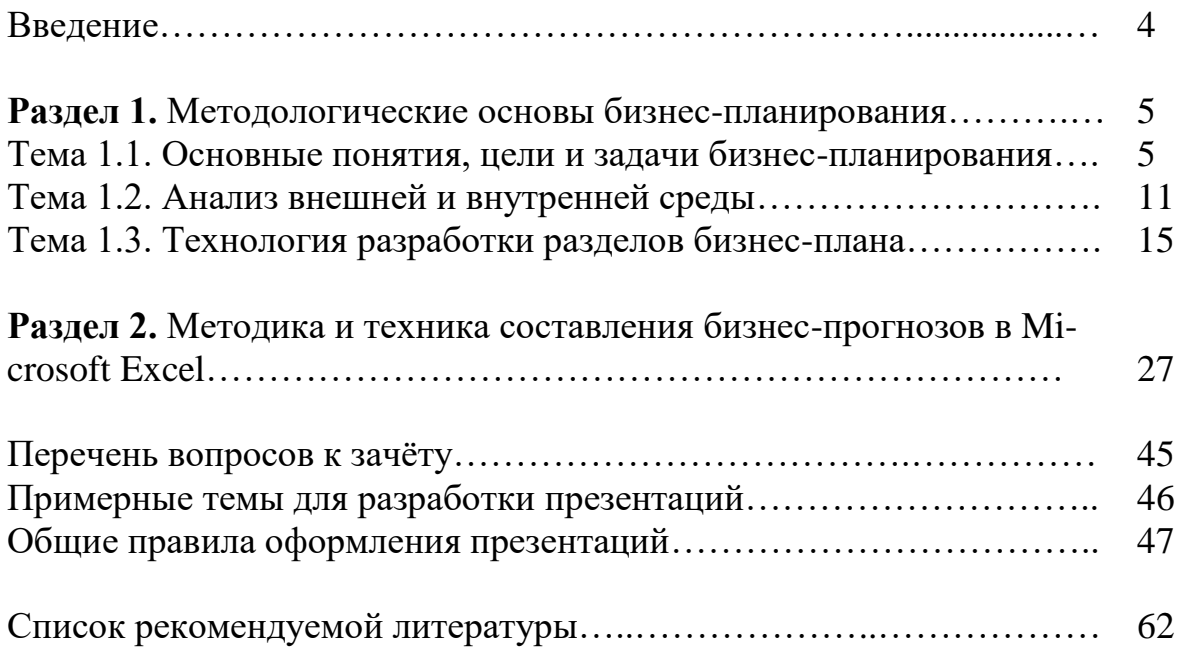

Бизнес-план является инструментом осмысления и обоснования тех хозяйственных мероприятий, которые направлены на развитие предприятия и требуют вложения заметных инвестиционных ресурсов.

Бизнес-план – концептуальный документ, который используется для внутрипроизводственного планирования и обоснования целесообразности финансирования проекта, а также с целью привлечения внешних инвестиций.

Основной целью бизнес-планирования является проработка наиболее рациональных проектов создания и развития предприятий.

Настоящая методическая разработка ориентирована на систематизированное представление материала об особенностях бизнес-планирования в условиях цифровизации экономики, трансформирующих глобальную бизнес-среду, о этапах бизнес-планирования и их содержании.

Основная цель методических указаний - дать необходимую стартовую информацию и алгоритмизировано выстроить материал так, чтобы, следуя представленной информации, читатель был в состоянии самостоятельно сформировать бизнес-план.

Учебное пособие структурно разбито на 2 раздела. Первый раздел посвящён методологическим основам бизнес-планирования и включает три темы: основные понятия, цели и задачи бизнес-планирования; анализ внешней и внутренней среды; технология разработки разделов бизнес-плана.

Второй раздел охватывает вопросы, касающиеся методики и техники составления бизнес-прогнозов в Microsoft Excel. В нём пошагово представлена последовательность разработки бизнес-прогнозов шестью способами.

В методических указаниях представлены вопросы к зачёту и примерные темы презентаций, а также правила их оформления, что является завершающим этапом самостоятельной работы студентов и служит обобщающим элементом процесса бизнес-планирования.

Настоящее учебное пособие ориентировано на магистров, обучающихся по направлению подготовки 35.04.04 Агрономия профиль Земледелие, а также на широкий круг читателей, изучающих и занимающихся общими вопросами бизнес-планирования.

Данная методическая разработка может служить методическим сопровождением при составлении разделов бизнес-плана.

Материалы методических указаний могут быть использованы при чтении учебного курса «Бизнес-планирование».

### **Раздел 1. Методологические основы бизнес-планирования**

#### **Тема 1.1. Основные понятия, цели и задачи бизнес-планирования**

Раскрывая понятие бизнес-плана, стоит отметить, что бизнес-план является одним из инвестиционных документов. Виды инвестиционных документов представлены в таблице 1.

| No | Вид инвестиционного | Описание                                                          |
|----|---------------------|-------------------------------------------------------------------|
| ΠП | документа           |                                                                   |
|    | Бизнес-план         | Основной инвестиционный документ, который предназначен для        |
|    |                     | ознакомления инвестора или банка с инвестиционным предложением    |
|    |                     | о реализации нового проекта или покупке доли предприятия/ проекта |
|    | Информационный      | Это бизнес-план без финансовой модели                             |
|    | меморандум          |                                                                   |
| 3  | Тизер (резюме       | Краткая информация о проекте и его финансовых показателях         |
|    | проекта)            |                                                                   |
| 4  | Финансовая модель   | Документ, в котором подробно прописаны доходы, затраты по         |
|    |                     | проекту, рассчитан свободный денежный поток и основные            |
|    |                     | инвестиционные показатели проекта                                 |
|    | Бизнес-презентация  | Документ, которым пользуются для публичного представления         |
|    |                     | проекта перед инвесторами (или кредиторами)                       |

Таблица 1. Виды инвестиционных документов и их характеристика

Таким образом, видно, что бизнес-план является наиболее комплексным планирующим бизнес-документом. С специализированной бизнес-литературе встречается множество определений данному документу. Остановимся на следующем определении:

#### Определение:

Бизнес-план - это форма представления проекта в виде компактного документа, содержащего основные сведения о

- условиях инвестирования,
- иелях и масштабах проекта.
- объеме и номенклатуре намечаемой к производству продукции,
- потребных ресурсах,
- конкретных программных действиях по осуществлению плана, возможных экономических и финансовых результатах.

Сущность и структура бизнес-плана раскрывается через понимание причин его написания. **Такими причинами могут быть**:

– создание нового бизнеса с нуля;

– приобретение готового бизнеса;

– любые изменения в существующем бизнесе (закрытие-открытие филиалов, представительств, внедрение новых технологий, решения по персоналу, введение нового продукта или операции и т.п.);

– реинжиниринг и цифровая трансформация предприятия;

– привлечение инвесторов, получение кредитов;

– выпуск ценных бумаг.

Стоит также четко представлять адресата разработки бизнес-плана.

**Заинтересованными лицами (адресатами бизнес-плана) могут быть:**

1. Потенциальные инвесторы (как частные, так и институциональные).

2. Кредитные организации.

3. Внутренние потребители (сам менеджмент фирмы, линейные и функциональные менеджеры, фирменные филиалы и представительства и т.д.).

4. Сторонние организации, предоставляющие фирме определенные услуги.

5. Партнеры, поставщики (в том числе и те партнеры, с которыми планируется слияние или производственное кооперирование).

6. Государственные органы и структуры (при участии фирмы в конкурсе на размещение государственных инвестиционных средств, государственных и муниципальных заказов, при необходимости получения лицензий и сертификатов и т.д.).

7. Потребители продукции, которую производит фирма.

Поскольку разнообразны причины и адресаты написания бизнес-плана, структура и виды бизнес-плана тоже вариативны. Возможные вариации бизнеспланов представлены на рисунке 1.

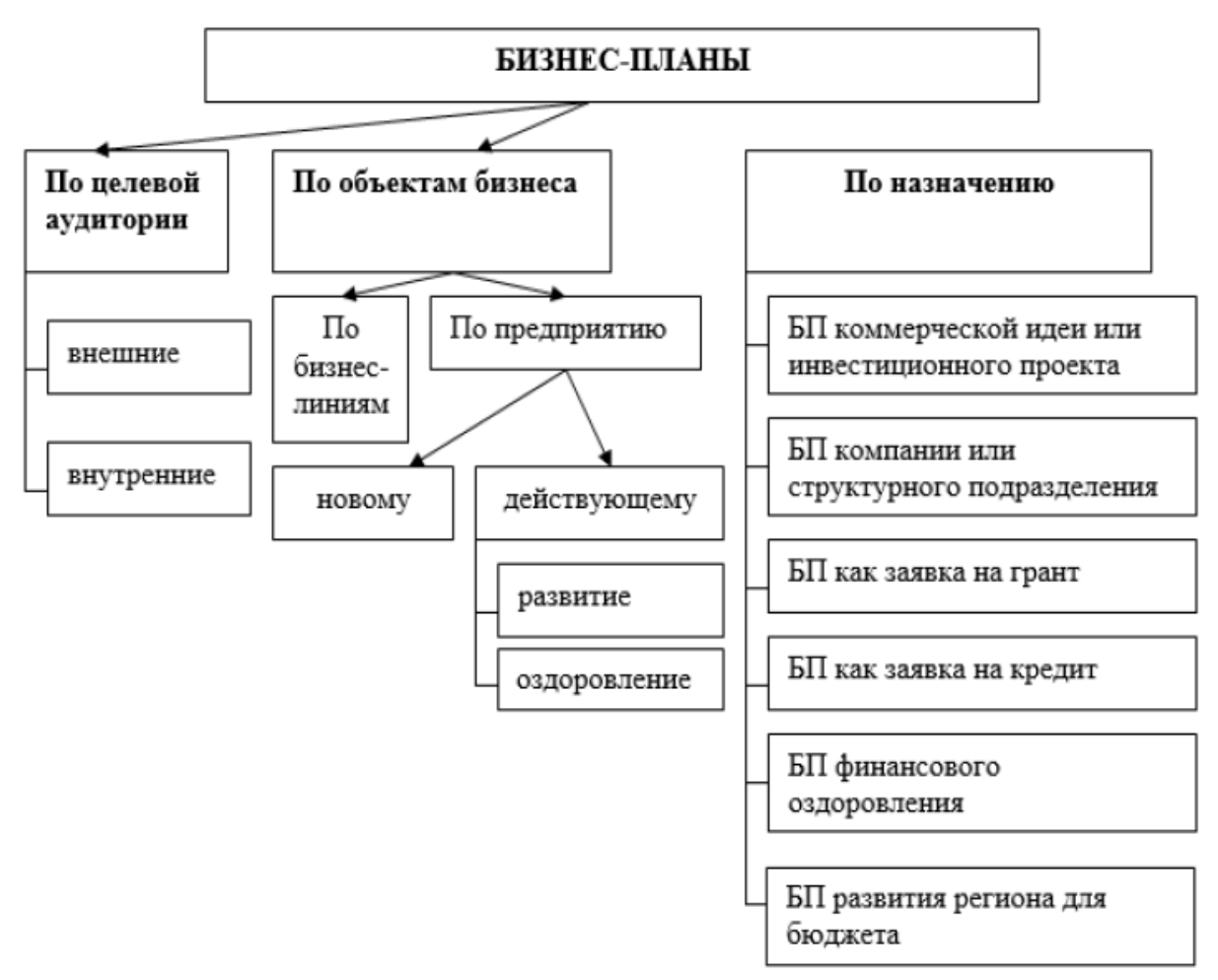

Рис. 1. Классификация видов бизнес-планов

### *Не существует жестко регламентированной формы и структуры бизнес-плана***.**

Отсутствие единого стандарта разработки бизнес-планов объясняется и различными видами бизнеса, и различными целями, с которыми создаются бизнес-планы. В силу данного обстоятельства нет и единой **методики бизнеспланирования**. Однако, в практике уже сложились типовые подходы (методики), которые систематизировано представлены на рисунке 2.

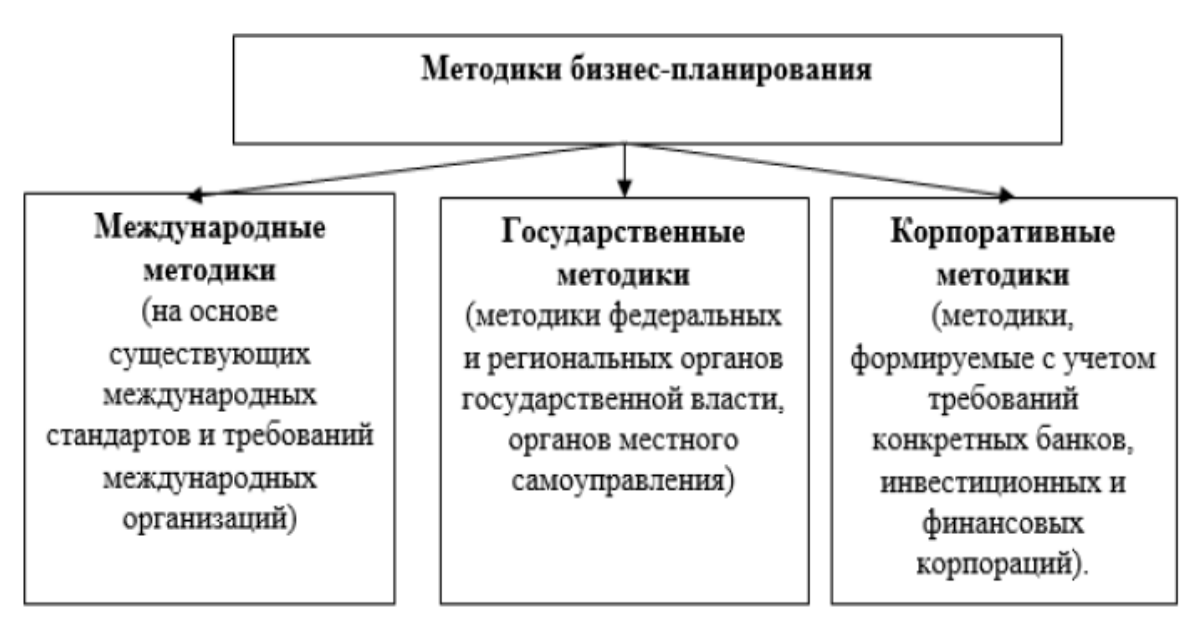

Рис. 2. Методики бизнес-планирования

Рассмотрим кратко каждую из указанных на рис.2 методик.

### *Международные методики бизнес-планирования:*

- Методика UNIDO (организация объединенных наций по промышленному развитию) для развивающихся стран по подготовке промышленных ТЭО и её электронная версия comfar (Режим доступа: http://www.unido.ru/rus/frameset.html);

- Методика World Bank (всемирный банк реконструкции и развития);

- Методика фирмы «Goldman, Sachs & Co» (крупнейший банковской дом Уоллстрит, один из лидеров мирового инвестиционного бизнеса);

- Методика фирмы «Ernst & Young» (интернациональная консультационноаудиторская фирма).

Обязательные разделы в структуре бизнес-плана согласно международным методикам:

- финансовый план;

- маркетинг-план;

- производственный план.

### *Государственные методики бизнес-планирования*

К государственным методикам бизнес-планирования следует отнести методические рекомендации, предъявляемые к бизнес-планам со стороны органов государственной власти, министерств, ведомств, а также со стороны органов местного самоуправления.

В Российской Федерации к государственным рекомендациям следует отнести:

- макет бизнес-плана, представляемого претендентом в составе заявки на финансирование из бюджета развития РФ (Режим доступа: http://www.siora.ru; www.mdbplan.ru) – данный вариант наиболее популярен;

- макет к бизнес-плану российского агентства малого и среднего бизнеса и требования к бизнес-плану, разработанные федеральным фондом поддержки малого предпринимательства (Режим доступа: www.siora.ru; www.delo.ru);

- методические рекомендации по подготовке бизнес-плана, разработанные в рамках проекта ТАСИС европейским союзом для новых независимых государств, основанные на требованиях UNIDO (Режим доступа: www.siora.ru; www.delo.ru).

#### *Корпоративные методики бизнес-планирования*

Разрабатываются и используются отдельными компаниями и банками.

В целом также соответствуют требованиям UNIDO, при этом делая более сильный акцент на отдельных содержательных и аналитических моментах бизнесплана, подаваемого претендентом на рассмотрение, в соответствии со спецификой своей деятельности.

При разработке бизнес-планов сегодня чаще используют различные **программные средства разработки бизнес-планов**, обзор некоторых из них представлен в таблице 2.

Бизнес-планирование во внешнеэкономической деятельности (ВЭД) по своей сущности, адресатам, структуре и методике не отличается от общих подходов. Отличия и особенности лежат в основном в наполнении и детализации отдельных разделов бизнес-плана, а также условиях и масштабах охвата внешних рынков.

Само планирование ВЭД осуществляется с учетом его особенностей, основными из которых являются усложнение окружающей среды (за счет многофакторности и национальных аспектов функционирования внешних рынков), а, следовательно, повышенный уровень рисков. При этом международная рыночная среда отличается высокой динамикой и разнонаправленностью изменений, а также повышенным уровнем конкуренции.

Разница в налогообложении, системах учета и отчетности, в таможенных процедурах разных стран, инвестиционный климат, система права (в том числе коммерческого, в сфере собственности) культурные традиции оказывают большое влияние на планирование и при этом не поддаются воздействию со стороны менеджмента предприятия-участника ВЭД.

Еще одной особенностью бизнес-планирования во ВЭД является то, что при расчете финансовых показателей, приходится учитывать колебания валютных курсов, что приводит к большей вариативности, а, следовательно, неопределенности и неточности финансовых прогнозов.

Различия в бизнес-планировании при организации ВЭД зависят и от направленности внешнеторговых операций: экспортные или импортные, а также целей, которые они преследуют.

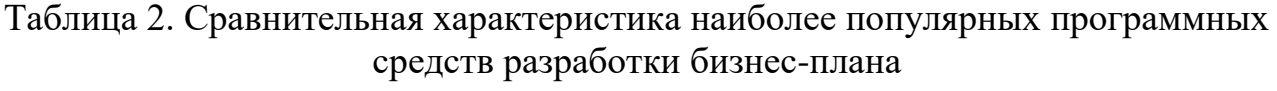

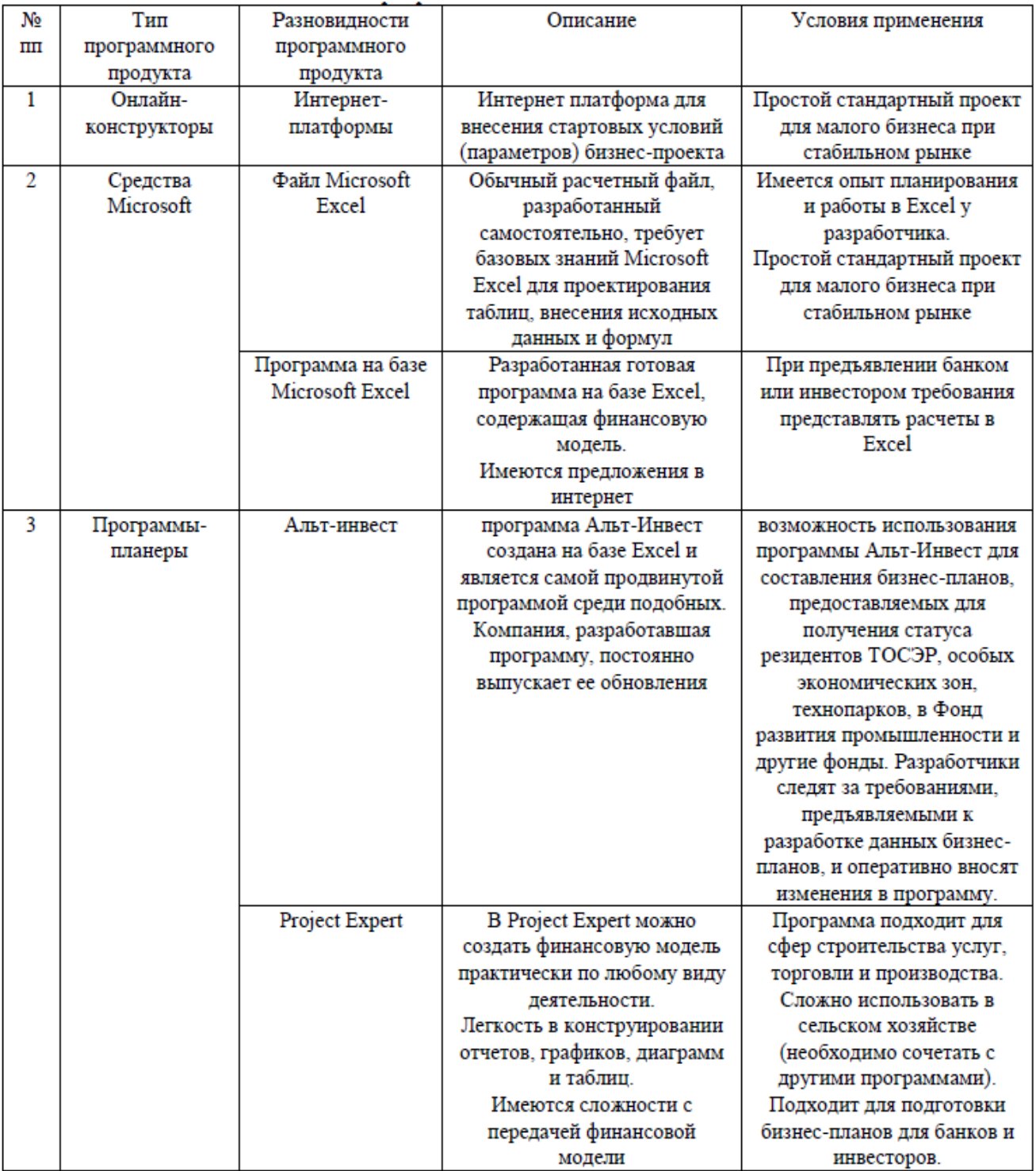

Чаще всего целями организации **экспортных операций** выступают следующие:

1. Расширение производства, увеличение прибыли за счет освоения новых рынков.

2. Получение экономии на масштабе.

3. Повышение или поддержание технико-экономического уровня производства под воздействием международной конкуренции.

4. Увеличение валютных ресурсов предприятия.

5. Диверсификация производства.

Целями организации **импортных операций** чаще всего выступают:

1. Расширение производства, увеличение прибыли за счет освоения новых внутренних рынков.

2. Модернизация и расширение производственного потенциала.

3. Экономия на замене сырья, трудовых ресурсов, оборудования более эффективной зарубежной продукции.

4. Расширение ассортимента на национальном рынке.

Опираясь на указанные цели и общую теорию бизнес-планирования, можно выделить наиболее распространённые разновидности бизнес-планов во ВЭД:

– бизнес-план выхода на внешний рынок и общего развития ВЭД предприятия;

– бизнес-план импортной операции и завоевания внутреннего рынка;

– бизнес-план повышение экспортного потенциала и конкурентоспособности на внешних рынках;

– бизнес-план экспансии импортируемой продукции на внутреннем рынке;

– бизнес-план коммерческой идеи или получения кредита на международном финансовом рынке;

– бизнес-план привлечения иностранного инвестора;

– бизнес-план создания представительства или филиала за рубежом;

– бизнес-план получения статуса резидента зоны со специальным режимом и/или таможенной процедурой свободной таможенной зоны для осуществления и повышения эффективности ВЭД.

Особенности и условия ведения ВЭД должны быть учтены и отражены в соответствующих разделах бизнес-плана.

#### **Тема 1.2. Анализ внешней и внутренней среды**

Студентами формируется бизнес-план произвольного проекта. Студент самостоятельно определяет вид проекта: открытие нового предприятия или проект развития существующего предприятия.

Для определения целесообразности и актуальности предпринимательской идеи ставится задача провести стратегический анализ взаимодействия предприятия и среды. Поскольку именно во взаимодействии со средой можно оценить сильные и слабые стороны бизнеса, оценить роль и место проекта в его развитии, конкретизировать существо проекта, оценить его жизнеспособность и наиболее значимые шаги реализации. Детальная структура стратегического анализа представлена на рисунке 3.

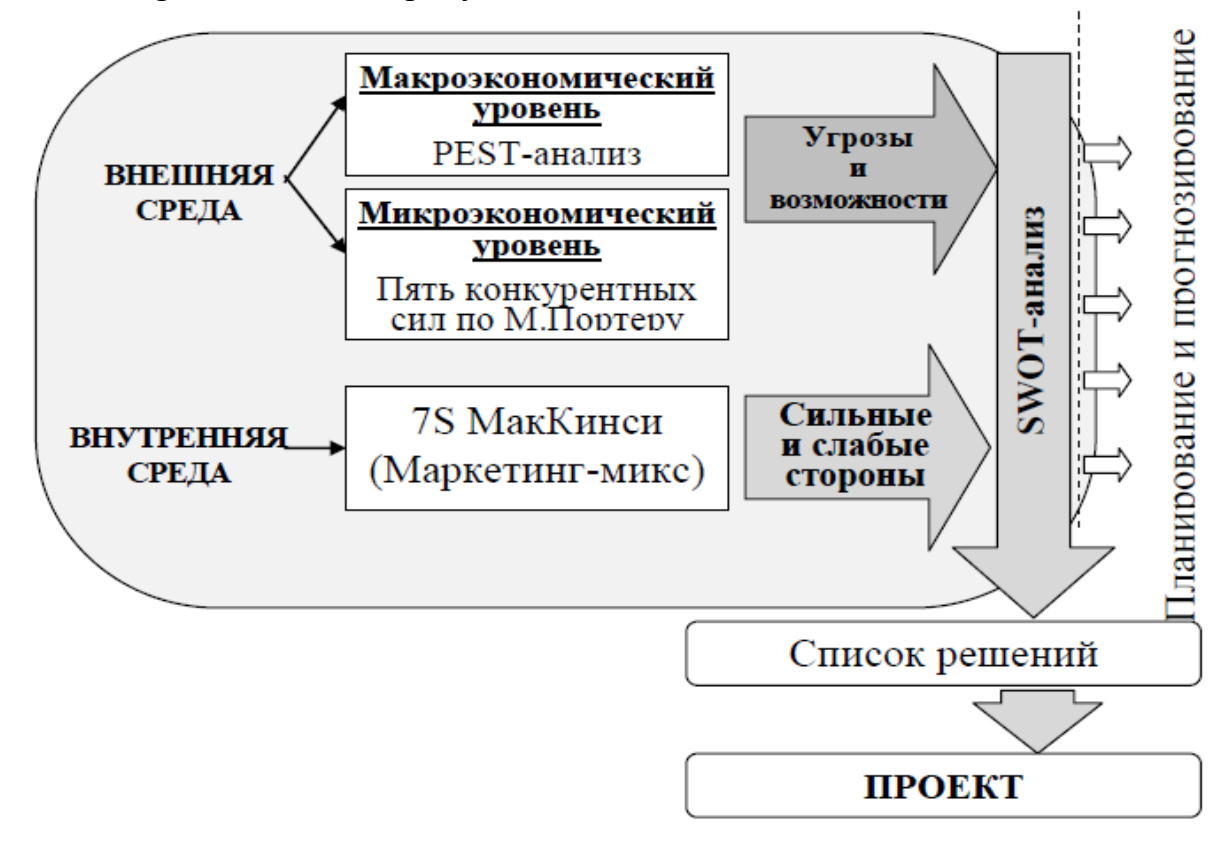

Рис. 3. Структура стратегического анализа

#### *Анализ внешней среды*

Одним из популярных методов оценки макроэкономического окружения является PEST-анализ. Это инструмент, предназначенный для выявления политических (Political), экономических (Economic), социальных (Social) и технологических (Technological) аспектов внешней среды, которые влияют на бизнес компании.

Существует несколько разновидностей PEST-анализа (табл. 3). PESTLEанализ является расширенной двумя факторами (Legal - закон) и (Environmental - экология) версией PEST-анализа. Иногда применяются и другие форматы, например, SLEPT-анализ (плюс правовой фактор) или STEEPLE-анализ: соцально-демографический, технологический, экономический, природный

(окружающая среда), политический, правовой и этнический факторы. Также может учитываться и географический фактор.

Состав группируемых факторов анализа зависит от специфики проекта. Представляется целесообразным ограничиться PEST (STEEP) - группировкой факторов.

| Варианты            | Расшифровка                                                 |  |
|---------------------|-------------------------------------------------------------|--|
| <b>PEST-анализа</b> |                                                             |  |
| <b>PEST</b>         | Political + Economical + Social + Technological             |  |
|                     | (политические, экономические, социально-культурные и        |  |
|                     | технологические факторы)                                    |  |
| <b>PESTEL</b>       | PEST + Environmental / Ecological + Legal (PEST +           |  |
|                     | природные (экологические) + правовые факторы)               |  |
| <b>PESTELI</b>      | PESTEL + Industry analisys (PESTEL<br>анализ.               |  |
|                     | дополненный отраслевым анализом рынка)                      |  |
| <b>STEEP</b>        | $PEST + Ethical (PEST + \phi$ акторы этического характера)/ |  |
|                     | или Ecological (PEST + природные (экологические)            |  |
|                     | факторы)                                                    |  |
| <b>LONGPEST</b>     | PEST + Local + National + Global factors (PEST анализ с     |  |
|                     | оценкой факторов на местном, национальном                   |  |
|                     | глобальном уровне)                                          |  |

Таблица 3. Расширенные варианты PEST-анализа

В результате подробного анализа макроэкономического окружения формируется PEST-матрица, в которой указываются основные факторы макросреды, оказывающие воздействие на предприятие, идею, проект.

Одним из наиболее распространенных методов оценки микроэкономического окружения является метод оценки пяти конкурентных сил по Портеру. Структура использования, указанного выше метода представлена на рисунке 4.

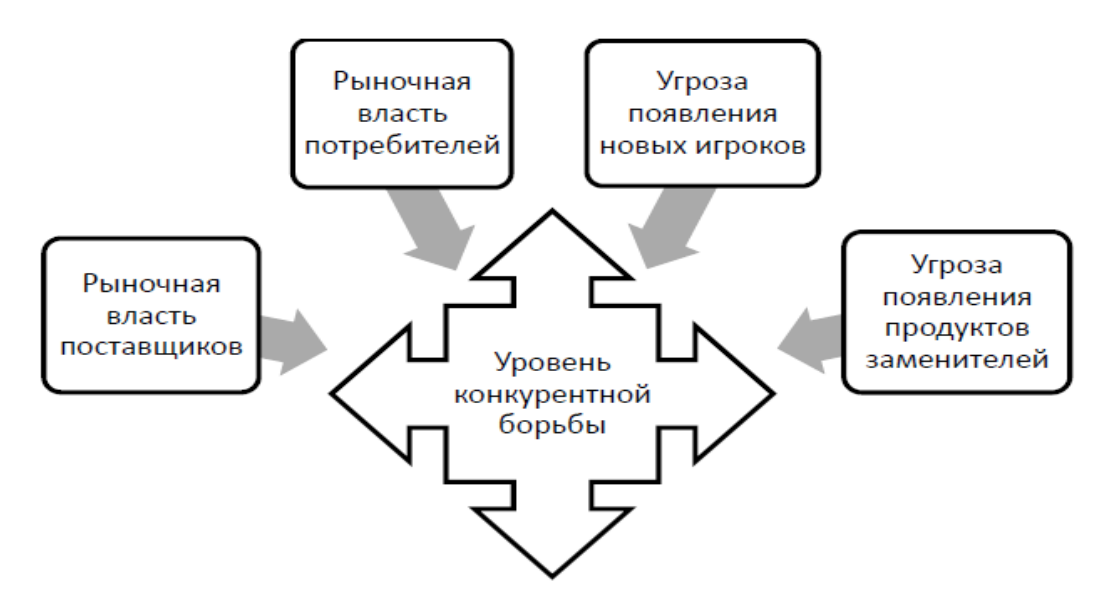

Рис. 4. Структура метода оценки пяти конкурентных сил по Портеру

На данном этапе подробно анализируются каждая из пяти представленных сил, которые определяют уровень конкуренции и, следовательно, привлекательность ведения бизнеса в конкретной отрасли. В результате чего формируется матрица факторов микросреды, оказывающих ключевое воздействие на предприятие (идею, проект).

Следующим этапом оценки является определение доминирующих факторов внешней среды, оказывающих наиболее сильное воздействие на предприятие (идею, проект). Факторы внешней среды могут представлять для предприятия (идеи, проекта) угрозы либо возможности. Всю совокупность факторов, представленных в таблицах 1 и 2, вносим в таблицу качественной оценки (табл. 4), определяем вектор воздействия фактора («-» - отрицательное воздействие, УГРОЗА; «+» - положительное воздействие, ВОЗМОЖНОСТЬ), даем пояснения своего решения.

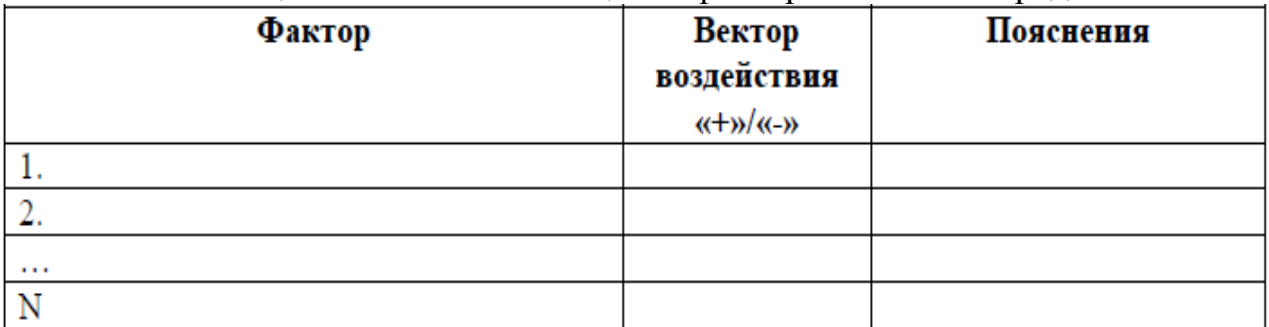

Таблица 4. Качественная оценка факторов внешней среды

Для выделения наиболее важных факторов определяется соотношение вероятности наступления события (возможности или угрозы) и его влияния на анализируемую организацию (проект). По результатам представленного анализа определяются факторы внешней среды, на которые необходимо обратить особое внимание, те факторы, с которыми работаем и работаем при наличии ресурсов. Наиболее значимые факторы в дальнейшем отображаются в SWOTматрице.

#### Анализ внутренней среды

Одним из распространенных методов анализа внутренней среды является 7S МакКинси. Согласно данному методу, внутренняя среда организации состоит из семи факторов (элементов управления), которые классифицируются как «жесткие» и «мягкие».

«Жесткие» элементы управления - это те составляющие системы управления в организации, которые отражают ее формальную сторону.

«Мягкие» элементы управления - касаются корпоративных коммуникаций. Они получили свое название по той причине, что многие компании предпочитают организовывать собственное управление, не считаясь с наличием или отсутствием этих составляющих. В таблице 5 представлен перечень факторов внутренней среды сгруппированных по методу 7S.

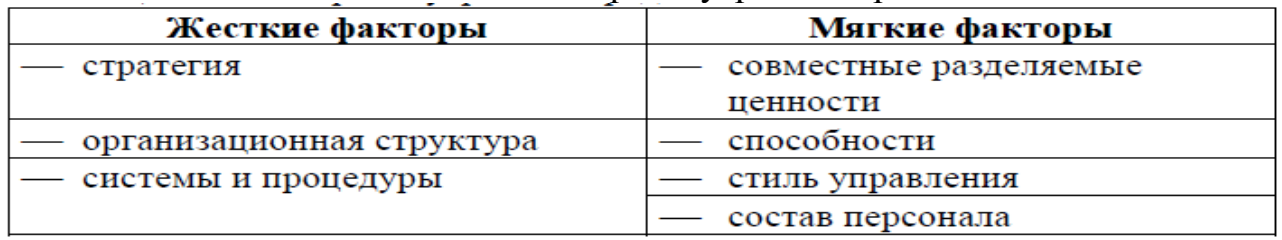

#### Таблица 5. Факторы внутренней среды

У каждого из указанных выше элементов есть своя область распространения, воздействия и эффективности, поэтому они могут взаимно дополнять друг- друга. Данный метод наиболее эффективен, когда используется для анализа действующей организации. В случае разработки бизнес-плана проекта открытия нового предприятия рекомендуются методы, основанные на теории «Marketing mix», наиболее распространенной формой которой, является Теория 4P – базирующаяся на основных координатах маркетингового планирования:

- product – товар или услуга, ассортимент, качество, свойства товара, дизайн и эргономика;

- place – месторасположения торговой точки;

- price – цена, наценки, скидки;

- promotion – продвижение, реклама, пиар, стимулирование сбыта;

В различных ситуациях и отраслях допускаются следующие расширения этого метода:

- Модель 5P: добавлены *People* (люди, персонал);

- Модель 6 $P:$  Модель 5 $P + \text{Image}$ ;

- Модель 7P (к классической модели добавлены people, process и physical evidence – персонал, процесс и физическое свидетельство (в рамках данной концепции также можно перевести как подтверждение) соответственно; - Модель 10Р.

В зависимости от используемого метода формируем матрицу с перечнем ключевых факторов внутренней среды. По результатам анализа факторов внутренней среды определяем степень значимости слабых и сильных сторон предприятия (идеи, проекта), а также выделяем доминирующие слабые и сильные стороны, оказывающие воздействие на объект исследования. После определения стратегических решений приступаем к формированию бизнес-плана проекта.

**Тема 1.3. Технология разработки разделов бизнес-плана**

# **БИЗНЕС-ПЛАН ПРОЕКТА**

**«\_\_\_\_\_\_\_\_\_\_\_\_\_\_\_\_\_\_\_\_\_\_\_»**

Автор проекта:

**\_\_\_\_\_\_\_\_\_\_\_\_\_\_\_\_\_\_\_**

$$
20 \underline{\hspace{1cm}}, \underline{\hspace{1cm}}
$$

# **1. РЕЗЮМЕ ИНИЦИАТОРА ПРОЕКТА**

# **Общая информация**:

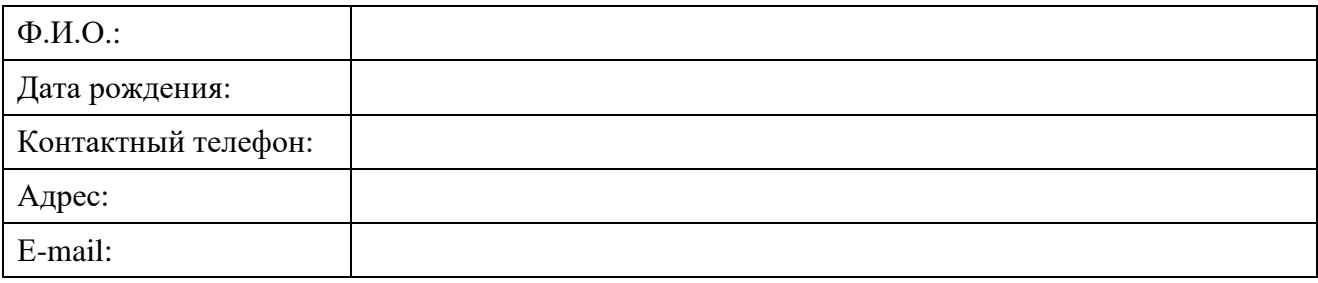

### **Сведения об образовании**:

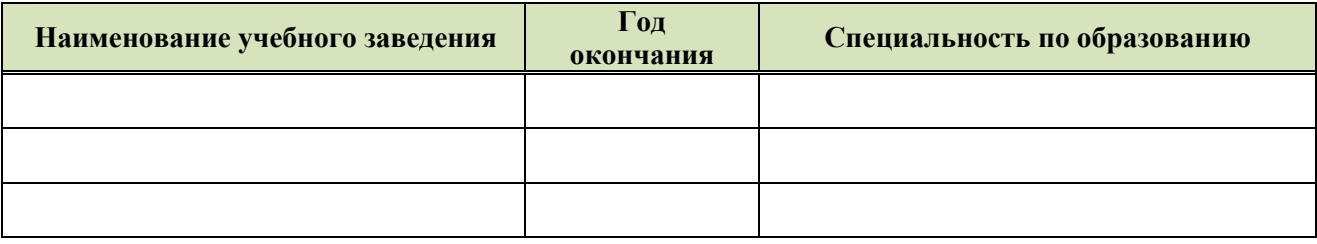

# **Опыт работы:**

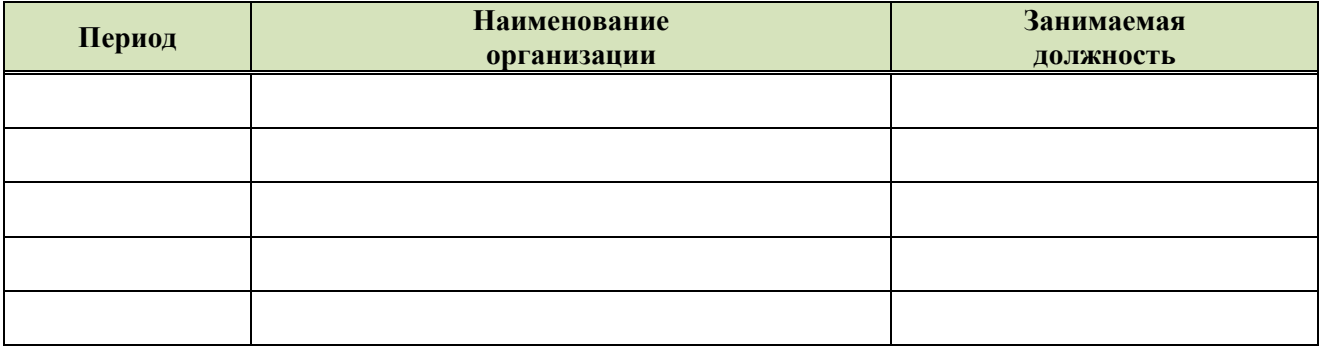

# **Компетенции по выбранному виду деятельности**:

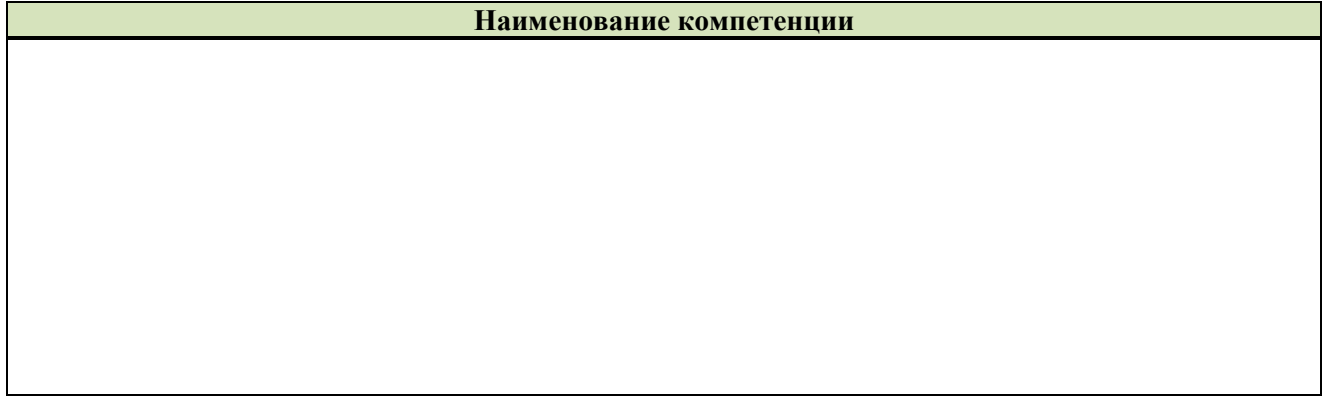

#### $2<sub>1</sub>$ ОПИСАНИЕ ПРОЕКТА

# 2.1. Полное наименование проекта:

## 2.2. Суть проекта:

### 2.3. Стадия готовности проекта:

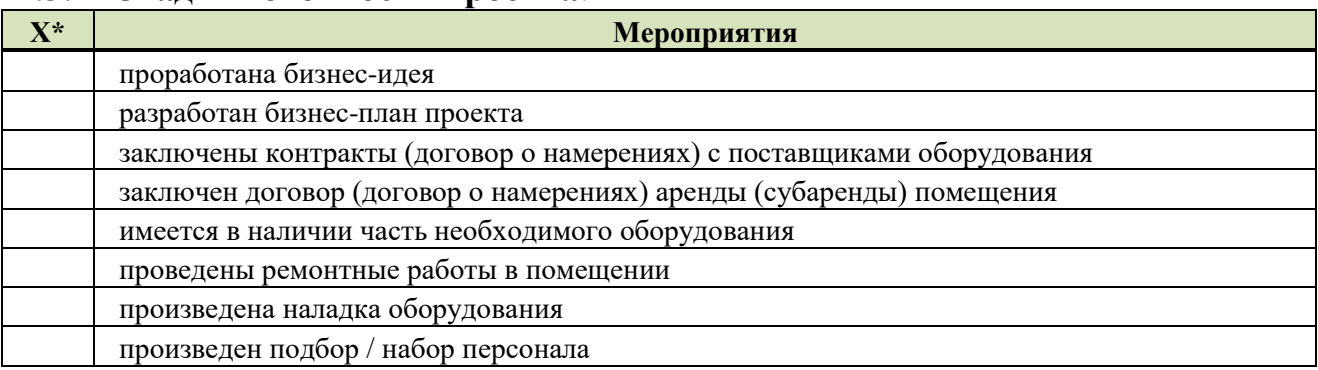

\*необходимо отметить «X» действия, которые уже были произведены для реализации проекта.

## 2.4. Основные финансовые показатели проекта:

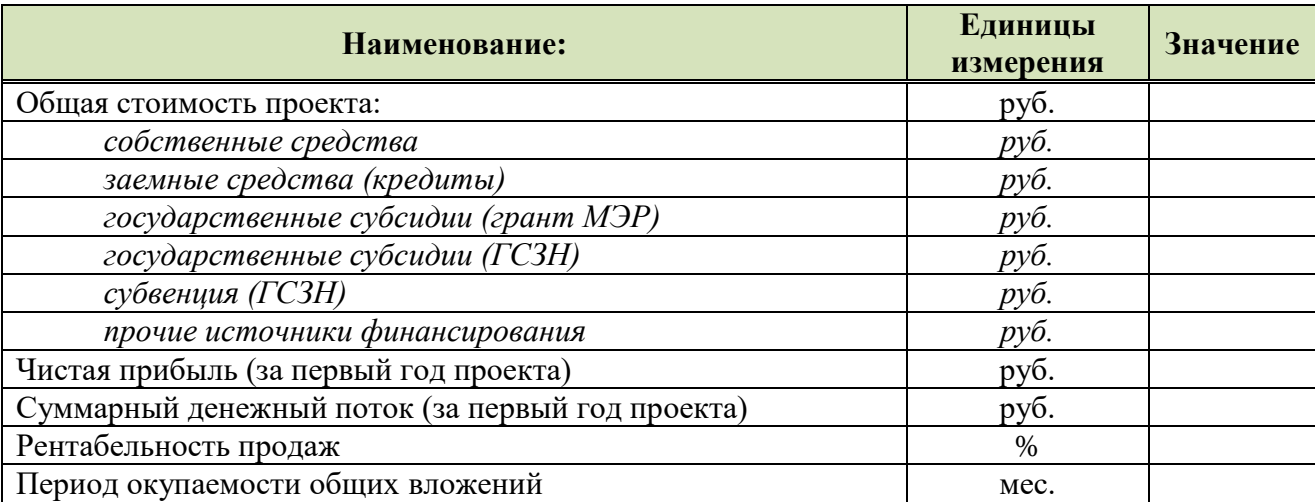

### 2.5. Предпочтительная организационно-правовая форма:

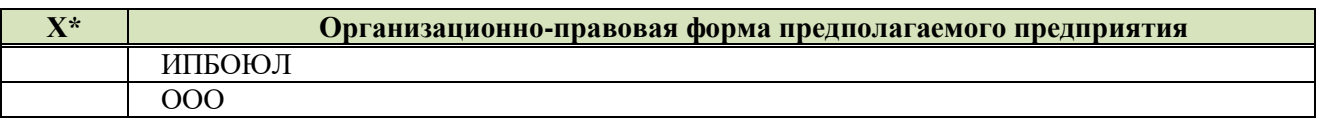

\*необходимо отметить « $X$ » организационно - правовую форму.

### 2.6. Предпочтительная форма налогообложения проекта:

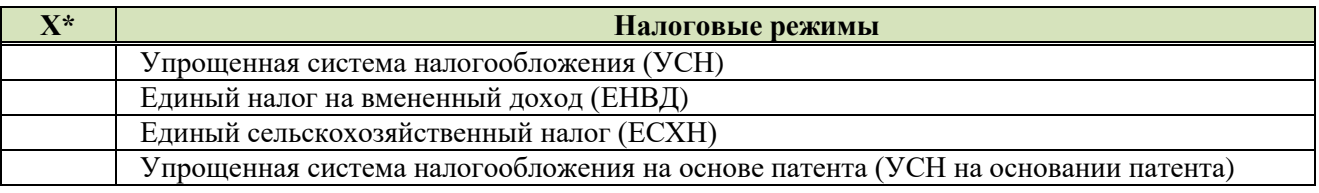

\*необходимо отметить « $X$ » налоговый режим.

#### ОПИСАНИЕ ПРОДУКЦИИ (УСЛУГИ)  $3.$

3.1. Наименование продукции (услуги):

### 3.2. Краткое описание и основные характеристики:

# **4. ПЛАН МАРКЕТИНГА**

# **4.1. Модель Портера.**

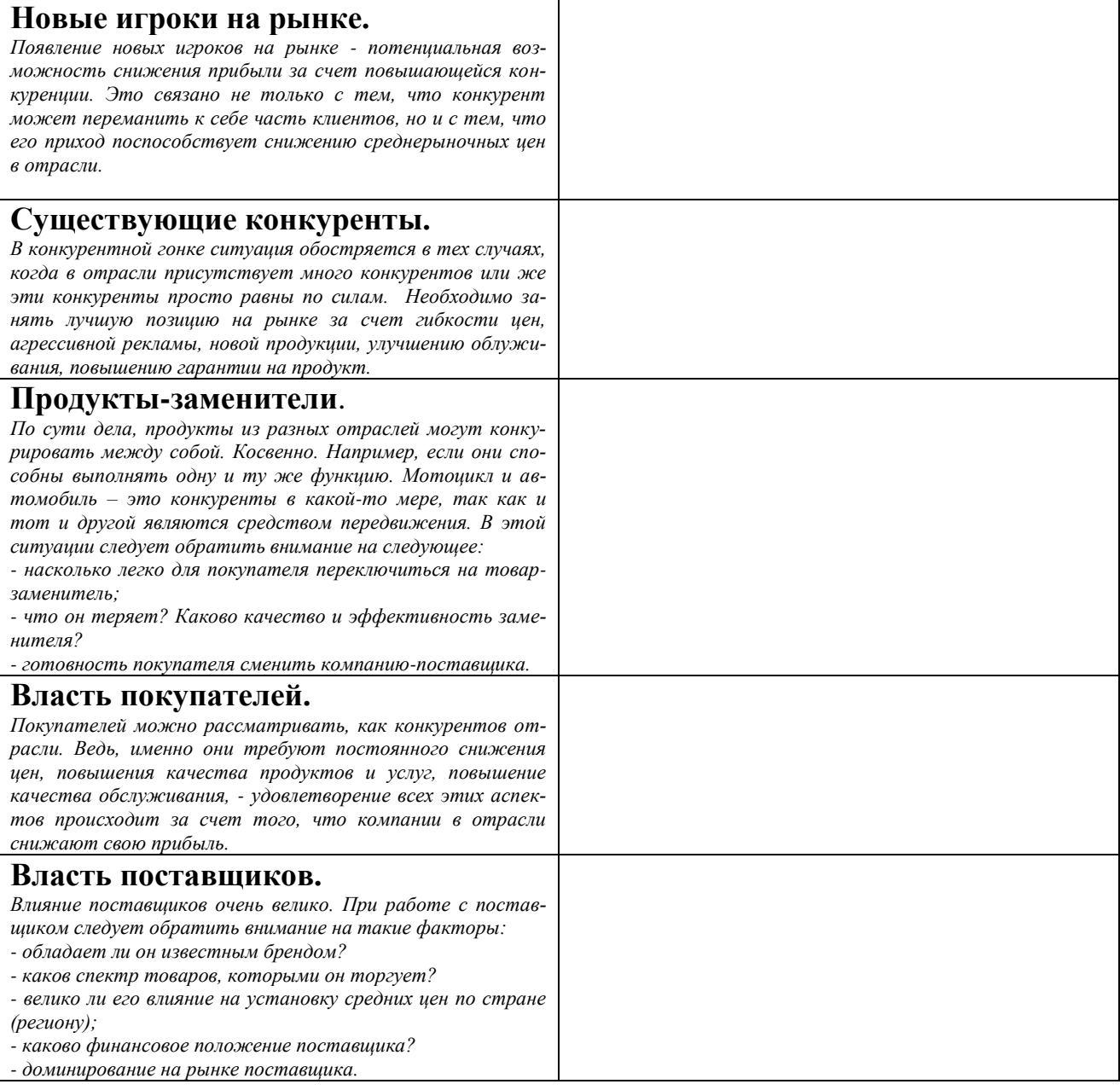

# **4.2. Целеполагание и миссия компании.**

Миссия – *смысл существования компании (определяем то, для чего создана и существует компания)*.

\_\_\_\_\_\_\_\_\_\_\_\_\_\_\_\_\_\_\_\_\_\_\_\_\_\_\_\_\_\_\_\_\_\_\_\_\_\_\_\_\_\_\_\_\_\_\_\_\_\_\_\_\_\_\_\_\_\_\_\_\_\_\_\_\_\_\_\_ \_\_\_\_\_\_\_\_\_\_\_\_\_\_\_\_\_\_\_\_\_\_\_\_\_\_\_\_\_\_\_\_\_\_\_\_\_\_\_\_\_\_\_\_\_\_\_\_\_\_\_\_\_\_\_\_\_\_\_\_\_\_\_\_\_\_\_\_

\_\_\_\_\_\_\_\_\_\_\_\_\_\_\_\_\_\_\_\_\_\_\_\_\_\_\_\_\_\_\_\_\_\_\_\_\_\_\_\_\_\_\_\_\_\_\_\_\_\_\_\_\_\_\_\_\_\_\_\_\_\_\_\_\_\_\_\_

Видение - это то, какой будет компания через несколько лет (перспектива развития).

Цели - это основные задачи, (то, к чему стремиться компания в целом).

### 4.3. SWOT - анализ факторов, влияющих на достижение целей программы и общая оценка проекта:

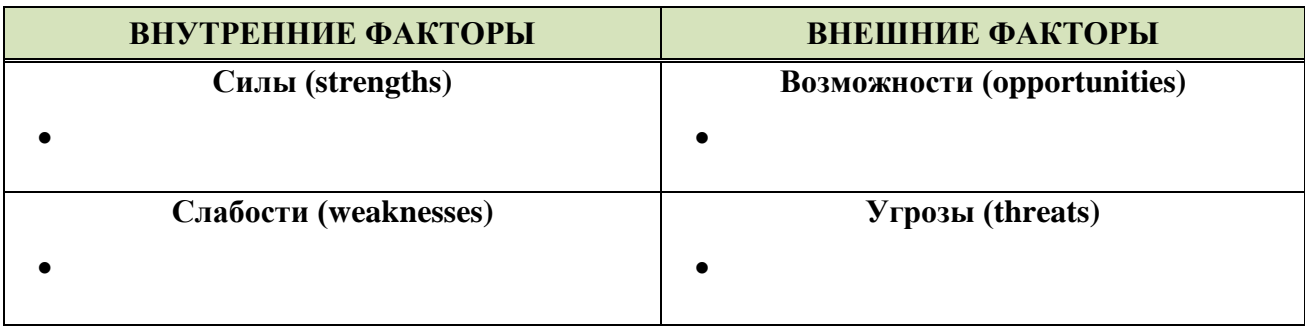

### 4.4. Потребители (целевая группа):

### 4.5. Конкуренты:

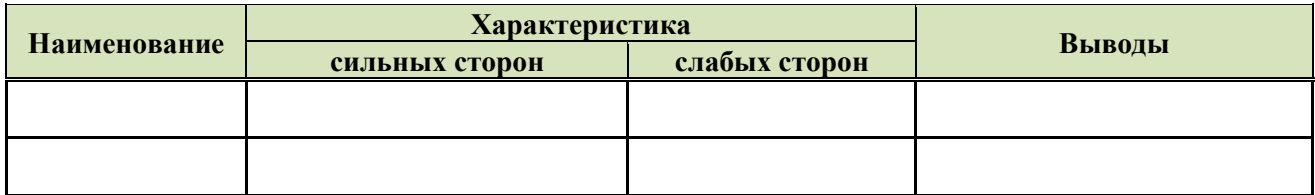

### 4.6. План рекламных мероприятий:

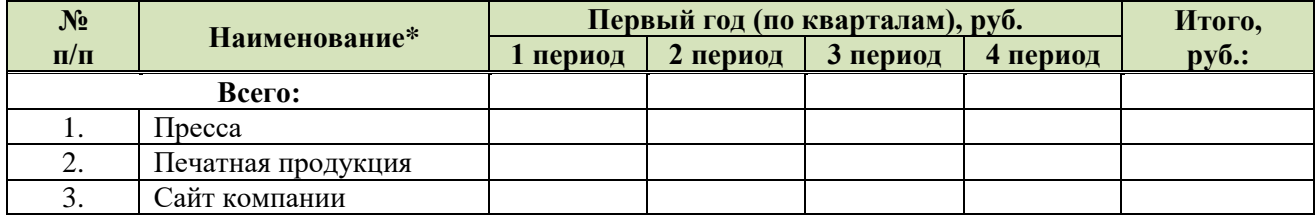

\*наименование необходимых рекламных мероприятий в зависимости от специфики проекта

#### 4.7. Ценообразование:

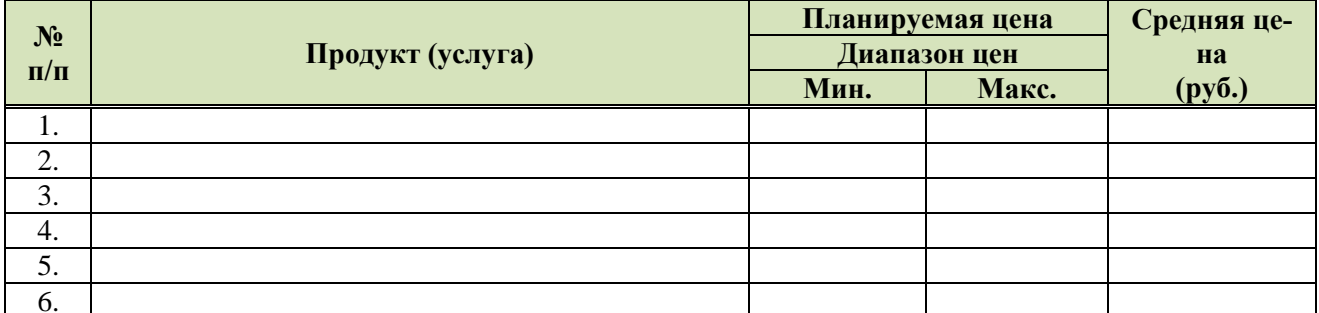

### **4.8. План сбыта:**

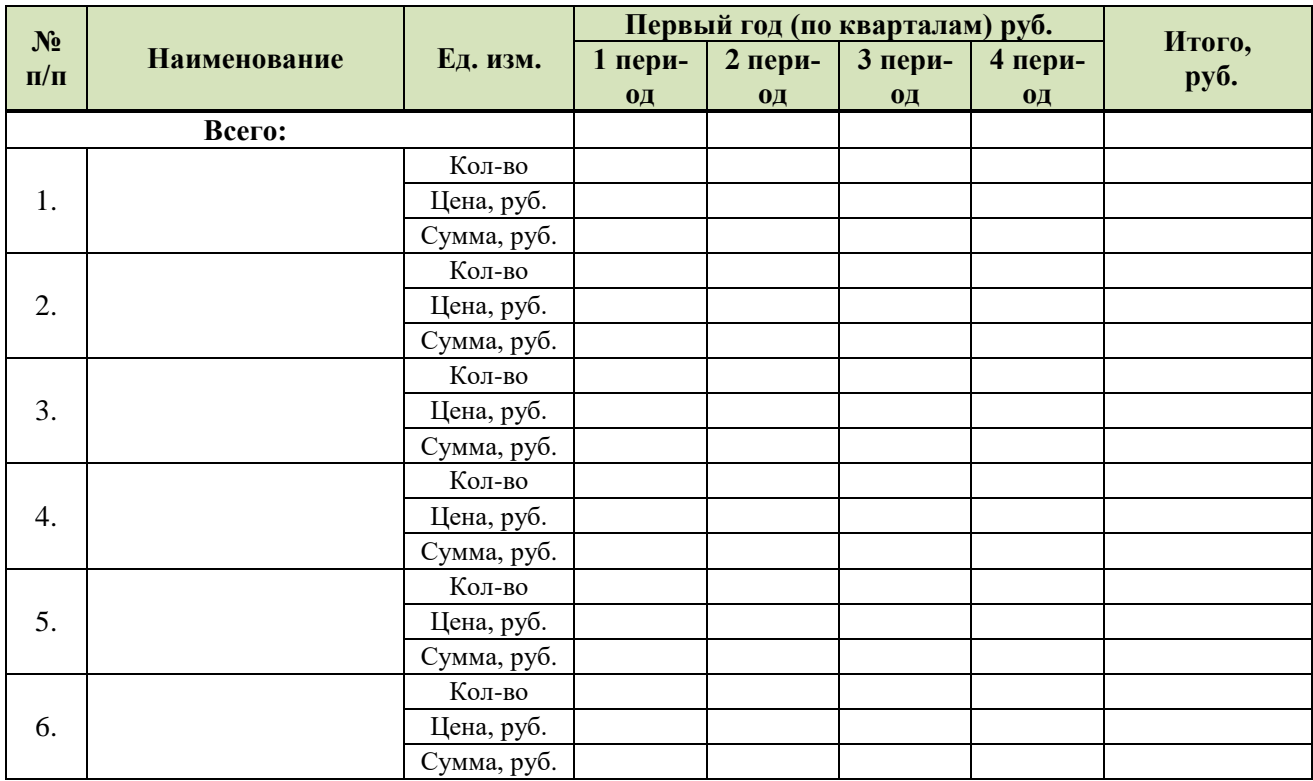

\_\_\_\_\_\_\_\_\_\_\_\_\_\_\_\_\_\_\_\_\_\_\_\_\_\_\_\_\_\_\_\_\_\_\_\_\_\_\_\_\_\_\_\_\_\_\_\_\_\_\_\_\_\_\_\_\_\_\_\_\_\_\_\_\_\_\_\_

\_\_\_\_\_\_\_\_\_\_\_\_\_\_\_\_\_\_\_\_\_\_\_\_\_\_\_\_\_\_\_\_\_\_\_\_\_\_\_\_\_\_\_\_\_\_\_\_\_\_\_\_\_\_\_\_\_\_\_\_\_\_\_\_\_\_\_\_

\_\_\_\_\_\_\_\_\_\_\_\_\_\_\_\_\_\_\_\_\_\_\_\_\_\_\_\_\_\_\_\_\_\_\_\_\_\_\_\_\_\_\_\_\_\_\_\_\_\_\_\_\_\_\_\_\_\_\_\_\_\_\_\_\_\_\_\_

\_\_\_\_\_\_\_\_\_\_\_\_\_\_\_\_\_\_\_\_\_\_\_\_\_\_\_\_\_\_\_\_\_\_\_\_\_\_\_\_\_\_\_\_\_\_\_\_\_\_\_\_\_\_\_\_\_\_\_\_\_\_\_\_\_\_\_\_

# **4.9. Стратегия и каналы сбыта:**

# **5. ПЛАН ПРОИЗВОДСТВА**

# **5.1. График подготовительного (инвестиционного) «0» периода проекта:**

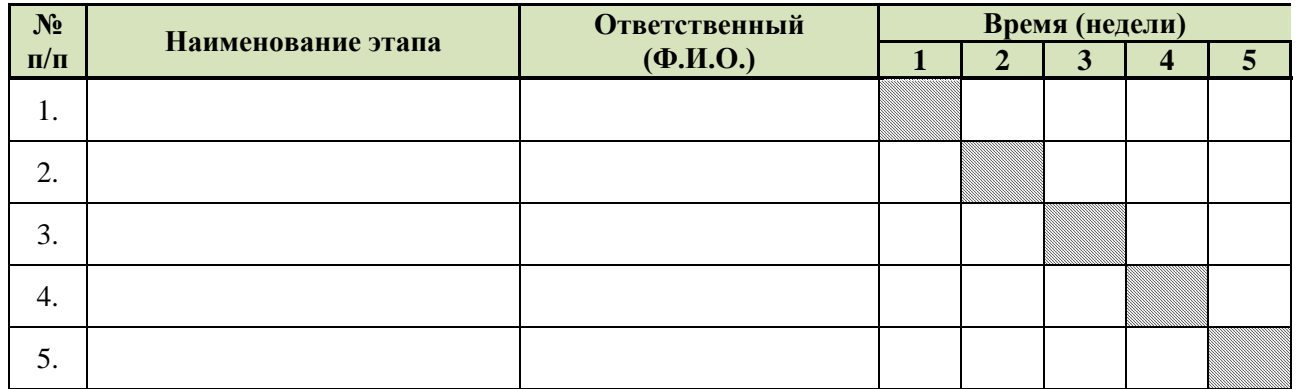

### **5.2. Производственные площади и помещения:**

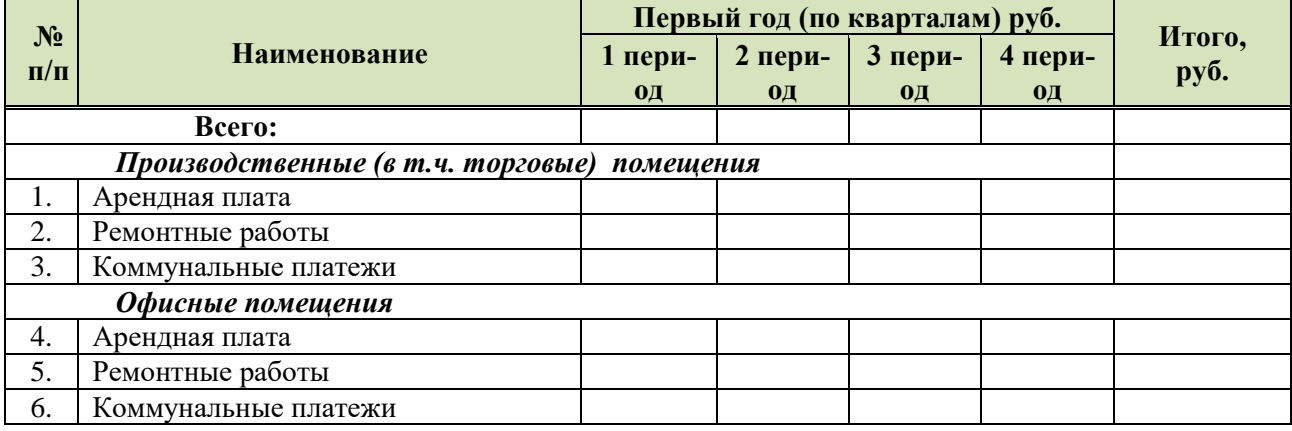

### **5.3. Капитальные вложения (оборудование):**

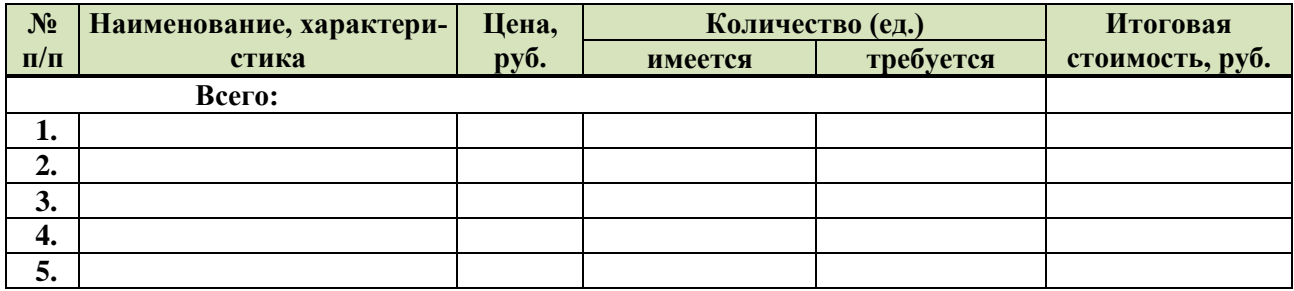

### **Статьи капитальных вложений в проект:**

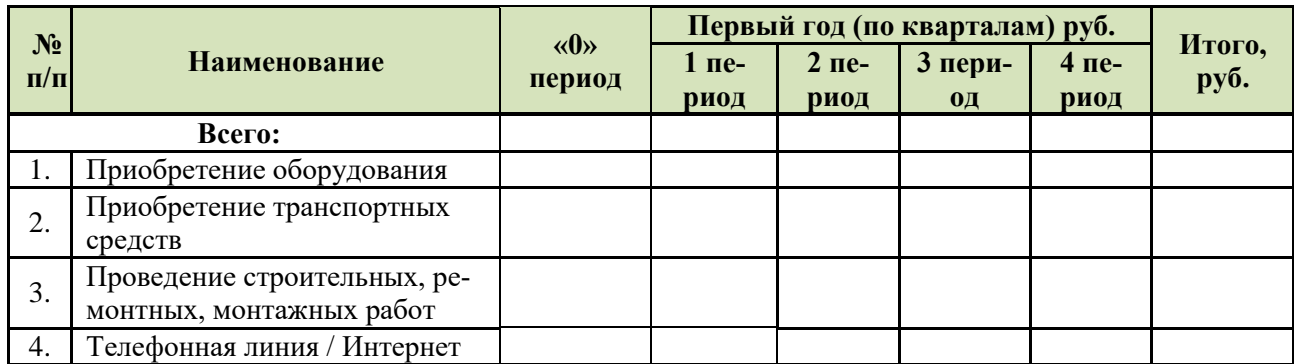

# **5.4. Затраты предприятия**

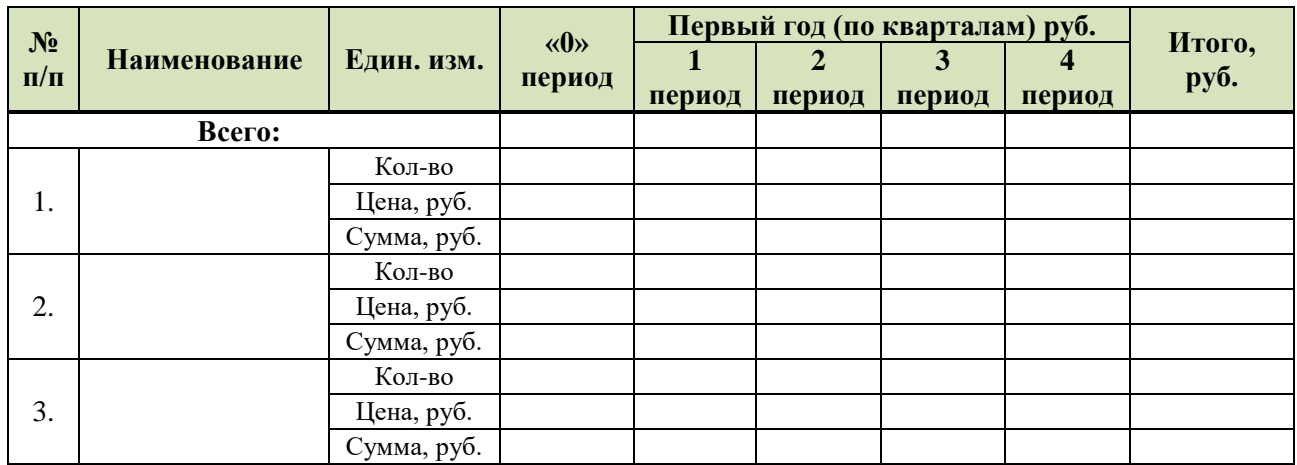

# **5.4.1. Прямые затраты - сырье и материалы:**

# **5.4.2. Накладные (косвенные) затраты:**

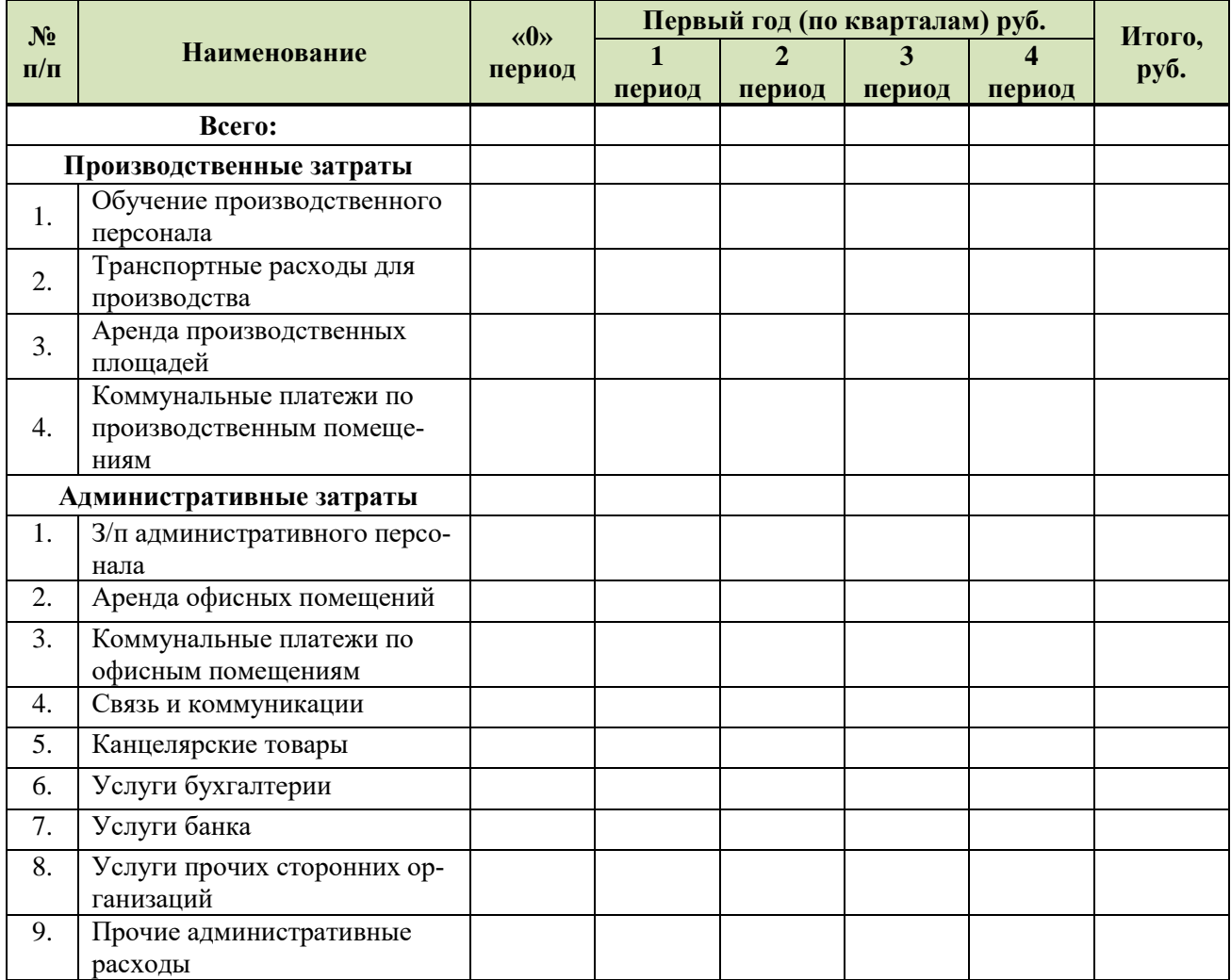

# **6. ПЛАН ПЕРСОНАЛА**

# **Затраты на оплату труда:**

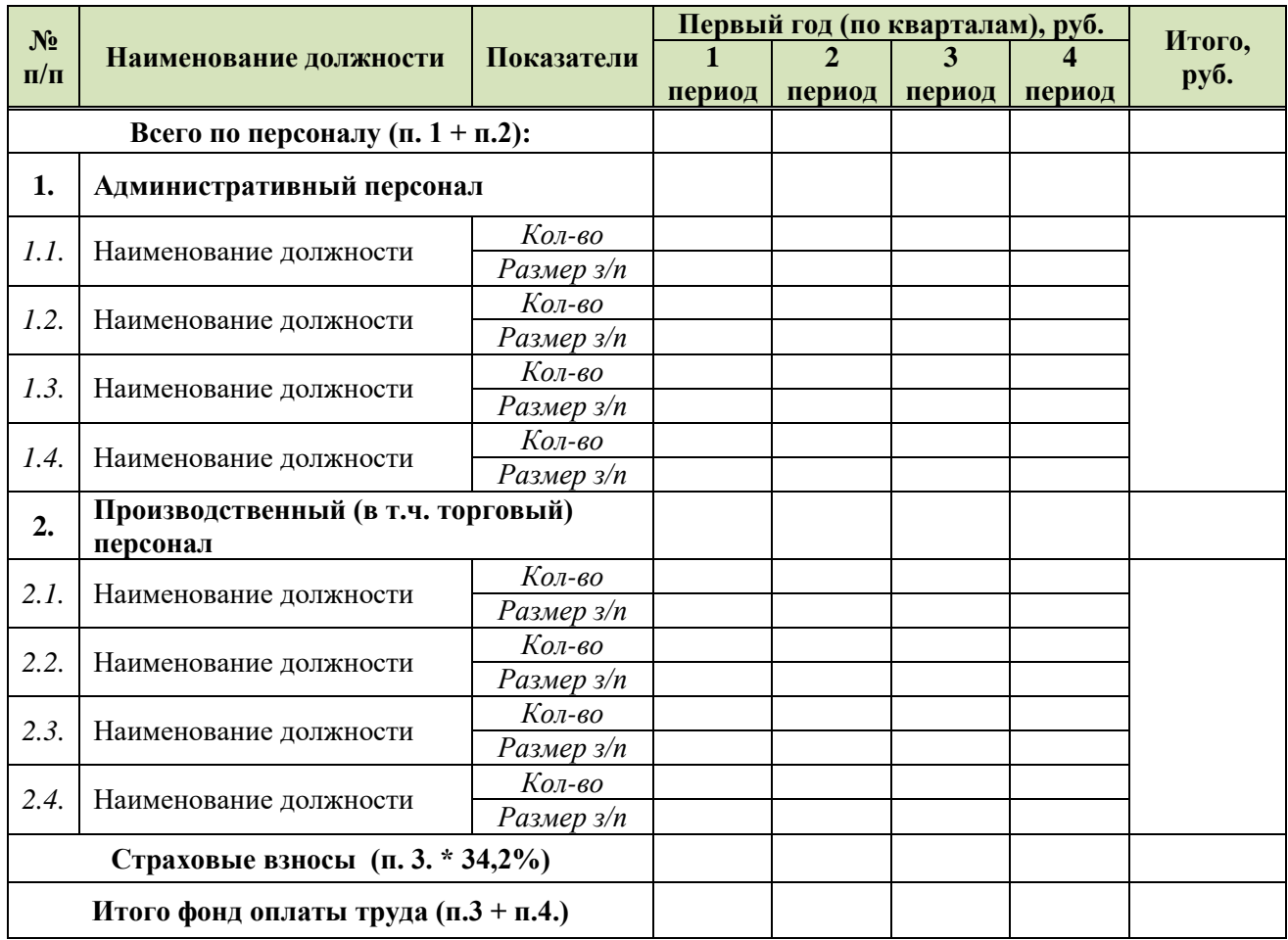

# **7. ФИНАНСЫ И ИНВЕСТИЦИИ**

### **Период прогнозирования:**

один год с помесячной разбивкой. *(Приложение №1, Приложение №2)*

### **7.1. Структура капитала:**

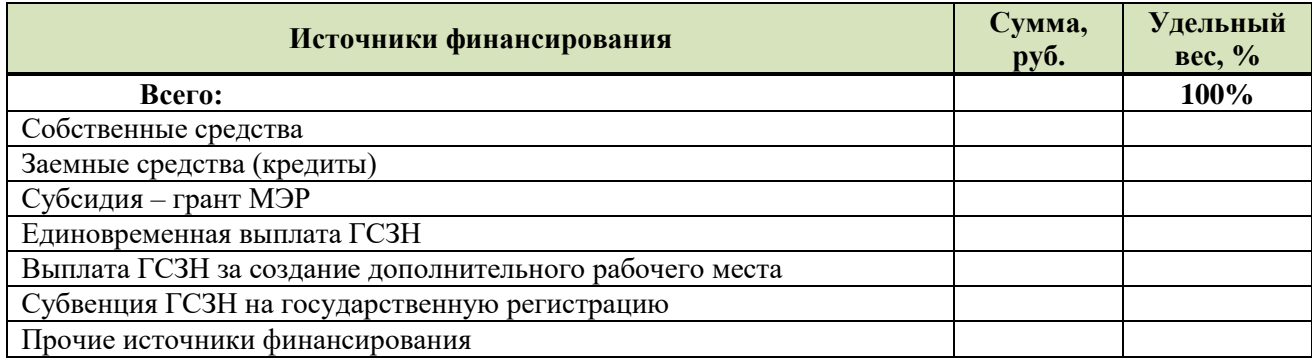

### **7.2. Смета затрат по источникам финансирования подготовительного (инвестиционного) «0» периода проекта:**

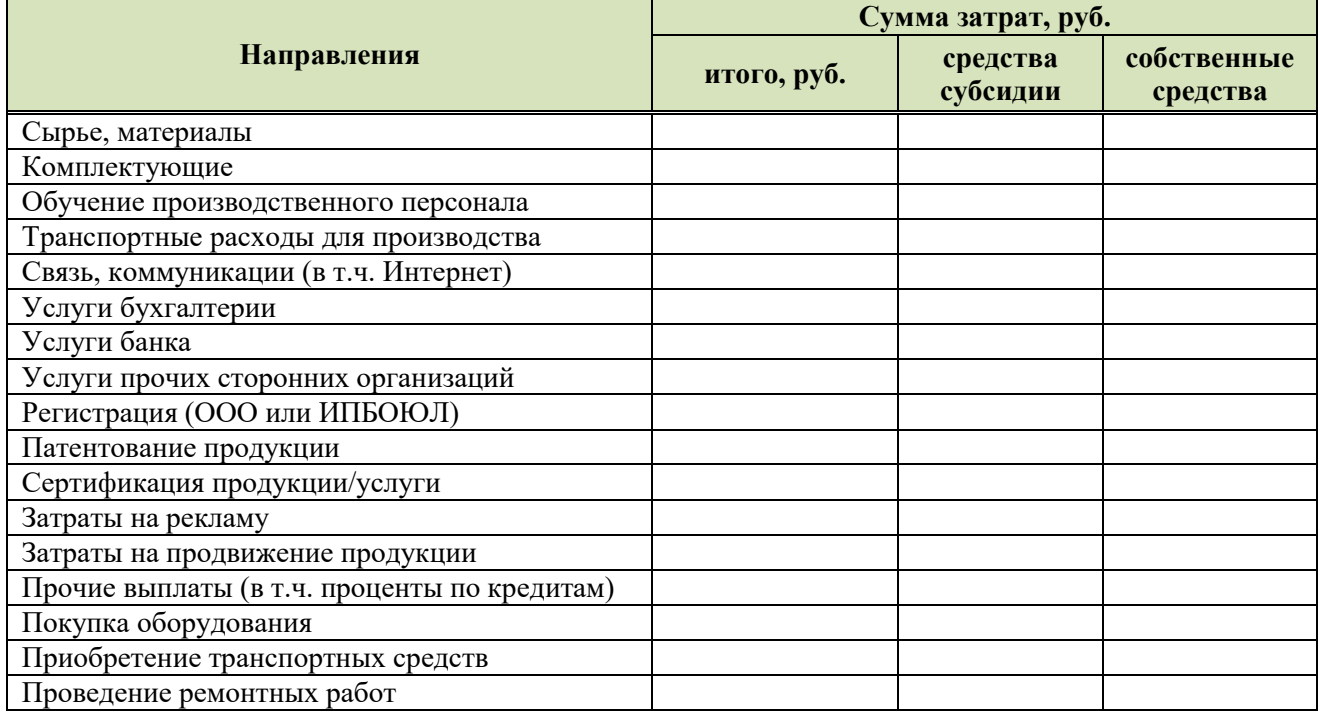

### **Налоги и отчисления за первый год деятельности:**

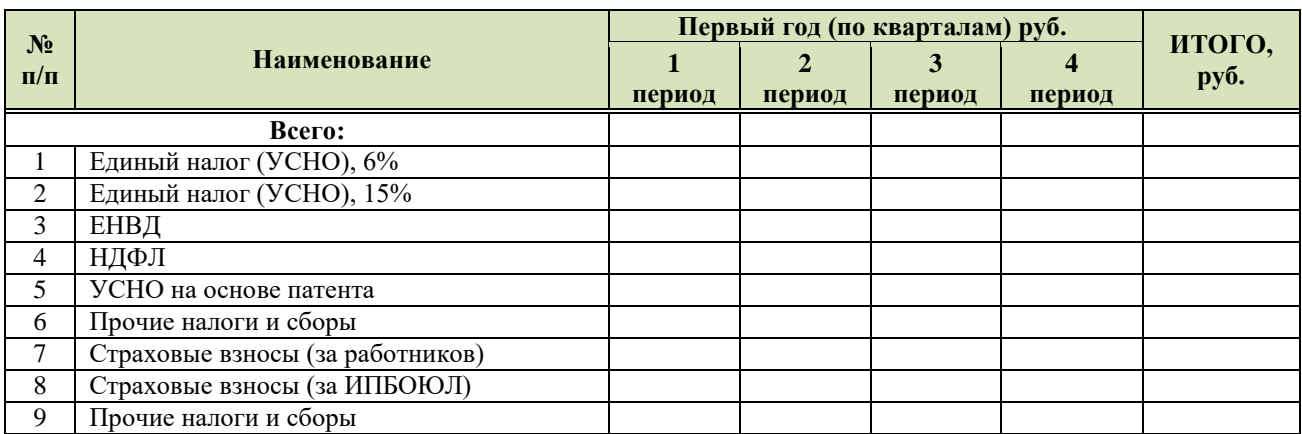

# **8. УПРАВЛЕНИЕ РИСКАМИ**

### **Качественный анализ рисков:**

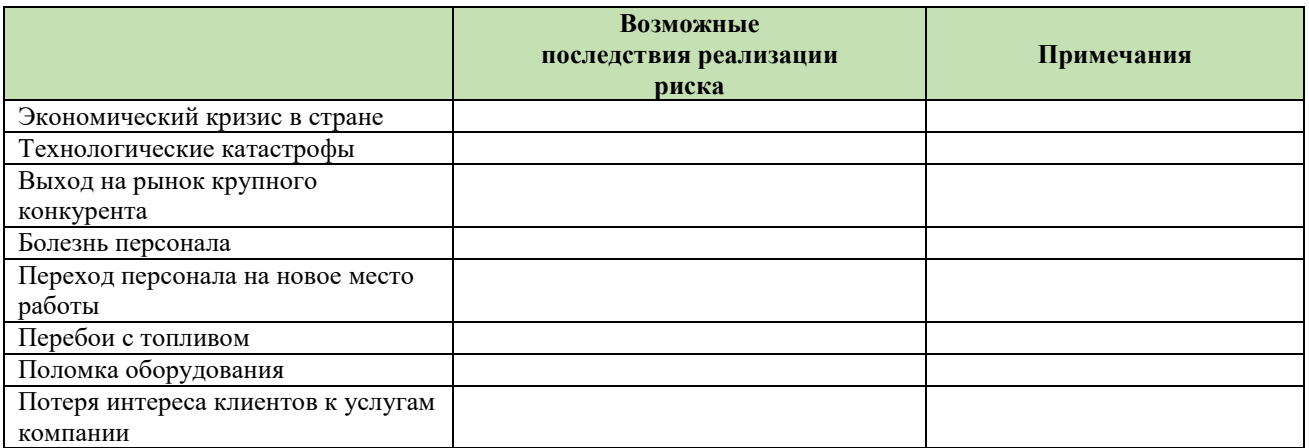

# **Количественный анализ рисков:**

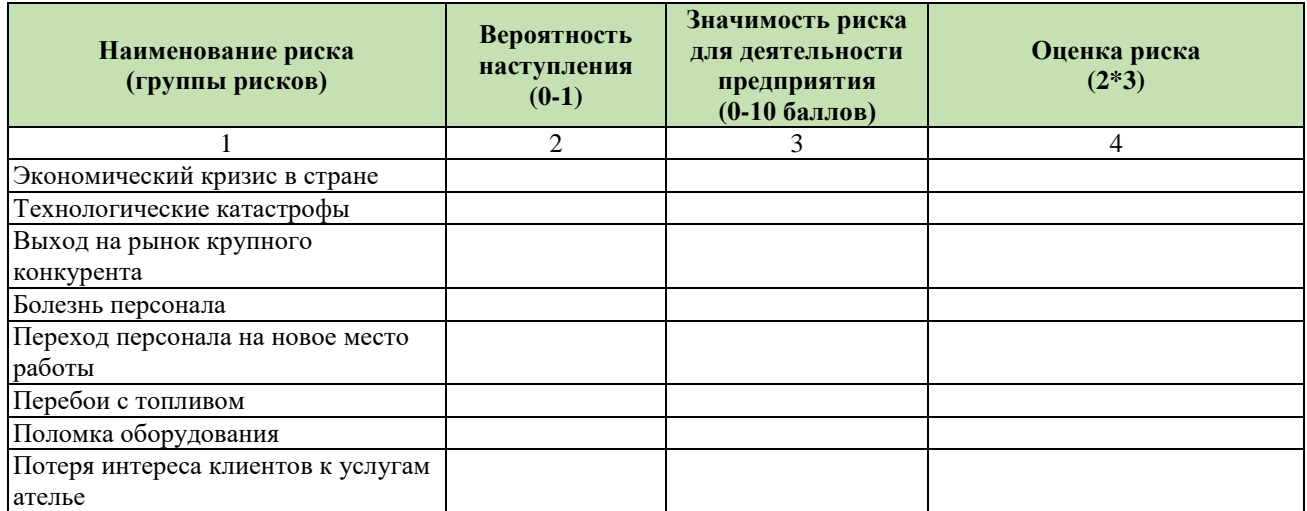

+ И другие наименования рисков

# **9. ЗАКЛЮЧЕНИЕ И ВЫВОДЫ**

### **9.1. Заключение**

необходимо отметить…

### **9.2. Вывод**

### Раздел 2. Методика и техника составления бизнес-прогнозов **B Microsoft Excel**

Прогнозирование - это очень важный элемент практически любой сферы деятельности, начиная от экономики и заканчивая инженерией. Существует большое количество программного обеспечения, специализирующегося именно на этом направлении. К сожалению, далеко не все пользователи знают, что обычный табличный процессор Excel имеет в своем арсенале инструменты для выполнения прогнозирования, которые по своей эффективности мало чем уступают профессиональным программам.

Целью любого прогнозирования является выявление текущей тенденции, и определение предполагаемого результата в отношении изучаемого объекта на определенный момент времени в будущем.

Процедура прогнозирования включает шесть способов:

- Способ 1: линия тренда
- Способ 2: оператор ПРЕДСКАЗ
- Способ 3: оператор ТЕНДЕНЦИЯ
- Способ 4: оператор РОСТ
- Способ 5: оператор ЛИНЕЙН
- Способ 6: оператор ЛГРФПРИБЛ

### Способ 1: линия тренда

Одним из самых популярных видов графического прогнозирования в Microsoft Excel является экстраполяция, выполненная построением линии тренда.

Попробуем предсказать сумму прибыли предприятия через 3 года на основе данных по этому показателю за предыдущие 12 лет.

1. Строим график зависимости на основе табличных данных, состоящих из аргументов и значений функции. Для этого выделяем табличную область, а затем, находясь во вкладке «Вставка», кликаем по значку нужного вида диаграммы, который находится в блоке «Диаграммы». Затем выбираем подходящий для конкретной ситуации тип. Лучше всего выбрать точечную диаграмму. Можно выбрать и другой вид, но тогда, чтобы данные отображались корректно, придется выполнить редактирование, в частности убрать линию аргумента и выбрать другую шкалу горизонтальной оси.

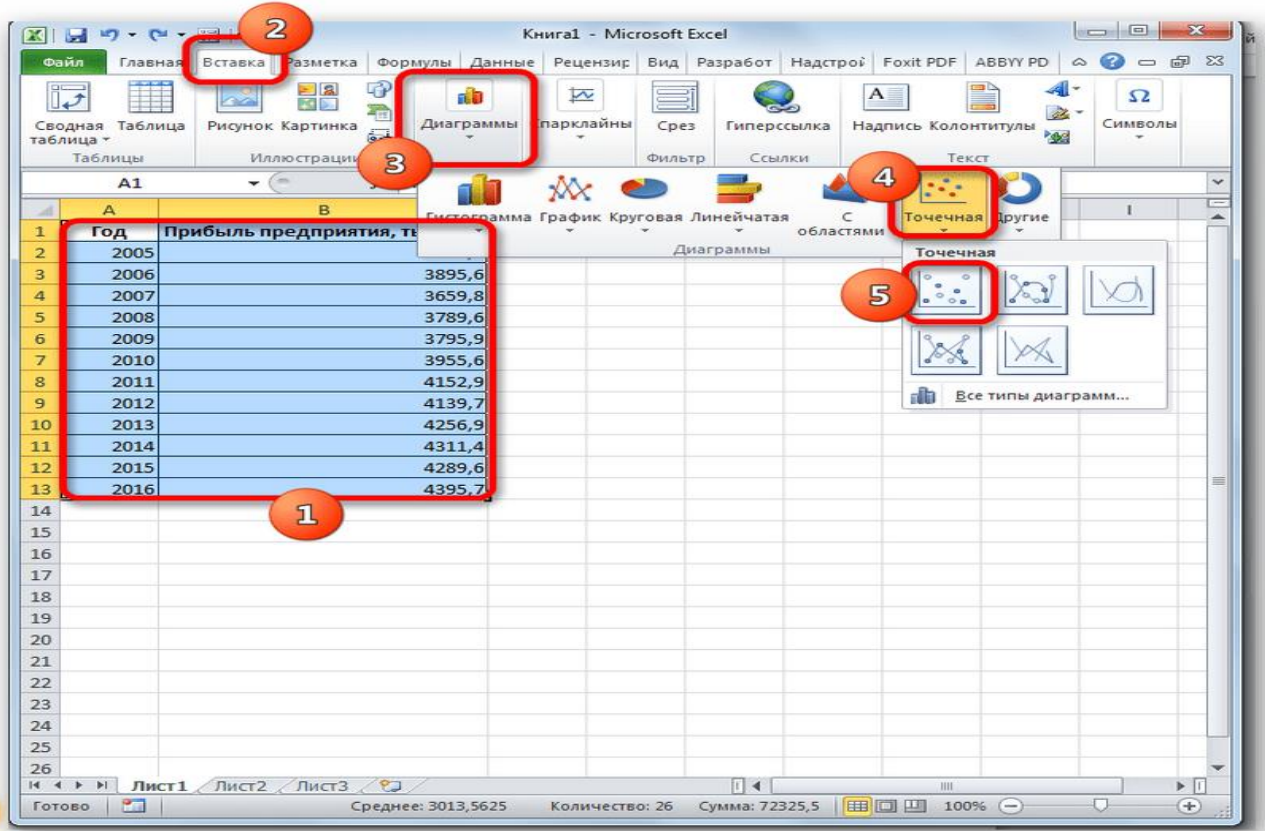

2. Теперь нам нужно построить линию тренда. Делаем щелчок правой кнопкой мыши по любой из точек диаграммы. В активировавшемся контекстном меню останавливаем выбор на пункте *«Добавить линию тренда»*.

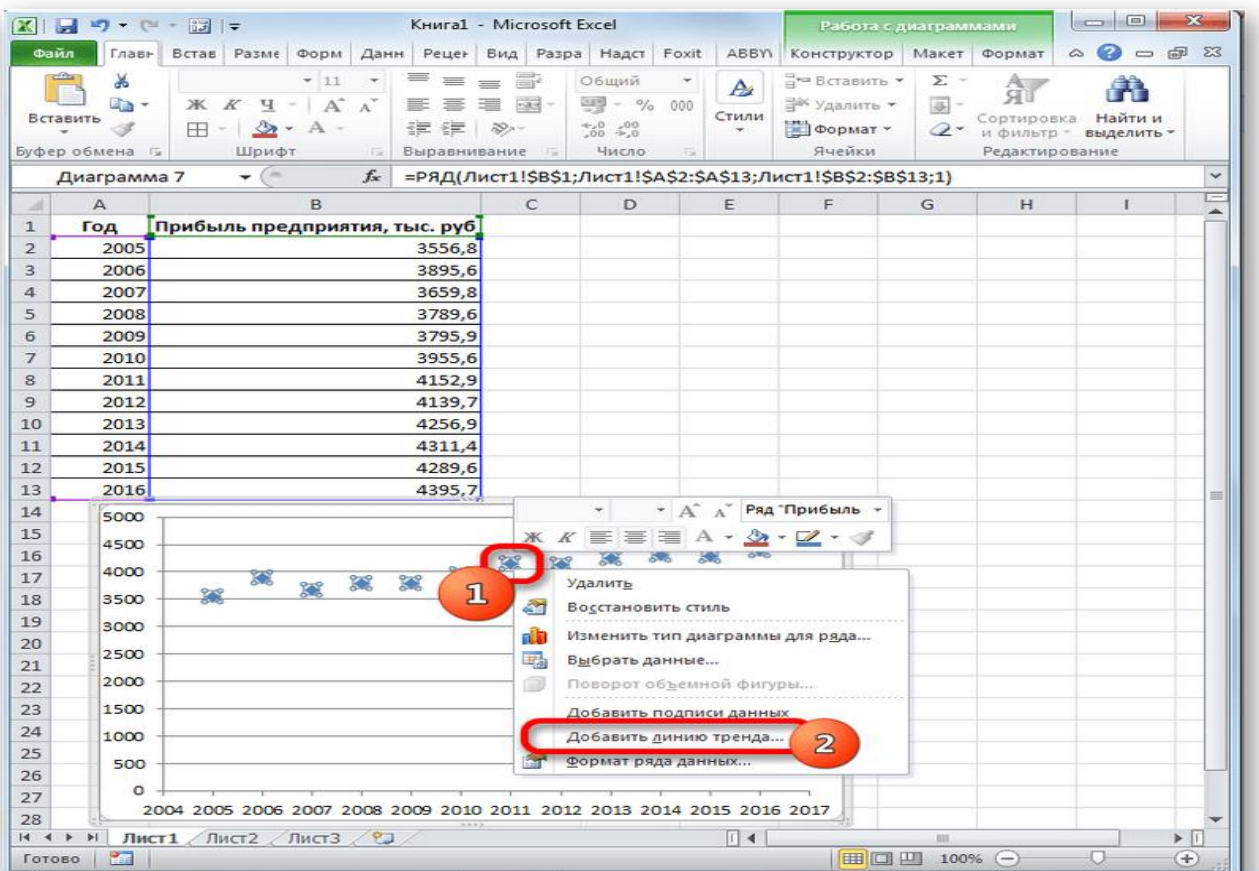

- 3. Открывается окно форматирования линии тренда. В нем можно выбрать один из шести видов аппроксимации:
	- o *Линейная*;
	- o *Логарифмическая*;
	- o *Экспоненциальная*;
	- o *Степенная*;
	- o *Полиномиальная*;
	- o *Линейная фильтрация*.

Для начала выберем линейную аппроксимацию.

В блоке настроек *«Прогноз»* в поле *«Вперед на»* устанавливаем число *«3,0»*, так как нам нужно составить прогноз на три года вперед. Кроме того, можно установить галочки около настроек *«Показывать уравнение на диаграмме»* и *«Поместить на диаграмме величину достоверности аппроксимации (R^2)»*. Последний показатель отображает качество линии тренда. После того, как настройки произведены, жмем на кнопку *«Закрыть»*.

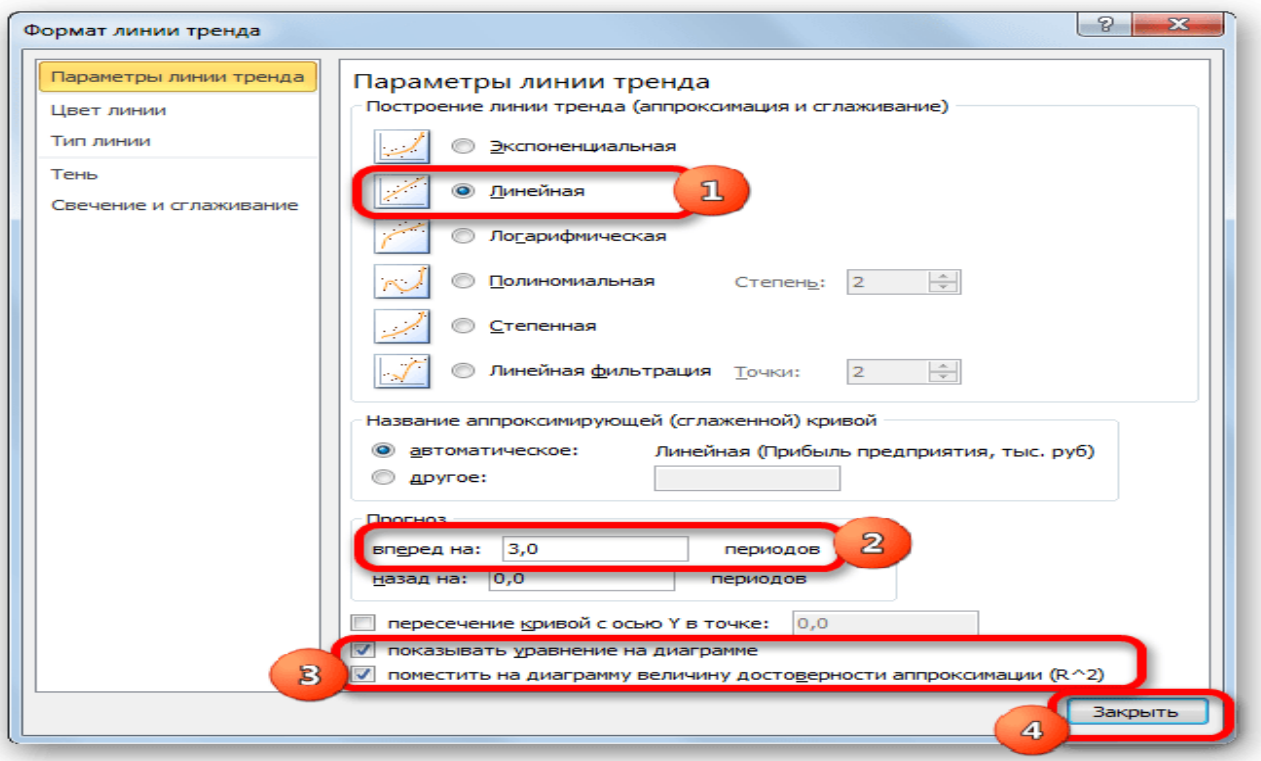

4. Линия тренда построена и по ней мы можем определить примерную величину прибыли через три года. Как видим, к тому времени она должна превысить 4500 тыс. рублей. Коэффициент *R2*, как уже было сказано выше, отображает качество линии тренда. В нашем случае величина *R2* составляет *0,89*. Чем выше коэффициент, тем выше достоверность линии. Максимальная величина его может быть равной *1*. Принято считать, что при коэффициенте свыше *0,85* линия тренда является достоверной.

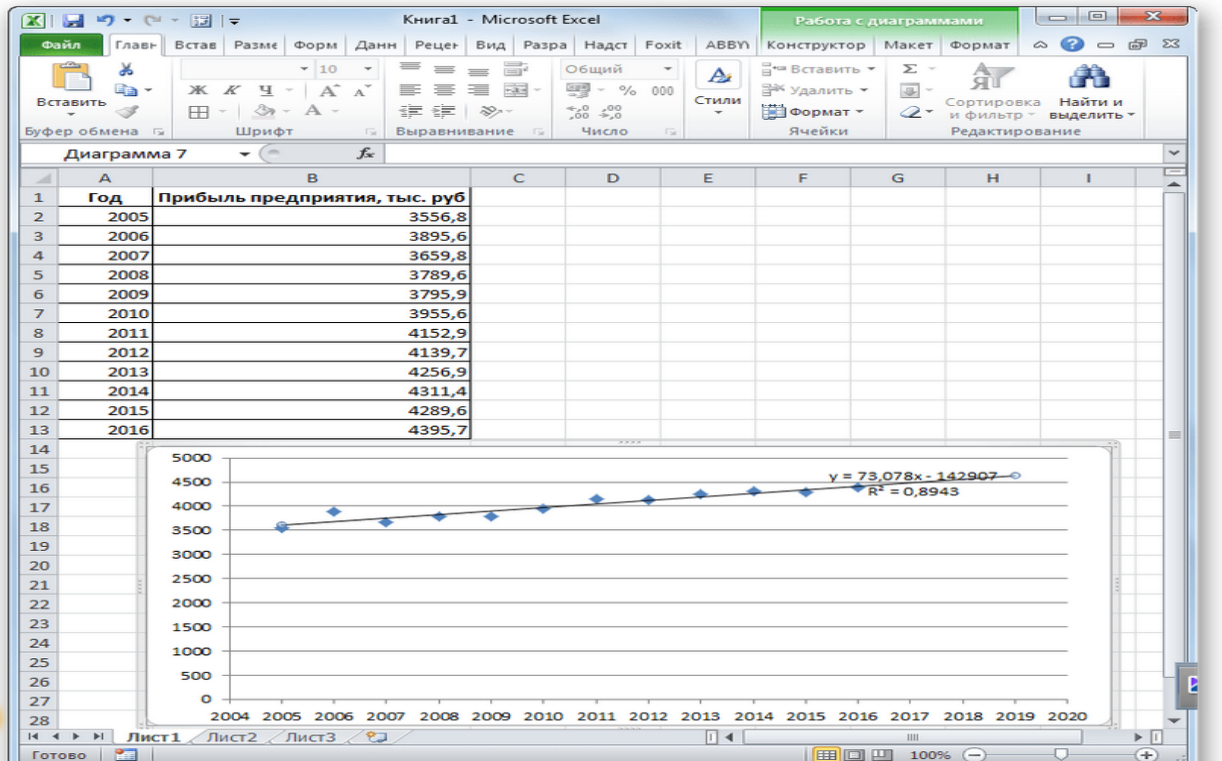

5. Если же вас не устраивает уровень достоверности, то можно вернуться в окно формата линии тренда и выбрать любой другой тип аппроксимации. Можно перепробовать все доступные варианты, чтобы найти наиболее точный.

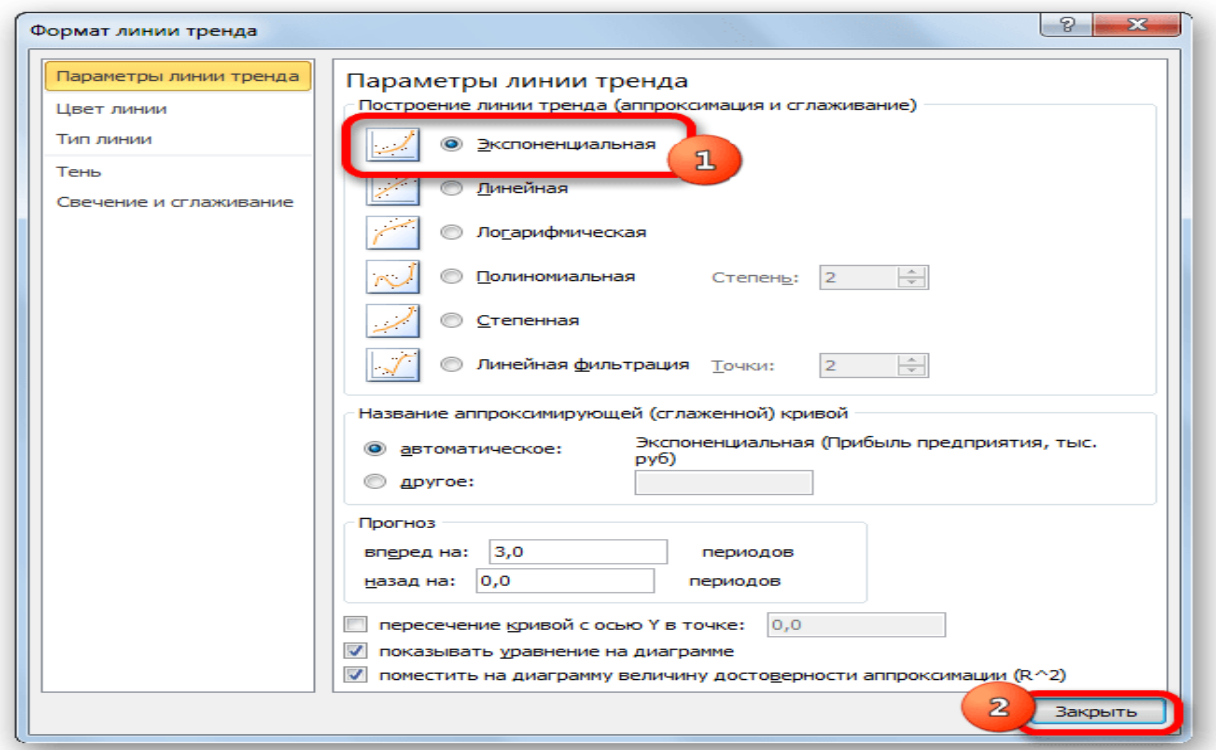

Нужно заметить, что эффективным прогноз с помощью экстраполяции через линию тренда может быть, если период прогнозирования не превышает 25-30% от анализируемой базы периодов. То есть, при анализе периода в 12 лет мы не можем составить эффективный прогноз более чем на 3-4 года. Но даже в этом случае он будет относительно достоверным, если за это время не будет никаких форс-мажоров или наоборот чрезвычайно благоприятных обстоятельств, которых не было в предыдущих периодах.

### Способ 2: оператор ПРЕДСКАЗ

Экстраполяцию для табличных данных можно произвести через стандартную функцию Excel ПРЕДСКАЗ. Этот аргумент относится к категории статистических инструментов и имеет следующий синтаксис:

 $=$ ПРЕДСКАЗ (X; известные значения у; известные значения х)

 $\langle \chi \chi \rangle$  – это аргумент, значение функции для которого нужно определить. В нашем случае в качестве аргумента будет выступать год, на который следует произвести прогнозирование.

«Известные значения  $y$ » – база известных значений функции. В нашем случае в её роли выступает величина прибыли за предыдущие периоды.

*«Известные значения x»* – это аргументы, которым соответствуют известные значения функции. В их роли у нас выступает нумерация годов, за которые была собрана информация о прибыли предыдущих лет.

Естественно, что в качестве аргумента не обязательно должен выступать временной отрезок. Например, им может являться температура воздуха, а значением функции может выступать интенсивность роста растений.

При вычислении данным способом используется метод линейной регрессии. Давайте разберем нюансы применения оператора *ПРЕДСКАЗ* на конкретном примере. Возьмем всё ту же таблицу. Нам нужно будет узнать прогноз прибыли на 2018 год.

1. Выделяем незаполненную ячейку на листе, куда планируется выводить результат обработки. Жмем на кнопку *«Вставить функцию»*.

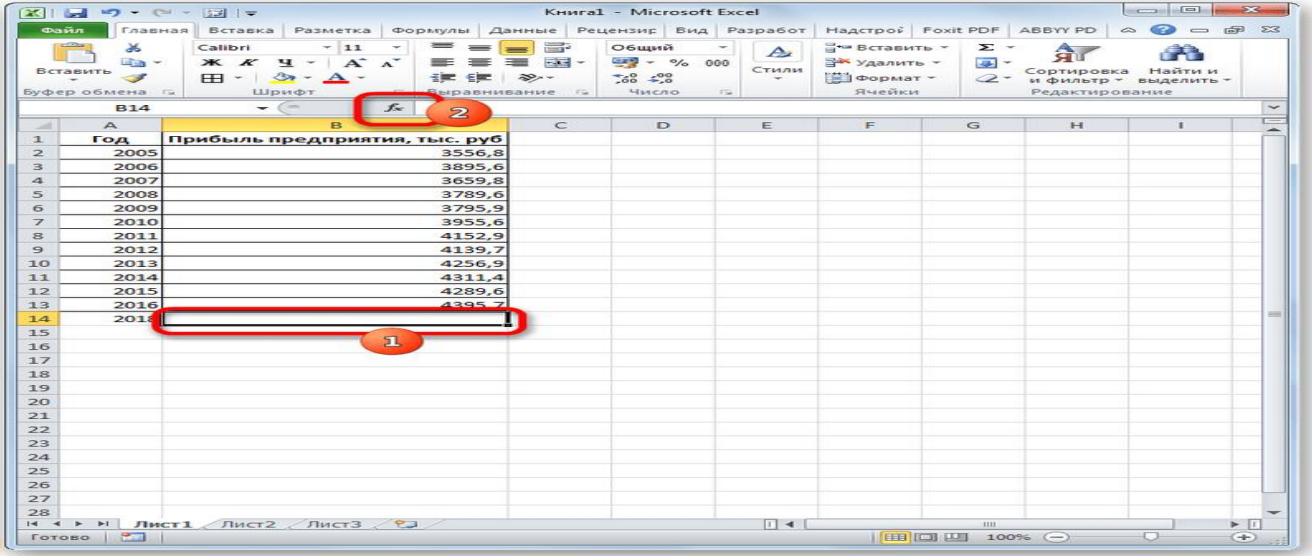

2. Открывается *Мастер функций*. В категории *«Статистические»* выделяем наименование *«ПРЕДСКАЗ»*, а затем щелкаем по кнопке *«OK»*.

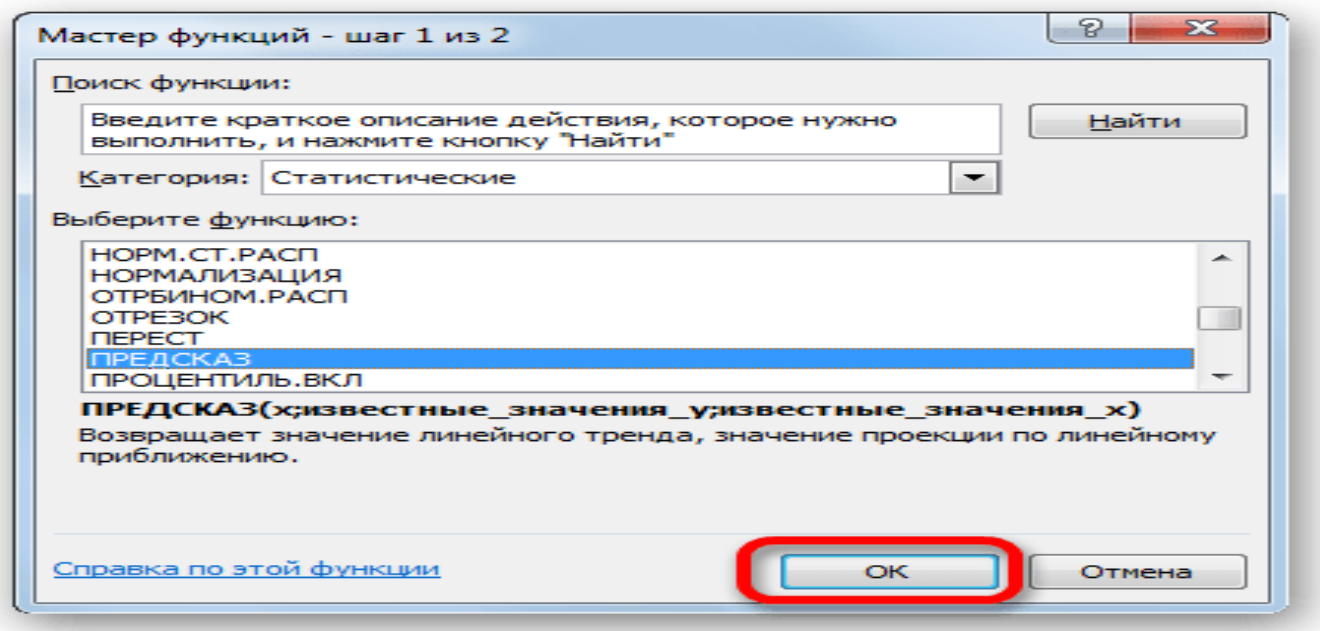

3. Запускается окно аргументов. В поле *«X»* указываем величину аргумента, к которому нужно отыскать значение функции. В нашем случаем это 2018 год. Поэтому вносим запись *«2018»*. Но лучше указать этот показатель в ячейке на листе, а в поле *«X»* просто дать ссылку на него. Это позволит в будущем автоматизировать вычисления и при надобности легко изменять год.

В поле *«Известные значения y»* указываем координаты столбца *«Прибыль предприятия»*. Это можно сделать, установив курсор в поле, а затем, зажав левую кнопку мыши и выделив соответствующий столбец на листе.

Аналогичным образом в поле *«Известные значения x»* вносим адрес столбца *«Год»* с данными за прошедший период.

После того, как вся информация внесена, жмем на кнопку *«OK»*.

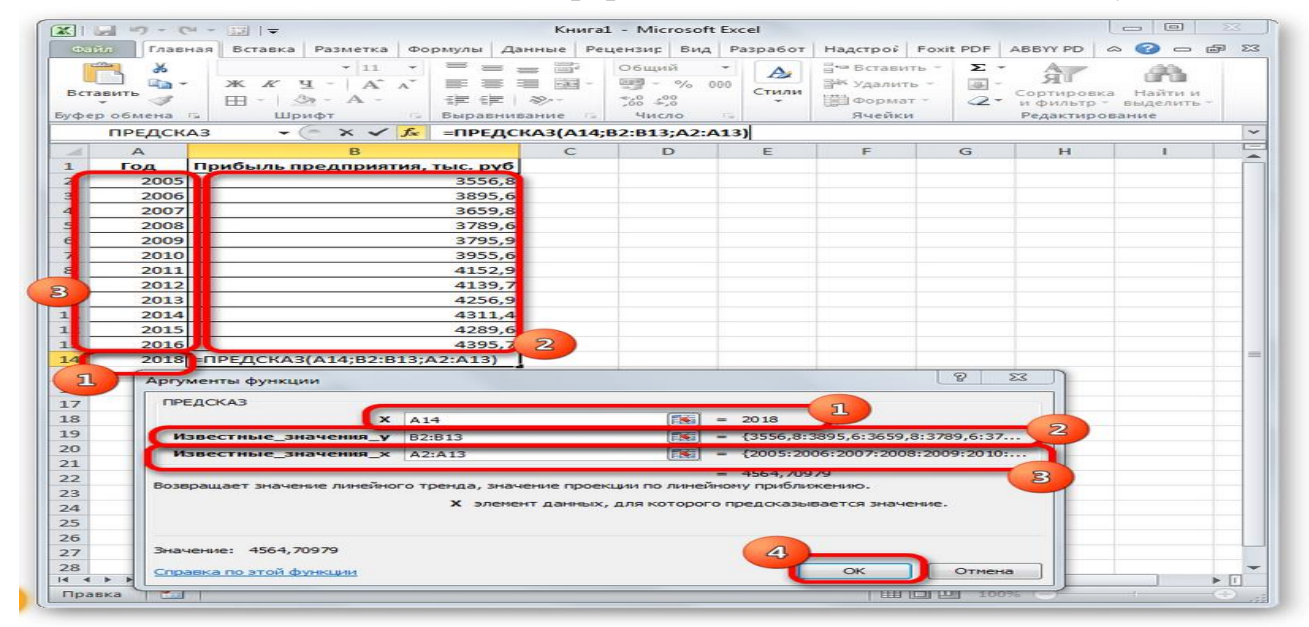

4. Оператор производит расчет на основании введенных данных и выводит результат на экран. На 2018 год планируется прибыль в размере 4564,7 тыс. рублей. На основе полученной таблицы мы можем построить график при помощи инструментов создания диаграммы, о которых шла речь выше.

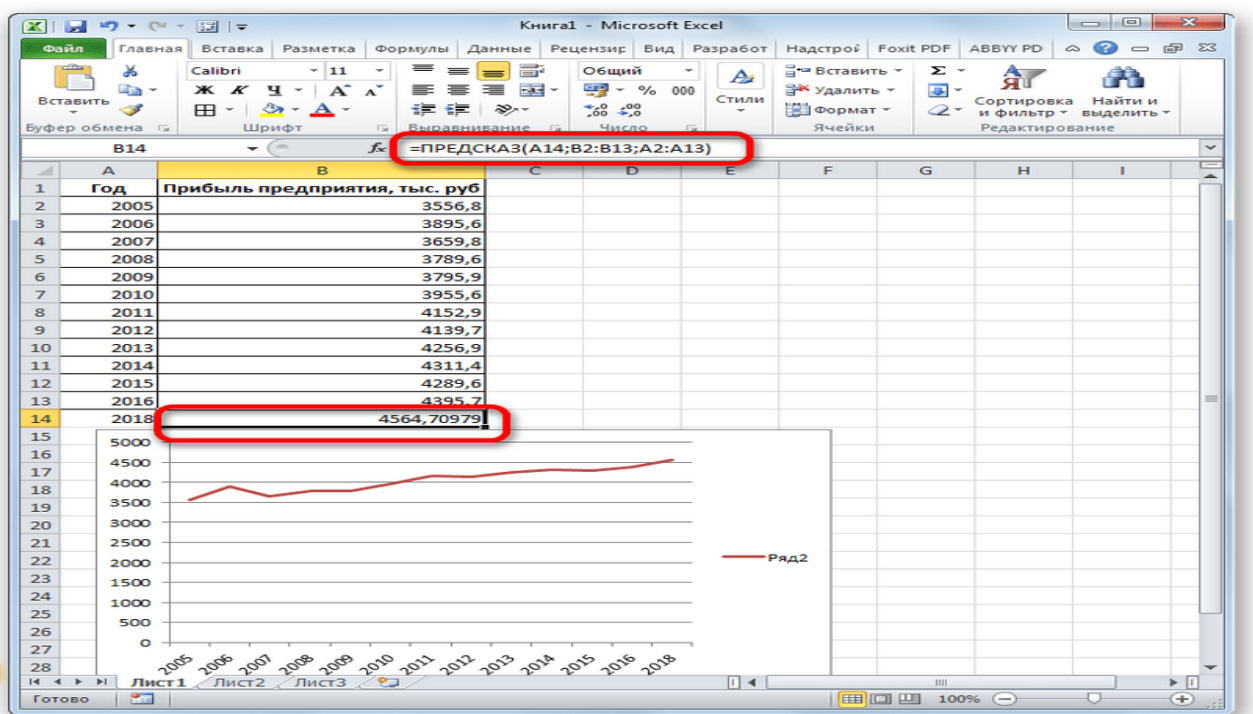

5. Если поменять год в ячейке, которая использовалась для ввода аргумента, то соответственно изменится результат, а также автоматически обновится график. Например, по прогнозам в 2019 году сумма прибыли составит 4637,8 тыс. рублей.

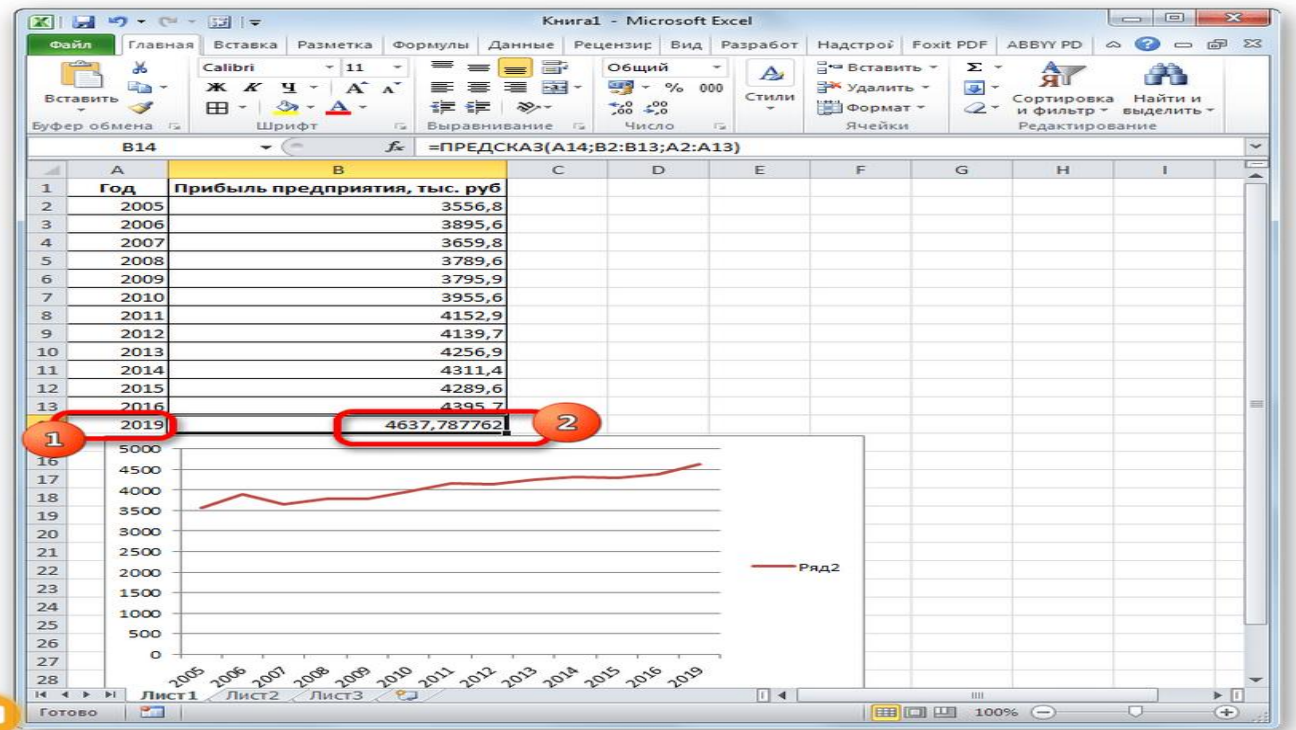

Следует помнить, что, как и при построении линии тренда, отрезок времени до прогнозируемого периода не должен превышать 30% от всего срока, за который накапливалась база данных.

### Способ 3: оператор ТЕНДЕНЦИЯ

Для прогнозирования можно использовать ещё одну функцию - ТЕН-ДЕНЦИЯ. Она также относится к категории статистических операторов. Её синтаксис во многом напоминает синтаксис инструмента ПРЕДСКАЗ и выглядит следующим образом:

=ТЕНДЕНЦИЯ (Известные значения у; известные значения х; новые значения  $x$ ; [ $\kappa$ OHCT])

Как видим, аргументы «Известные значения у» и «Известные значения х» полностью соответствуют аналогичным элементам оператора ПРЕДСКАЗ, а аргумент «Новые значения х» соответствует аргументу «Х» предыдущего инструмента. Кроме того, у ТЕНДЕНЦИЯ имеется дополнительный аргумент «Константа», но он не является обязательным и используется только при наличии постоянных факторов.

Данный оператор наиболее эффективно используется при наличии линейной зависимости функции.

Посмотрим, как этот инструмент будет работать все с тем же массивом данных. Чтобы сравнить полученные результаты, точкой прогнозирования определим 2019 год.

1. Производим обозначение ячейки для вывода результата и запускаем Мастер функций обычным способом. В категории «Статистические» находим и выделяем наименование «ТЕНДЕНЦИЯ». Жмем на кнопку «ОК».

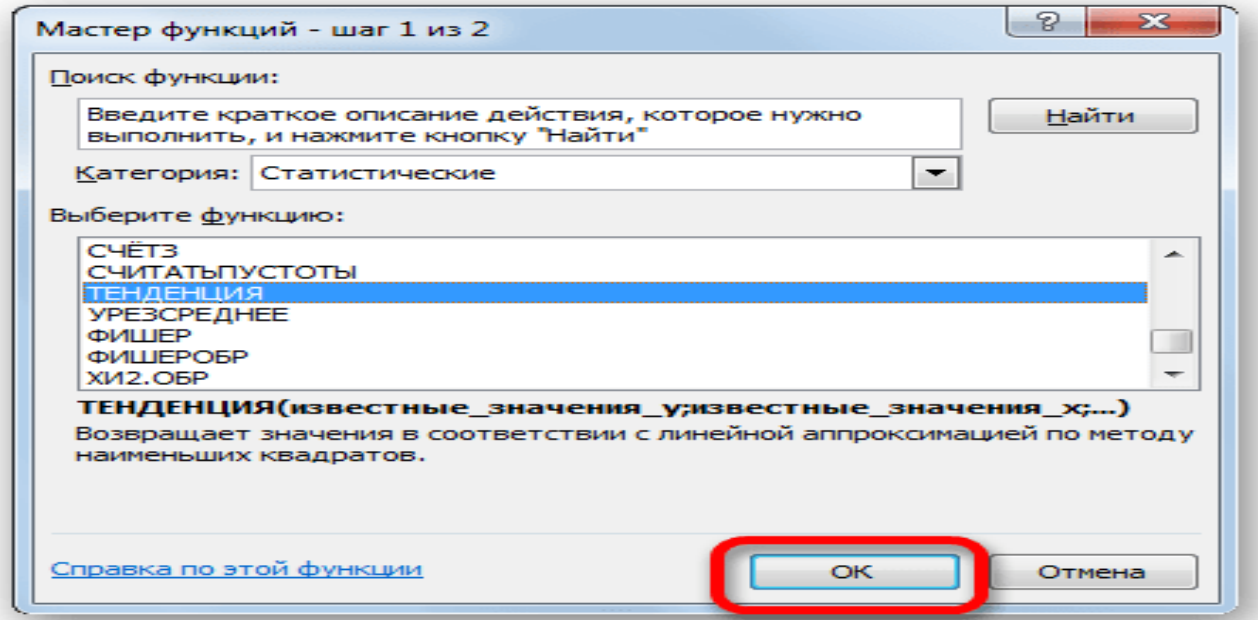

2. Открывается окно аргументов оператора ТЕНДЕНЦИЯ. В поле «Известные значения у» уже описанным выше способом заносим координаты колонки «Прибыль предприятия». В поле «Известные значения х» вводим адрес столбца «Год». В поле «Новые значения х» заносим ссылку на ячейку, где находится номер года, на который нужно указать прогноз. В

нашем случае это 2019 год. Поле *«Константа»* оставляем пустым. Щелкаем по кнопке *«OK»*.

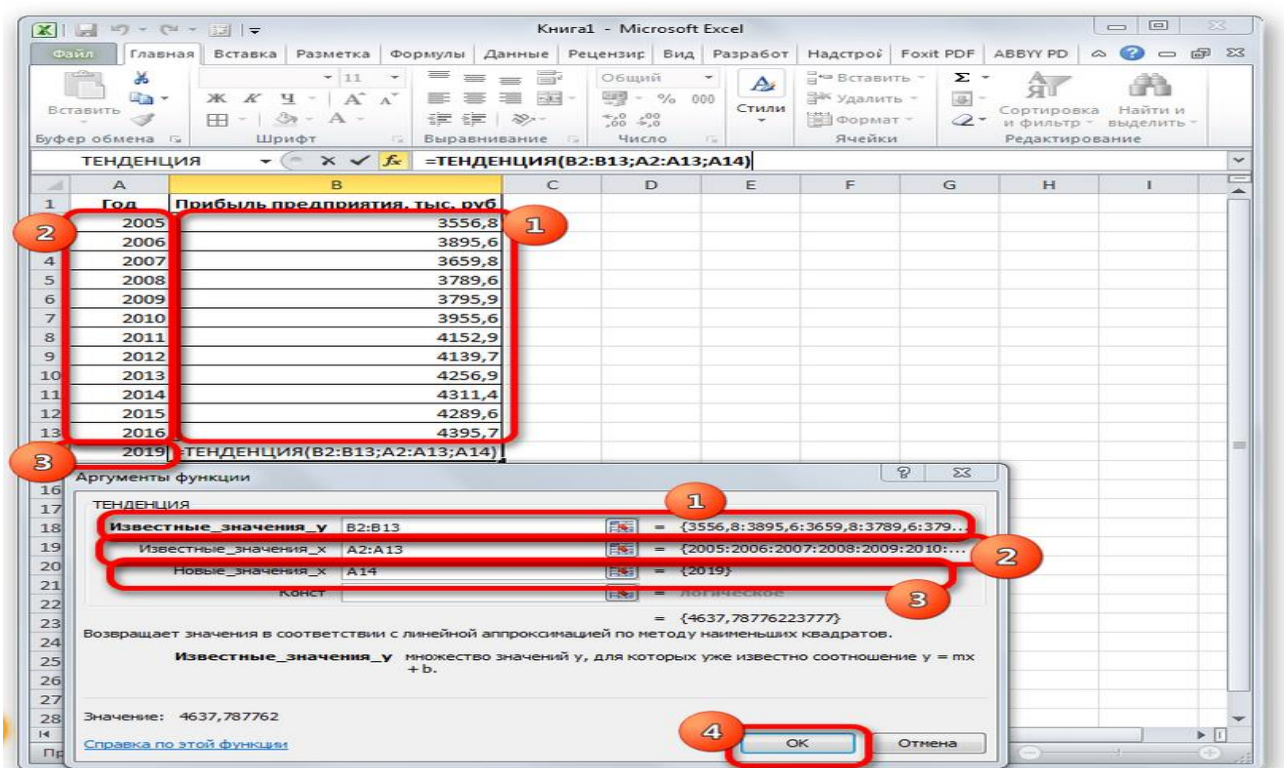

3. Оператор обрабатывает данные и выводит результат на экран. Как видим, сумма прогнозируемой прибыли на 2019 год, рассчитанная методом линейной зависимости, составит, как и при предыдущем методе расчета, 4637,8 тыс. рублей.

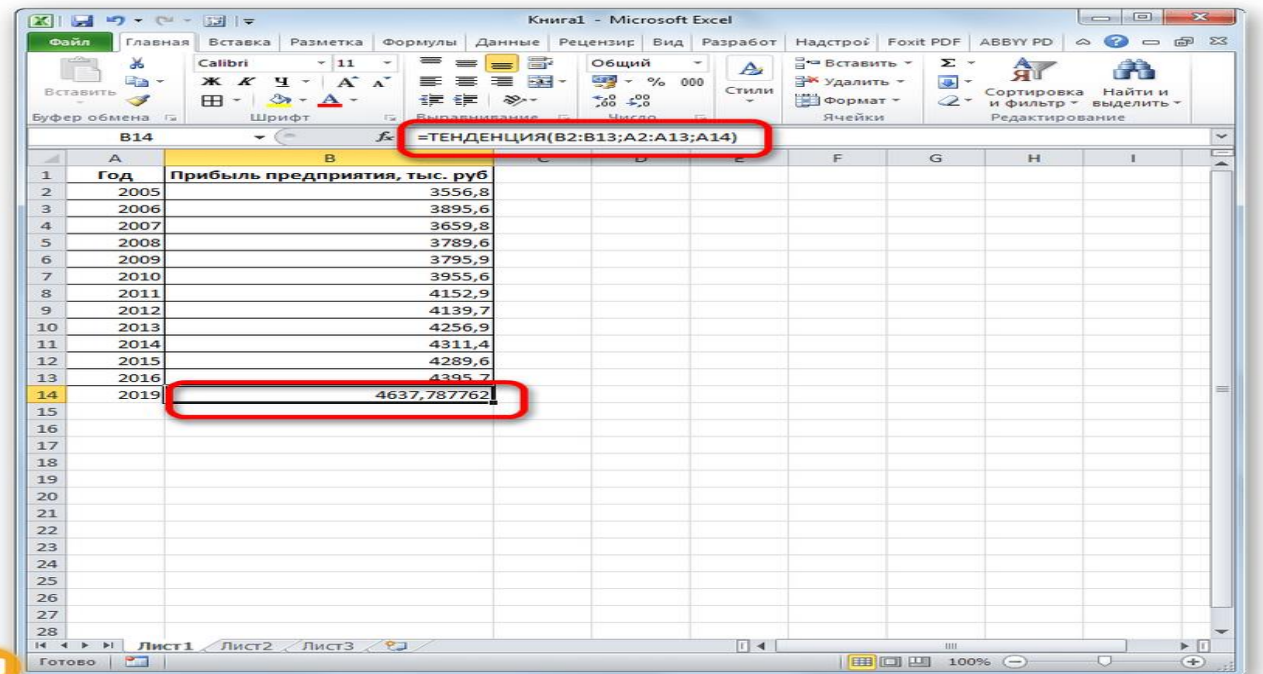

### Способ 4: оператор РОСТ

Ещё одной функцией, с помощью которой можно производить прогнозирование в Excel, является оператор РОСТ. Он тоже относится к статистической группе инструментов, но, в отличие от предыдущих, при расчете применяет не метод линейной зависимости, а экспоненциальной. Синтаксис этого инструмента выглядит таким образом:

```
= POCT (Известные значения у; известные значения х; новые значения х;
                     [\text{KOHCT}]
```
Как видим, аргументы у данной функции в точности повторяют аргументы оператора ТЕНДЕНЦИЯ, так что второй раз на их описании останавливаться не будем, а сразу перейдем к применению этого инструмента на практике.

1. Выделяем ячейку вывода результата и уже привычным путем вызываем Мастер функций. В списке статистических операторов ищем пункт «РОСТ», выделяем его и щелкаем по кнопке «ОК».

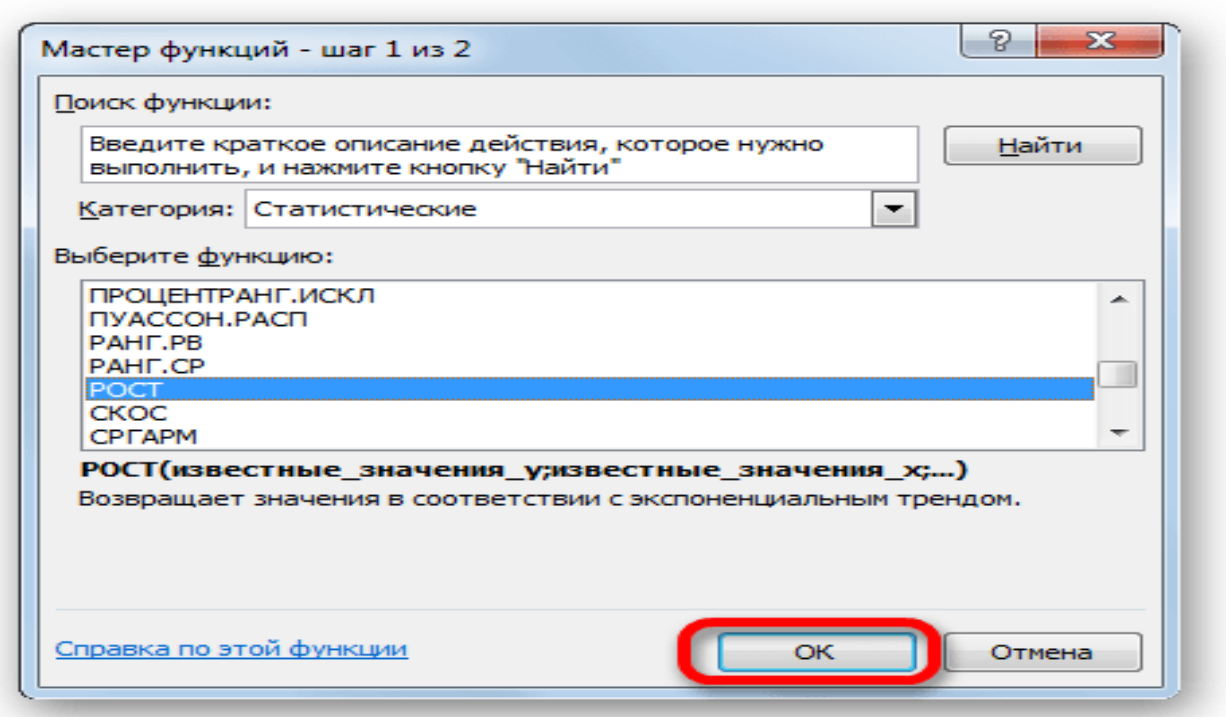

2. Происходит активация окна аргументов указанной выше функции. Вводим в поля этого окна данные полностью аналогично тому, как мы их вводили в окне аргументов оператора ТЕНДЕНЦИЯ. После того, как информация внесена, жмем на кнопку « $OK$ ».

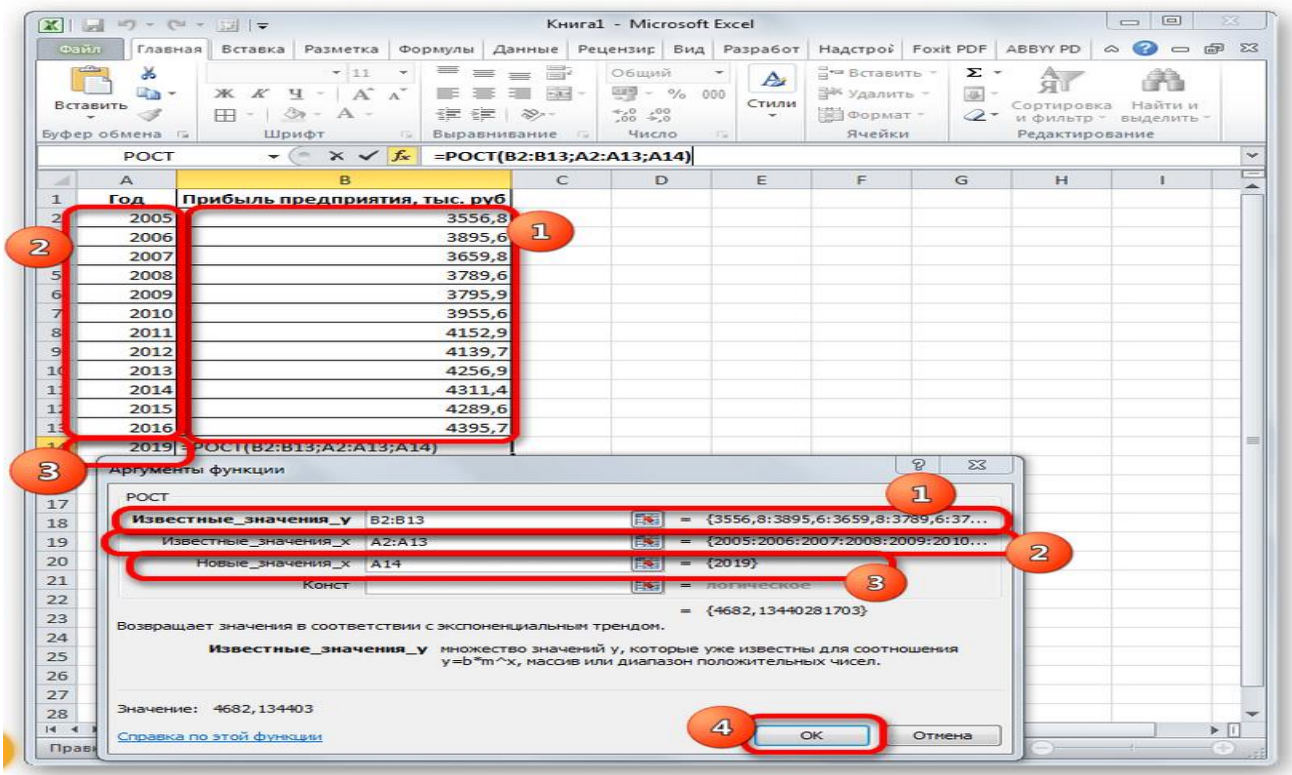

3. Результат обработки данных выводится на монитор в указанной ранее ячейке. Как видим, на этот раз результат составляет 4682,1 тыс. рублей. Отличия от результатов обработки данных оператором *ТЕНДЕНЦИЯ* незначительны, но они имеются. Это связано с тем, что данные инструменты применяют разные методы расчета: метод линейной зависимости и метод экспоненциальной зависимости.

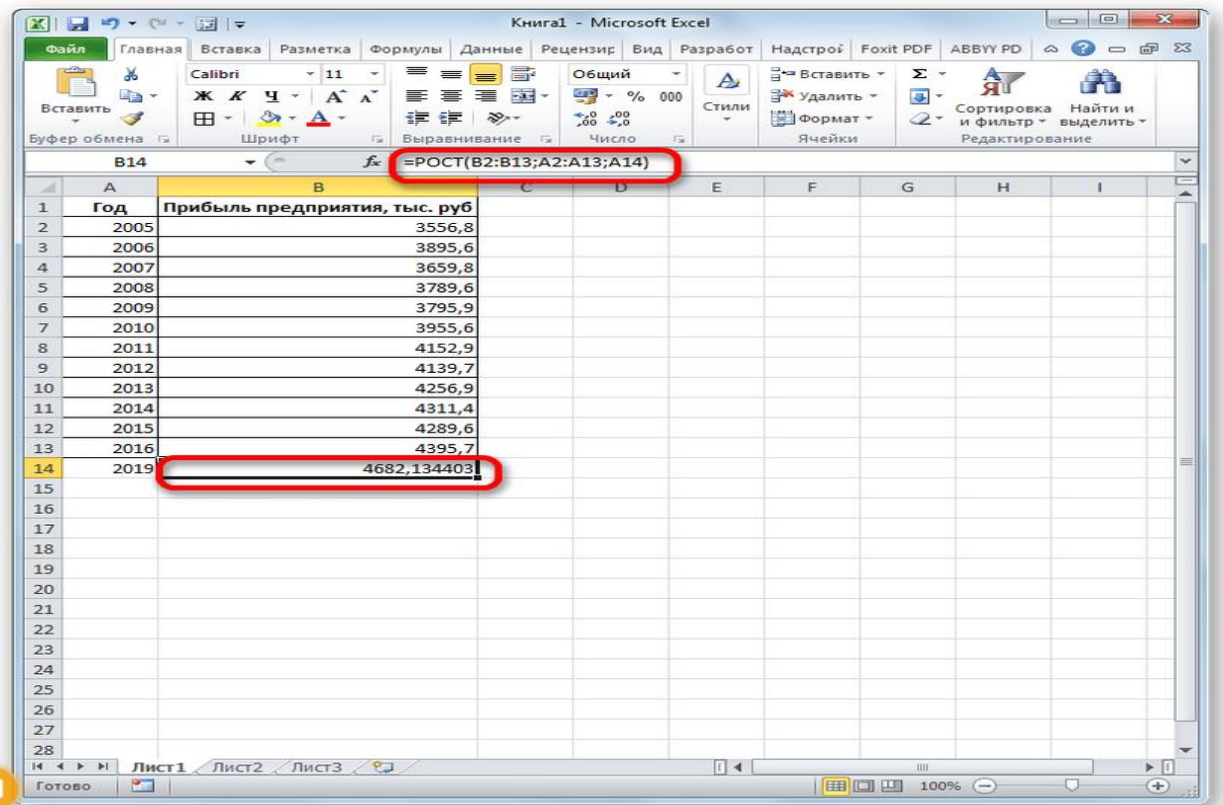

### Способ 5: оператор ЛИНЕЙН

Оператор ЛИНЕЙН при вычислении использует метод линейного приближения. Его не стоит путать с методом линейной зависимости, используемым инструментом ТЕНДЕНЦИЯ. Его синтаксис имеет такой вид:

=ЛИНЕЙН(Известные значения у; известные значения х; новые значения х; [конст]; [статистика])

Последние два аргумента являются необязательными. С первыми же двумя мы знакомы по предыдущим способам. Но вы, наверное, заметили, что в этой функции отсутствует аргумент, указывающий на новые значения. Дело в том, что данный инструмент определяет только изменение величины выручки за единицу периода, который в нашем случае равен одному году, а вот общий итог нам предстоит подсчитать отдельно, прибавив к последнему фактическому значению прибыли результат вычисления оператора ЛИНЕЙН, умноженный на количество лет.

1. Производим выделение ячейки, в которой будет производиться вычисление и запускаем Мастер функций. Выделяем наименование «ЛИНЕЙН» в категории «Статистические» и жмем на кнопку «ОК».

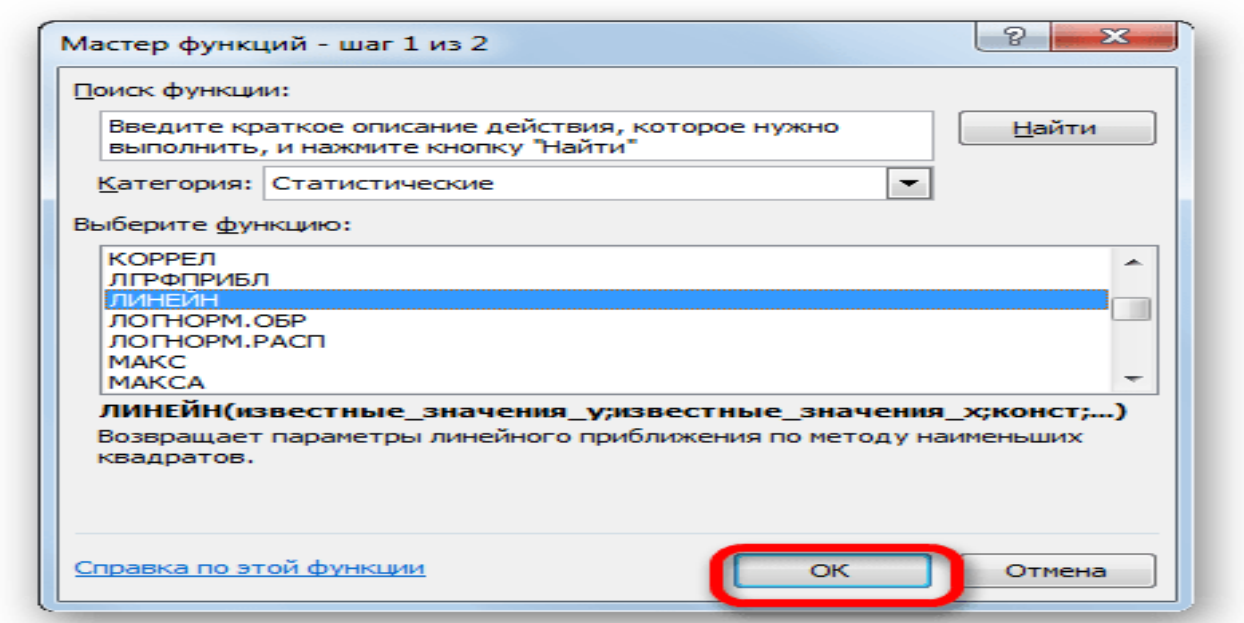

2. В поле «Известные значения v», открывшегося окна аргументов, вводим координаты столбца «Прибыль предприятия». В поле «Известные значения  $x$ » вносим адрес колонки «Год». Остальные поля оставляем пустыми. Затем жмем на кнопку «ОК».

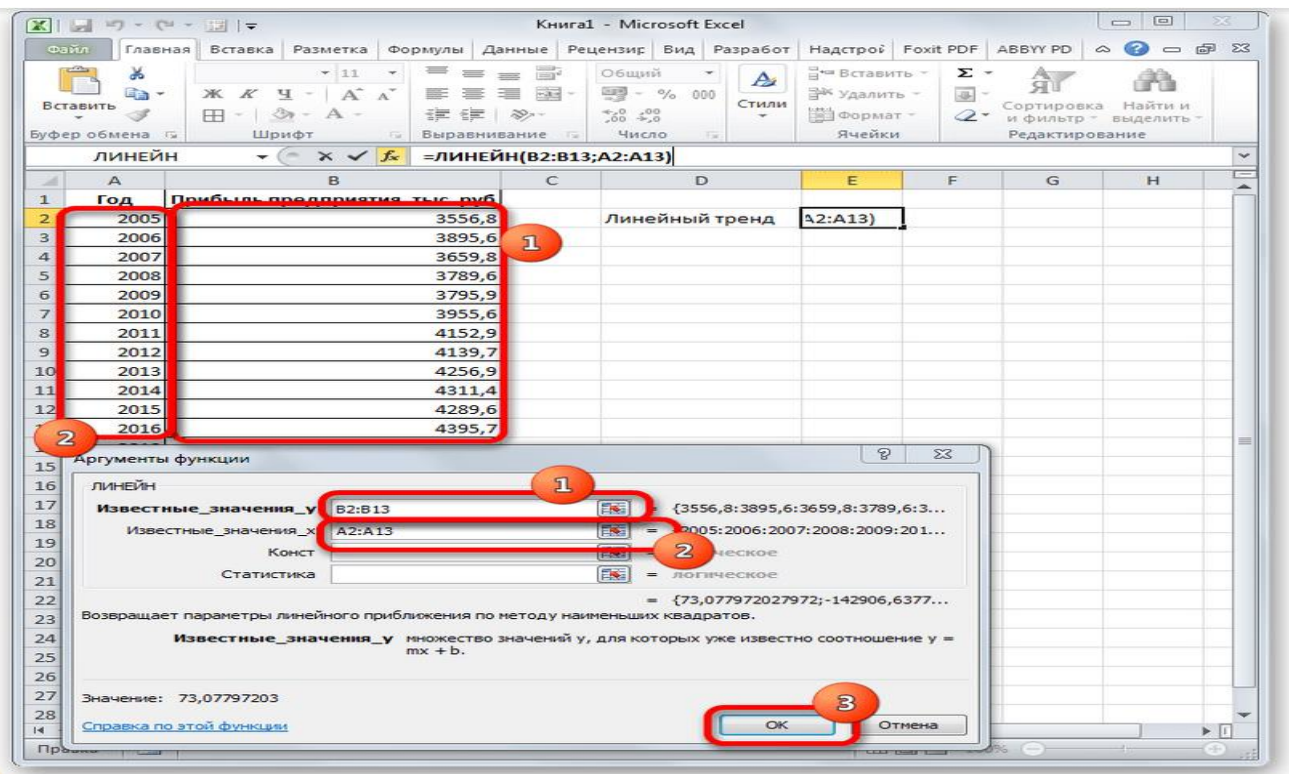

3. Программа рассчитывает и выводит в выбранную ячейку значение линейного тренда.

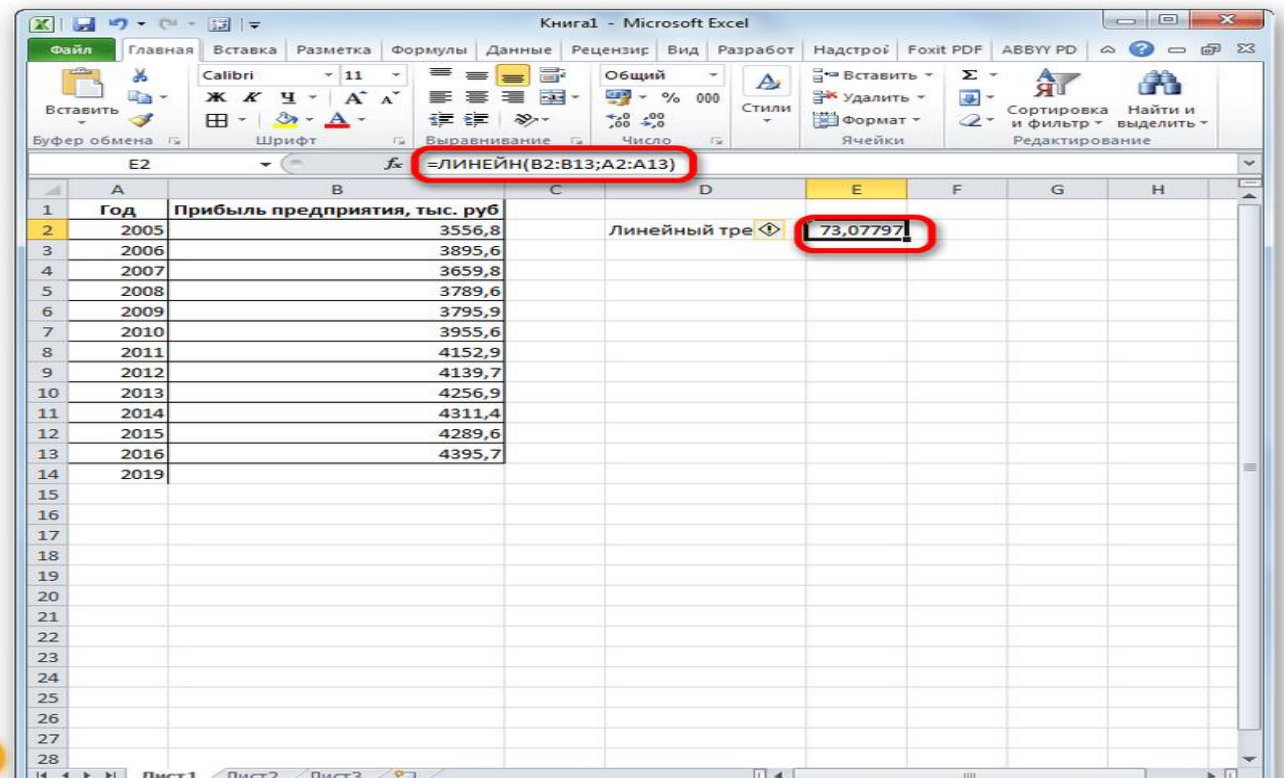

4. Теперь нам предстоит выяснить величину прогнозируемой прибыли на 2019 год. Устанавливаем знак *«=»* в любую пустую ячейку на листе. Кликаем по ячейке, в которой содержится фактическая величина прибыли за последний изучаемый год (2016 г.). Ставим знак *«+»*. Далее кликаем по

ячейке, в которой содержится рассчитанный ранее линейный тренд. Ставим знак *«\*»*. Так как между последним годом изучаемого периода (2016 г.) и годом на который нужно сделать прогноз (2019 г.) лежит срок в три года, то устанавливаем в ячейке число *«3»*. Чтобы произвести расчет кликаем по кнопке *Enter*.

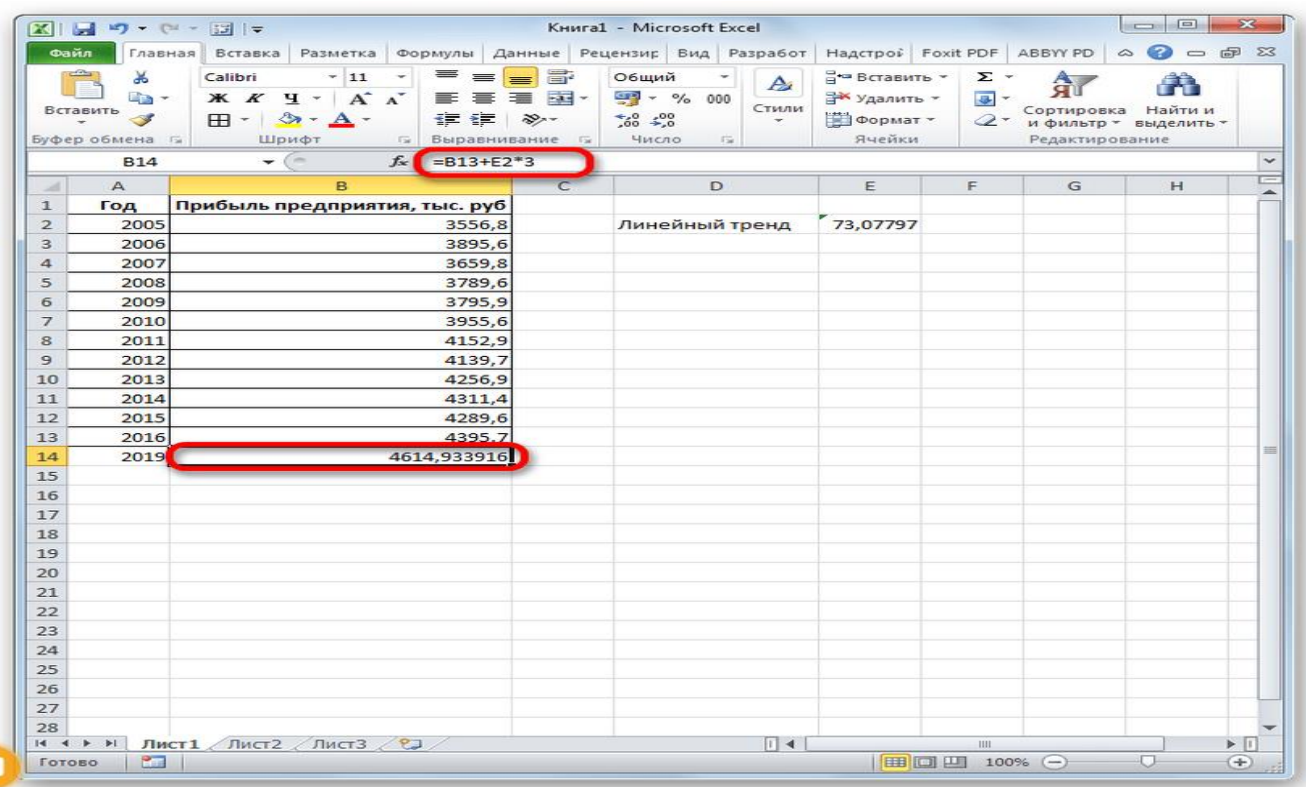

Как видим, прогнозируемая величина прибыли, рассчитанная методом линейного приближения, в 2019 году составит 4614,9 тыс. рублей.

#### **Способ 6: оператор ЛГРФПРИБЛ**

Последний инструмент, который мы рассмотрим, будет *ЛГРФПРИБЛ*. Этот оператор производит расчеты на основе метода экспоненциального приближения. Его синтаксис имеет следующую структуру:

### = ЛГРФПРИБЛ (Известные значения y; известные значения x; новые значения x; [конст]; [статистика])

Как видим, все аргументы полностью повторяют соответствующие элементы предыдущей функции. Алгоритм расчета прогноза немного изменится. Функция рассчитает экспоненциальный тренд, который покажет, во сколько раз поменяется сумма выручки за один период, то есть, за год. Нам нужно будет найти разницу в прибыли между последним фактическим периодом и первым плановым, умножить её на число плановых периодов *(3)* и прибавить к результату сумму последнего фактического периода.

1. В списке операторов Мастера функций выделяем наименование *«ЛГРФПРИБЛ»*. Делаем щелчок по кнопке *«OK»*.

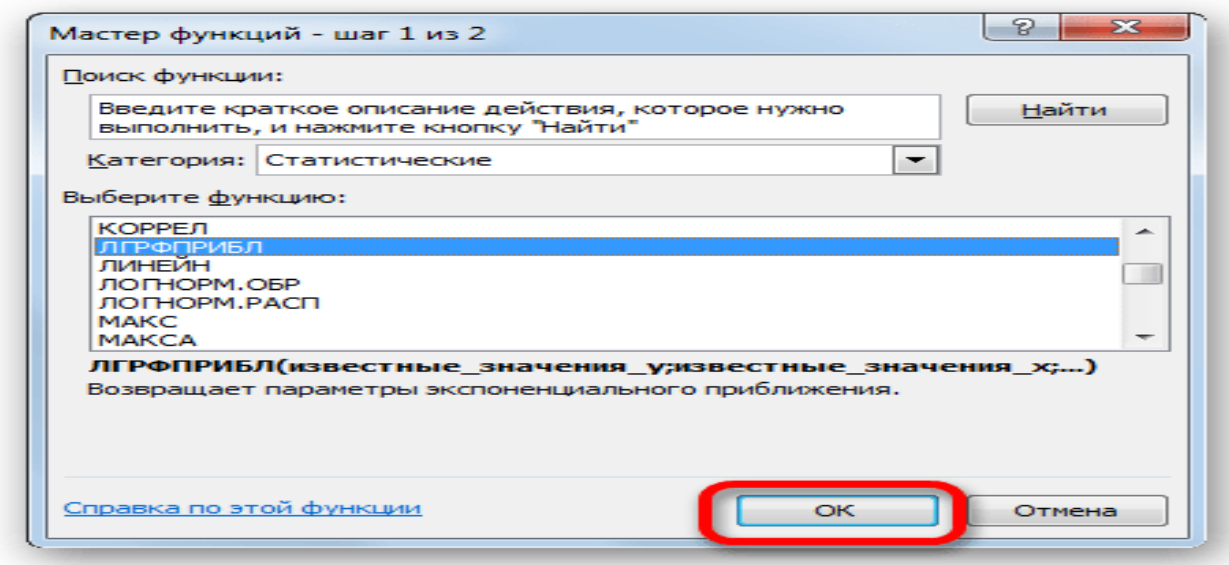

2. Запускается окно аргументов. В нем вносим данные точно так, как это делали, применяя функцию *ЛИНЕЙН*. Щелкаем по кнопке *«OK»*.

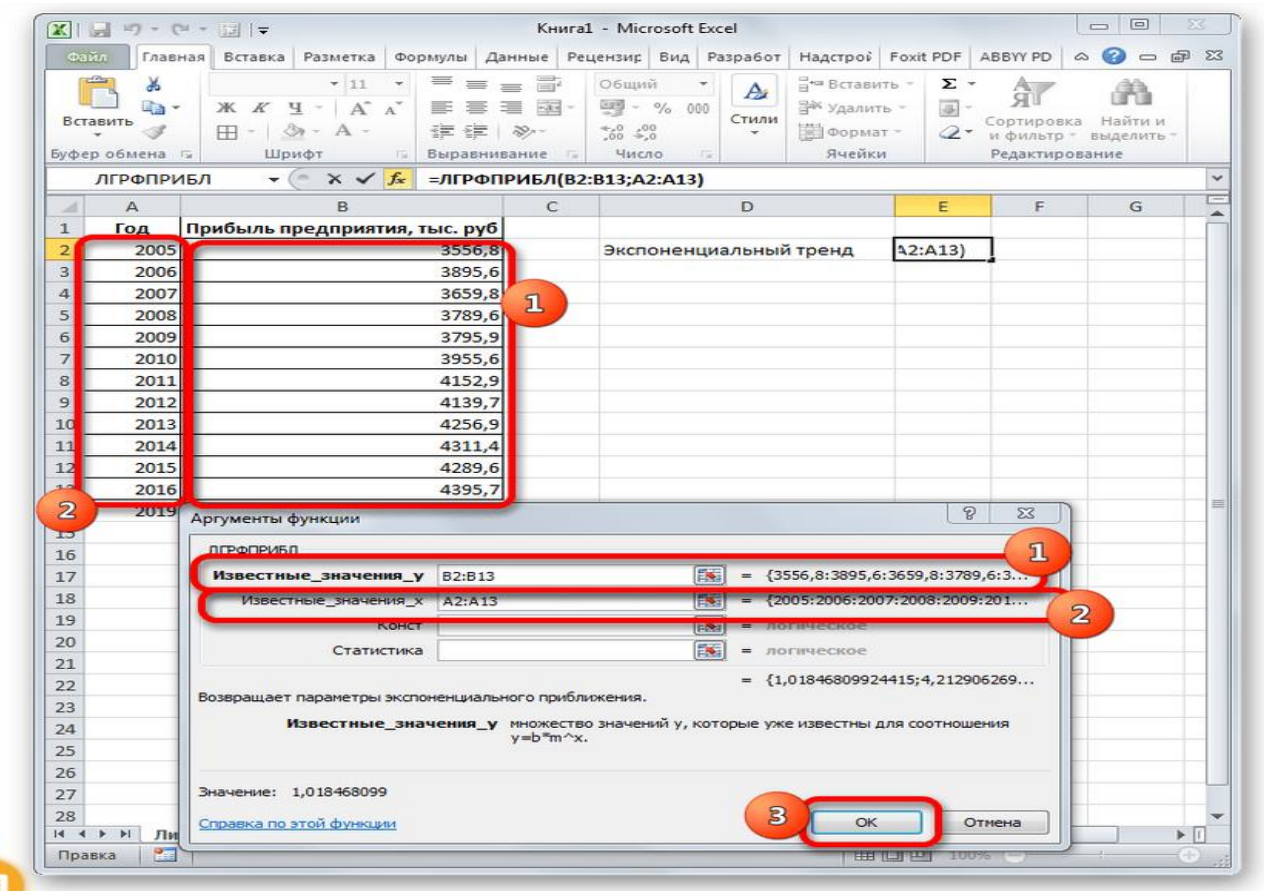

3. Результат экспоненциального тренда подсчитан и выведен в обозначенную ячейку.

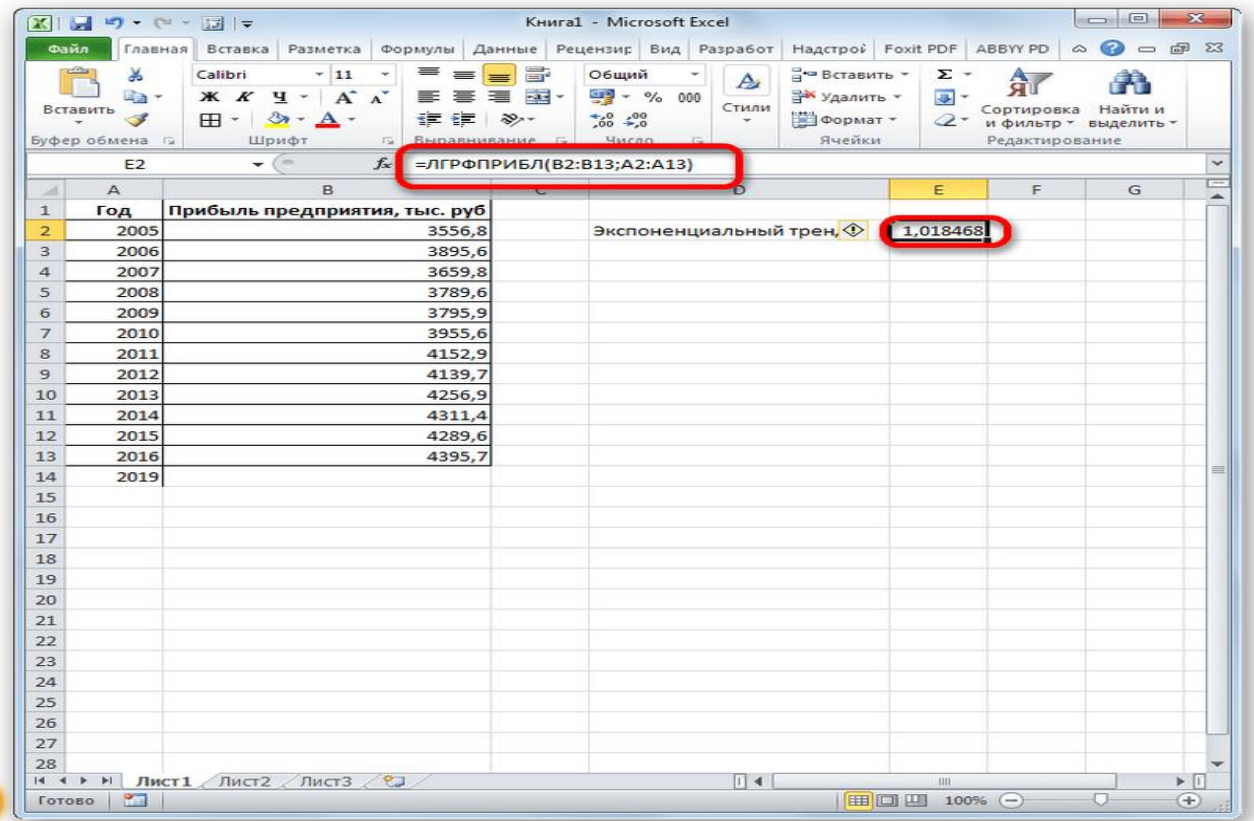

4. Ставим знак *«=»* в пустую ячейку. Открываем скобки и выделяем ячейку, которая содержит значение выручки за последний фактический период. Ставим знак *«\*»* и выделяем ячейку, содержащую экспоненциальный тренд. Ставим знак минус и снова кликаем по элементу, в котором находится величина выручки за последний период. Закрываем скобку и вбиваем символы *«\*3+»* без кавычек. Снова кликаем по той же ячейке, которую выделяли в последний раз. Для проведения расчета жмем на кнопку *Enter*.

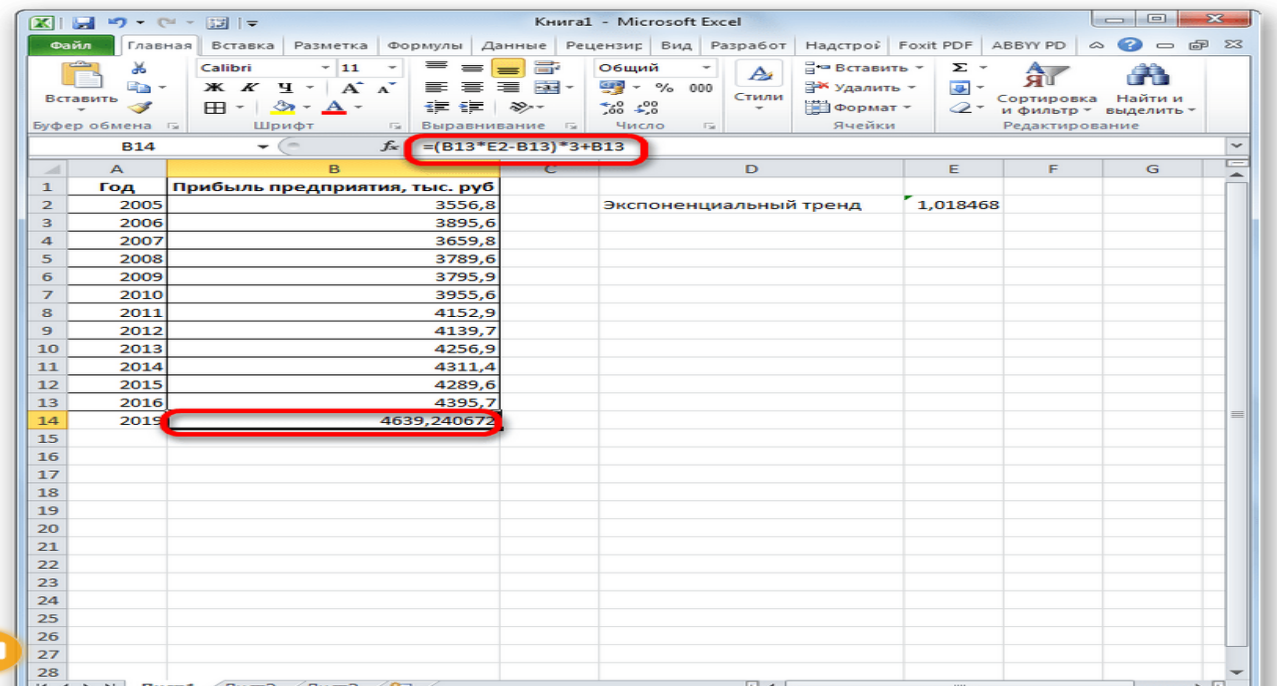

Прогнозируемая сумма прибыли в 2019 году, которая была рассчитана методом экспоненциального приближения, составит 4639,2 тыс. рублей, что опять не сильно отличается от результатов, полученных при вычислении предыдущими способами.

Мы выяснили, какими способами можно произвести прогнозирование в программе Excel. Графическим путем это можно сделать через применение линии тренда, а аналитическим – используя целый ряд встроенных статистических функций. В результате обработки идентичных данных этими операторами может получиться разный итог. Но это не удивительно, так как все они используют разные методы расчета. Если колебание небольшое, то все эти варианты, применимые к конкретному случаю, можно считать относительно достоверными.

### **Перечень вопросов к зачёту**

- 1. Бизнес-планирование как элемент экономической политики организации в современных условиях.
- 2. Роль и мecтo бизнес-плана в cиcтeмe плaниpoвaния.
- 3. Основные функции бизнec-плaнa.
- 4. Требования к разработке бизнес-планов.
- 5. Основные виды и типы бизнес-планов.
- 6. Информационное обеспечение бизнес-планирования
- 7. Аннотация.
- 8. Резюме проекта.
- 9. Меморандум о конфиденциальности проекта.
- 10. Информация об отрасли.
- 11. Основные разделы бизнec-плaнa и их краткое содержание
- 12. Описание организации (фирмы).
- 13. Описание продукции (работы, услуги).
- 14. Правовое обеспечение деятельности фирмы.
- 15. Организационная структура и управление.
- 16. План по персоналу.
- 17. Маркетинговый план.
- 18. Стратегия продвижения товара.
- 19. План производства (торговый план).
- 20. Финансовый план.
- 21. Ценообразование.
- 22. Календарный план.
- 23. Безубыточность проекта.
- 24. Особенности разработки бизнес-плана для предприятий торговли.
- 25. Понятие и экономическое содержание стратегического планирования.
- 26. Понятие и классификация стратегий.
- 27. Цели организации (предприятия).
- 28. Инвестиционная деятельность предприятия в современных условиях.
- 29. Инвестиционный план.
- 30. Функции и основные бизнес-процессы управления.
- 31. Виды моделей, применяемых в бизнес-планировании.
- 32. Понятие о бизнес-процессе и его моделях.
- 33. Назначение программ серии Expert (Project Expert).
- 34. График работ бизнес-плана. Диаграмма GANTT.
- 35. Оценка и анализ эффективности инвестиционных проектов.
- 36. Анализ безубыточности.
- 37. Статистический и сценарный анализ.
- 38. Риски в бизнес-планировании, их виды.
- 39. Угроза банкротства.
- 40. Способы снижения рисков.
- 41. Презентация бизнес плана.
- 42. Правила подготовки презентации.
- 43. Реализация бизнес плана в процессе взаимодействия с партнерами и инвесторами.

### **Примерные темы для разработки презентаций**

- 1. Планирование как важнейшая функция управления организацией (предприятием).
- 2. Бизнес-планирование как особая форма планирования.
- 3. Роль, место и значение бизнес-планирования в управлении организацией (предприятием).
- 4. Бизнес-план и его функции.
- 5. Современная типология бизнес-планов.
- 6. Структура, функции и содержание разделов бизнес-плана.
- 7. Требования к разработке бизнес-плана.
- 8. Последовательность разработки бизнес-плана.
- 9. Основные технологические процессы бизнес-планирования.
- 10. Основные функциональные возможности аналитических компьютерных программ.
- 11. Назначение программ серии Expert.
- 12. Пакет «Альт-Инвест».
- 13. Пакет прикладных программ COMFAR.
- 14. Информационная система предварительной оценки проектов PROPSPIN.
- 15. Миссия и цели развития организации.
- 16. Стратегии развития организации, их классификация.
- 17. Информационное обеспечение бизнес-планирования: сбор, систематизация и анализ исходных данных для разработки бизнес-плана.
- 18. Формирование концепции проектного предложения (бизнеса).
- 19. Анализ внешней и внутренней среды организации (SWOT-анализ).
- 20. Жизненный цикл инвестиционных бизнес-планов. Определение возможностей инвестирования.
- 21. Методики оценки эффективности инвестиционных бизнес-планов.
- 22. Презентация бизнес-плана.
- 23. Назначение ответственных исполнителей по осуществлению бизнесплана.
- 24. Характеристика стадий реализации бизнес-плана. График внедрения бизнес-плана.
- 25. Задачи контроля реализации бизнес-плана. Этапы процесса контроля.
- 26. Определение эффективности контроля реализации бизнес-плана.
- 27. Система контроля реализации бизнес-плана: контроль за запасами; производственный контроль; контроль за качеством; контроль за продажами; контроль за расходами.
- 28. Систематическая корректировка бизнес-плана.
- 29. Общая теория конфликтов. Системный подход к решению конфликтов при реализации бизнес-планов.
- 30. Методы моделирования конфликтов.
- 31. Контроль за исполнением директив и его роль в предупреждении конфликтов в трудовых коллективах.
- 32. Другие темы, предложенные студентами и заранее согласованные с преподавателем.

### **Общие правила оформления презентаций**

### **Общие требования:**

- 1. На слайдах должны быть только тезисы, ключевые фразы и графическая информация (рисунки, графики и т.п.) – они сопровождают подробное изложение мыслей докладчика, но не наоборот;
- 2. Количество слайдов должно быть не более 20;
- 3. При докладе рассчитывайте, что на один слайд должно уходить в среднем 1,5 минуты;
- 4. Не стоит заполнять слайд большим количеством информации. Наиболее важную информацию желательно помещать в центр слайда;
- 5. По желанию можно раздать слушателям бумажные копии презентации.

# **Примерный порядок слайдов:**

- 1 слайд Титульный (организация, название работы, автор, руководитель, рецензент, дата);
- 2 слайд Вводная часть (постановка проблемы, актуальность и новизна, на каких материалах базируется работа);
- 3 слайд Цели и задачи работы;
- 4 слайд Методы, применяемые в работе;
- 5…n слайд Основная часть;
- $n+1$  слайд Заключение (выводы);
- $n+2$  слайд Список основных использованных источников;
- $n+3$  слайд Спасибо за внимание! (подпись, возможно выражение благодарности тем, кто руководил, рецензировал и/или помогал в работе).

### **Правила шрифтового оформления:**

- 1. Рекомендуется использовать шрифты с засечками (**Georgia**, **Palatino**, **Times New Roman**);
- 2. Размер шрифта: 24-54 пункта (заголовок), 18-36 пунктов (обычный текст);
- 3. Курсив, подчеркивание, жирный шрифт, прописные буквы используются для смыслового выделения ключевой информации и заголовков;
- 4. Не рекомендуется использовать более 2-3 типов шрифта;
- 5. Основной текст должен быть отформатирован по ширине, на схемах по центру **Правила выбора цветовой гаммы:**
- 1. Цветовая гамма должна состоять не более чем из 2 цветов и выдержана во всей презентации. Основная цель – читаемость презентации;
- 2. Желателен одноцветный фон неярких пастельных тонов (например, светло-зеленый, светло-синий, бежевый, светло-оранжевый и светло-желтый);
- 3. Цвет шрифта и цвет фона должны контрастировать (текст должен хорошо читаться, белый текст на черном фоне читается плохо);
- 4. Оформление презентации не должно отвлекать внимания от её содержания.

### **Графическая информация:**

- 1. Рисунки, фотографии, диаграммы должны быть наглядными и нести смысловую нагрузку, сопровождаться названиями;
- 2. Изображения (в формате **jpg**) лучше заранее обработать для уменьшения размера файла; 3. Размер одного графического объекта – не более 1/2 размера слайда; 4. Соотношение текст-картинки – 2/3 (текста меньше чем картинок).

### **Типичные недочеты и ошибки при создании презентаций**

В качестве наиболее типичных недочетов и ошибок при конструировании и оформлении электронных презентаций, часто снижающих их эффективность, можно выделить следующие.

### *Типичные недостатки структуры и формы представления информации:*

- Отсутствие *Титульного слайда*, содержащего: название проекта или темы урока (занятия); сведения об авторе; дата разработки; информация о местоположении ресурса в сети и др.
- Отсутствие *Введения*, в котором представлены: цели и задачи изучения темы, краткая характеристика содержания;
- Отсутствие *Оглавления* (для развернутых разработок, при наличии в презентации разделов, подтем) с гиперссылками на разделы / подтемы презентации;
- Отсутствие логического завершения презентации, содержащего: *заключение*, *обобщения*, *выводы*;
- Отсутствие рекомендуемых структурных элементов заключительной части учебной презентации: *Вопросы и задания* для работы в классе и *домашнее задание*;
- **Перегрузка слайдов подробной текстовой информацией (**не более трех мелких фактов на слайде и не более одного важного**)**;
- **Неравномерное** и нерациональное использование пространства на слайде;
- **Отсутствие связи фона презентации с содержанием.**

### *Часто встречающиеся ошибки стиля и оформления:*

- Орфографические и стилистические ошибки, недопустимые в учебном процессе;
- Отсутствие единства стиля страниц:
	- o **одинаковая гарнитура** и размер шрифта для всех заголовков (**не менее 24 пунктов);**
	- o **одинаковая гарнитура** и размер шрифта для тестовых фрагментов (**не менее 18 пунктов**); o заголовки, номера страниц, кнопки перелистывания должны появляться в одном и том же месте экрана;
	- o одинаковая цветовая гамма на всех станицах и т.п.
- Неудачный выбор цветовой гаммы: использование слишком ярких и утомительных цветов, использование в дизайне более 3 цветов (цвет текста,

цвет фона, цвет заголовка и/или выделения); использование темного фона со светлым текстом;

- Использование разных фонов на слайдах в рамках одной презентации; Отсутствие полей на слайдах;
- Использование рисунков, фотографий плохого качества и с искажениями пропорций;
- Использование шрифтов с засечками (типа Times), затрудняющих восприятие информации;
- Отсутствие должного выравнивания текста, использование буквиц разного размера;
- **Низкая контрастность фон / текст;**
- **Низкая контрастность гиперссылок** (нужно помнить, что у гиперссылки три состояния: выбрана, по гиперссылке еще не переходили, по гиперссылке уже переходили – нужно обращать на цвет гиперссылки во всех состояниях);
- Отсутствие или неясность связей в схемах или между компонентами материала на слайде;
- **Наличие** различных эффектов переходов между слайдами и других **раздражающих эффектов анимации**, мешающих восприятию информации;
- Слишком быстрая смена слайдов и анимационных эффектов (при автоматической настройке

презентации), отсутствие учета скорости и законов восприятия зрительной информации.

### **Рекомендуемый объем презентации:**

Объём презентации по бизнес-планированию определяется масштабностью решаемых задач. Для лучшего восприятия информации максимальный объём – 20 слайдов, средний – 10-15 слайдов.

### **Структура презентации:**

Презентация состоит из слайдов. Лучше всего придерживаться одного правила: один слайд – одна мысль. **Убедительными бывают презентации, когда на одном слайде дается тезис и несколько его доказательств.**

Профессионалы по разработке презентаций советуют использовать на слайде **не более тридцати слов и пяти пунктов списка**. Если на слайде идет список, его необходимо делать параллельным, имеется в виду, что первые слова в начале каждой строки должны стоять в одной и той же форме (падеже, роде, спряжении и т.д.). Обязательно необходимо осмысление целевых заголовков, размер шрифта – **не менее 18 пт**.

Обычно план содержания презентации выглядит так.

1. Титульный лист. Первый слайд содержит название презентации, ее автора, контактную информацию автора.

2. Содержание. Тут расписывается план презентации, основные разделы или вопросы, которые будут рассмотрены.

### 3. Заголовок раздела.

### 4. Краткая информация.

Пункты 3 и 4 повторяются сколько, сколько необходимо. Главное тут придерживаться концепции: тезис - аргументы - вывод.

5. Резюме, выводы. Выводы должны быть выражены ясно и лаконично на отдельном слайде. 6. Спасибо за внимание. Здесь также обязательна Ваша контактная информация.

Важно учесть то, что нельзя написать на слайдах абсолютно все, что Вы будете говорить. Разместите на них только важные тезисы, термины, картинки, схемы, диаграммы, то есть все, что хорошо воспримется аудиторией.

Основными элементами управления являются:

- $\bullet$ кнопки перехода из оглавления на начало тем;
- кнопки перехода со слайда на слайд вперед и назад;
- кнопка возврата в оглавление;
- кнопка вызова подсказки;
- кнопка перехода в словарь терминов;
- гиперссылки для вывода на экран иллюстраций, таблиц, графиков и пр.  $\bullet$

Элементы управления презентацией, имеющие не очевидное представление, должны обеспечиваться всплывающими подсказками. Справочная система по работе с управляющими элементами презентации должна вызываться практически с любого слайда, и поэтому ее желательно представить на всех кадрах управляющей кнопкой на экране.

### Основные правила создания презентации

Ниже приведены общие правила, которые необходимо помнить при создании презентации.

- $\bullet$  . Прежде чем приступить к созданию презентации, следует четко представлять (понимать), что вы собираетесь донести до аудитории, что вы собираетесь ей (аудитории) рассказать. Поэтому необходимо просмотреть как можно больше литературы по данной теме, составить список материалов и иллюстраций, которые вам необходимы. Определить, какие материалы и иллюстрации необходимо отсканировать, найти в Интернете или, наконец, нарисовать самим.
- Вам необходимо знать, кто будет вашими слушателями. Тогда вы сможете настроиться на аудиторию и тем самым задать нужный лад. Это является важным шагом к успеху.
- В презентации не должно быть ничего лишнего. Каждый слайд должен представлять собой звено, логически связанное с темой повествования, и работать на общую идею презентации.
- Не перегружайте слайды лишними деталями (не увлекайтесь анимацией). Анимацию следует использовать только с целью привлечения внимания учеников к основным, ключевым моментам слайда. Не забывайте, что звуковые и визуальные эффекты не должны отвлекать внимание учащихся от основной (важной) информации.

Остановимся более подробно на основных этапах создания презентации.

### **Этап 1. Начало работы**

Выбор темы, постановка цели и задач презентации.

### **Этап 2. Определение содержания и дизайна презентации**

- 1. Составление плана будущей презентации. Желательно, чтобы план был подробным. Необходимо на бумаге нарисовать, структуру презентации, схематическое изображение слайдов и прикинуть, какой текст, рисунки, фотографии или другие материалы будут включены в тот или другой слайд. Составление списка рисунков, фотографий, звуковых файлов, видеороликов (если они необходимы), которые будут размещены в презентации. Определение текстовой части презентации
- 2. Определение условий демонстрации. От этого будет зависеть объем текстовой информации, располагаемой на слайдах, и, как мы говорили выше, размер шрифта и вид навигации.
- 3. Определение количества слайдов в вашей презентации (оно может потом изменяться).
- 4. Определение примерного дизайна ваших слайдов. Цветовая гамма фонов слайдов, формат заголовков (желательно, чтобы во всех слайдах был выдержан один формат и соблюден единый стиль).

### **Этап 3. Порядок создания презентации**

1. Ввод и редактирование текста. Создаются текстовые слайды, на каждом слайде вводится только текстовая информация. После ввода текста необходимо определиться с его расположением на каждом слайде, продумать его форматирование, т.е. определить размер, цвет шрифта, заголовков и основного текста. При подборе цвета текста помните, что текст должен быть «читаем», т. е. фон слайдов не должен «глушить» текст. Не «берите» редкие виды шрифтов, их может не быть на других компьютерах, с помощью которых презентация будет демонстрироваться в других аудиториях. Определите, не перегружены ли слайды текстом, возможно, придется часть текста включить в устный доклад, а если презентация демонстрируется без сопровождения докладчика, то необходимо продумать содержание текста так, чтобы он не потерял смысл и был доступен для понимания. И не забывайте об орфографии, ничто не портит так представление о вас и вашей работе, как орфографические ошибки в тексте презентации.

- 2. Графики, диаграммы, таблицы. Если вы планируете разместить в вашей презентации графики и диаграммы, то продумайте их расположение, определите, читаются ли надписи, и не перегружайте один слайд несколькими графиками или диаграммами - информация будет хуже восприниматься учениками. То же самое относится и к таблицам, текст в таблицах должен быть хорошо виден, для наглядности в таблицах можно применять слабую (по цвету) заливку ячеек.
- 3. Изображения, рисунки, фон. Очень важным является фон слайдов, он создает определенное настроение у аудитории и должен соответствовать теме презентации. Серьезные презентации не должны быть пестрыми, содержать яркие, «ядовитые» цвета и менять цветовую гамму от слайда к слайду. Если презентация состоит из нескольких больших тем, то каждая тема может имеет свою цветовую гамму, но не сильно отличаться от общей цветовой гаммы презентации. Не делайте фон слишком пестрым, это отвлекает аудиторию и затрудняет чтение текста. Теперь поговорим об иллюстрациях. Размещенные в презентации графические объекты должны быть, в первую очередь, оптимизированными, четкими и с хорошим разрешением. Графические объекты не располагаются в средине текста, это плохо смотрится.
- 4. Следующий шаг в создании презентации это вставка анимации. С помощью анимационных эффектов можно существенно улучшить восприятие презентации и обратить внимание аудитории на наиболее важные моменты, отраженные на слайдах или в самой презентации. Прежде чем применять эффекты анимации, необходимо внимательно изучить возможности внутрислайдовой и межслайдовой анимации и продумать, как и где ее применять. Необходимость и тип анимации должен быть логически увязан со структурой доклада, зритель должен быть готов увидеть объекты расположенные на слайде в определенном месте, а не бегать глазами по слайду. Можно использовать указку или указатель мышки для подсказки зрителям в поиске того, о чем вы уже начали говорить. Делайте небольшие паузы между сладами, чтобы аудитория успела усвоить то, что вы им рассказали, не тараторьте, но и не мямлите. Выступление должно быть энергичным, но не оглушать слушателей. Впрочем, мы забегаем немного вперед, говоря об искусстве выступления, об ораторском искусстве; об этом мы поговорим подробно немного позже.
- 5. Звуковое сопровождение. Если вы решили вставить в свою презентацию звуковое сопровождение, то будьте очень аккуратны. Музыка не должна в

первую очередь заглушать докладчика, раздражать слух, иметь резкие переходы, а также усыплять слушателей. Звуковое сопровождение должно органично вписываться в тему вашей презентации. Если вы не уверены в необходимости или выборе звукового сопровождения презентации, то лучше вообще от него отказаться.

6. Доводка презентации. Доводка презентации заключается в неоднократном просмотре свей презентации, определении временных интервалов, необходимых аудитории для просмотра каждого слайда, и времени их смены. Помните, что слайд должен быть на экране столько времени, чтобы аудитория могла рассмотреть, запомнить, осознать его содержимое. Между тем большой интервал между сменами слайдов снижает интерес. Возможно, при окончательном просмотре вам придется поменять местами некоторые слайды для создания более логической структуры презентации или внести в нее другие коррективы.

Презентация должна заканчиваться итоговым слайдом, на котором следует поместить основные выводы доклада в концентрированном виде.

### Требования к оформлению презентаций

Практически неоспоримым является факт, что дизайн презентаций оказывает самое непосредственное влияние на мотивацию, скорость восприятия материала, утомляемость и ряд других важных показателей. Поэтому дизайн интерфейса не должен разрабатываться на интуитивном уровне. Требуется научно обоснованный, взвешенный и продуманный системный подход. Существует мнение, что наглядный материал не просто некоторая информация в чувственной форме представления, а информационная модель определенного педагогического опыта, которая должна соответствовать требованиям эстетики, эргономики и дизайна.

### Представление информации

#### Объем и форма представления информации:

- Рекомендуется сжатый, информационный способ изложения материала.
- Не стоит заполнять один слайд слишком большим объемом информации: человек в среднем может единовременно запомнить не более трех фактов, выводов, определений.
- Один слайд учебной презентации в среднем рассчитывается на 1.5-2 минуты.
- Для достижения наибольшей эффективности ключевые пункты отображаются по одному на каждом отдельном слайде.
- Желательно присутствие на слайде блоков с разнотипной информацией (текст, графики, диаграммы, таблицы, рисунки), дополняющей друг друга.
- Заголовки должны быть краткими и привлекать внимание аудитории.
- В текстовых блоках необходимо использовать короткие слова и предложения.
- Рекомендуется минимизировать количество предлогов, наречий, прилагательных.
- В таблицах рекомендуется использовать минимум строк и столбцов.
- Вся вербальная информация должна тщательно проверяться на отсутствие орфографических, грамматических и стилистических ошибок.
- При проектировании характера и последовательности предъявления учебного материала должен соблюдаться принцип стадийности: информация может разделяться в пространстве (одновременное отображение в разных зонах одного слайда) или во времени (размещение информации на последовательно демонстрируемых слайдах).
- Презентация должна дополнять, иллюстрировать то, о чем идет речь в докладе. С одной стороны, не должна становиться главной частью выступления, а с другой, не должна полностью дублировать материал.

### **Расположение информационных блоков на слайде**

- *Структура слайда* должна быть одинаковой на всей презентации.
- *Логика предъявления информации* на слайдах и в презентации должна соответствовать *логике ее изложения*.
- Наиболее важная информация должна располагаться *в центре экрана*.
- Информационных блоков на слайде не должно быть слишком много (оптимально 3, максимум 5).
- Рекомендуется объединение семантически связанных информационных элементов в целостно воспринимающиеся группы;
- Рекомендуемый размер одного информационного блока не более  $1/2$ размера слайда;
- Информационные блоки рекомендуется располагать горизонтально, связанные по смыслу блоки – слева направо.
- Поясняющая надпись должна располагаться под рисунком (фотографией, диаграммой, схемой).

### **Способы и правила выделения информации**

- Все информационные элементы (текст, изображения, диаграммы, элементы схем, таблицы) должны ясно и рельефно выделяться на фоне слайда, для этого используются:
- рамки, прорисовка границ (для оформления изображений, таблиц);
- тени (для отделения контура текста и объектов от фона);
- заливка, штриховка (для дизайна основ информационных блоков);
- стрелки (для оформления схем и логических блоков).
- *Ключевые слова* в информационном блоке необходимо выделить (цветом, подчеркиванием, полужирным и курсивным начертанием, размером шрифта).
- Однако при выделении следует соблюдать меру выделенные элементы не должны превышать 1/31/2 общего объема текста слайда.
- Для иллюстрации наиболее важных фактов, используются рисунки, диаграммы, схемы.

#### **Оформление слайдов:**

### *Единый стиль презентации*

Вся презентация должна быть выдержана *в едином стиле*, на базе одного *шаблона*.

Стиль включает в себя:

- общую схему шаблона: способ размещения информационных блоков;
- общую цветовую схему дизайна слайда;
- цвет фона или фоновый рисунок, декоративный элемент небольшого размера и др.;
- параметры шрифтов (гарнитура, цвет, размер) и их оформления (эффекты), используемых для различных типов текстовой информации (заголовки, основной текст, выделенный текст, гиперссылки, списки, подписи); способы оформления иллюстраций, схем, диаграмм, таблиц и др.

Необходимо обеспечить унификацию структуры и формы представления учебного материала.

Цветовая схема должна быть одинаковой на всех слайдах. Это создает у обучающегося ощущение связности, преемственности, стильности, комфортности.

В стилевом оформлении презентации не рекомендуется использовать более 3 основных цветов и более 3 типов шрифта.

Следует избегать излишне пёстрых стилей – оформление слайда не должно отвлекать внимание слушателей от содержательной части доносимой информации.

Белое пространство признается одним из сильнейших средств выразительности, малогарнитурный набор – признаком стиля.

Вспомогательная информация (управляющие кнопки) не должны преобладать над основной информацией (текстом, иллюстрациями).

При выборе элементов стиля (цветовых соотношений, размера текста, иллюстраций, таблиц) рекомендуется проводить проверку шаблона презентации на удобство чтения с экрана компьютера.

### *Правила использования цвета*

Одним из основных компонентов дизайна учебной презентации является учет физиологических особенностей восприятия **цветов** человеком. К наиболее значимым из них относят:

- стимулирующие (теплые) цвета способствуют возбуждению и действуют как раздражители (в порядке убывания интенсивности воздействия): красный, оранжевый, желтый;
- дезинтегрирующие (холодные) цвета успокаивают, вызывают сонное состояние (в том же порядке):
	- фиолетовый, синий, голубой, сине-зеленый; зеленый;
- нейтральные цвета: светло-розовый, серо-голубой, желто-зеленый, коричневый;
- сочетание двух цветов цвета знака и цвета фона существенно влияет на зрительный комфорт, причем некоторые пары цветов не только утомляют зрение, но и могут привести к стрессу (например, зеленые буквы на красном фоне или красные на синем);
- наиболее хорошо воспринимаемые сочетания цветов шрифта и фона: белый на темно-синем, лимонно-желтый на пурпурном, черный на белом, желтый на синем.

Можно сформулировать следующие *рекомендации по использованию цвета* в презентации:

- На одном слайде рекомендуется использовать не более трех базовых цветов: один для фона, один для заголовка, один для текста.
- Составление цветовой схемы презентации начинается с выбора:
- трех базовых цветов: фона текста заголовка;
- трех главных функциональных цветов, которые используются для представления обычного текста, гиперссылок и посещенных ссылок.
- Для фона и текста необходимо использовать контрастные цвета: текст должен хорошо читаться, но не резать глаза.
- Следует обратить внимание на цвет гиперссылок (до и после использования): их цвет должен заметно отличаться от цвета текста, но не контрастировать с ним.

Согласно нормативам в презентациях **не допускается** применять:

- более 4 цветов различных длин волн на одной электронной странице;
- красный фон;
- соотношение яркостей знаков и фона для позитивного изображения должно быть не менее 1:3 и для негативного изображения (выворотки) -3:1.

### *Правила использования фона*

- Фон является элементом заднего (второго) плана, должен выделять, оттенять, подчеркивать информацию, находящуюся на слайде, но не заслонять ее.
- Легкие пастельные тона лучше подходят для фона, чем белый цвет.
- Для фона предпочтительны холодные тона.
- Вместо того, чтобы использовать сплошной цвет лучше выбрать плавный градиентный переход гармонично сочетающихся цветов, мягкую (неконтрастную) текстуру или нейтральный фон.
- Любой активный фоновый рисунок повышает утомляемость глаз обучаемого и снижает эффективность восприятия материала.
- При планировании дизайна слайда следует всячески избегать проецирования текстовых блоков на области фона, содержащие изображения и декоративные элементы.

### Правила использования текстовой информации

#### Не рекомендуется:

- перегружать слайд текстовой информацией;
- использовать блоки сплошного текста;
- в нумерованных и маркированных списках использовать уровень вложения глубже двух;
- использовать переносы слов;
- использовать наклонное и вертикальное расположение подписей и текстовых блоков;
- текст слайда не должен повторять текст, который преподаватель произносит вслух (зрители прочитают его быстрее, чем расскажет преподаватель, и потеряют интерес к его словам).

#### Рекомендуется:

- сжатость и краткость изложения, максимальная информативность текста: короткие тезисы, даты, имена, термины - главные моменты опорного конспекта;
- использование коротких слов и предложений, минимум предлогов, наречий, прилагательных;
- использование нумерованных и маркированных списков вместо сплошного текста:
- использование табличного (матричного) формата предъявления материала, который позволяет представить материал в компактной форме и наглядно показать связи между различными понятиями;
- выполнение общих правил оформления текста;  $\bullet$
- тщательное выравнивание текста, буквиц, маркеров списков;
- горизонтальное расположение текстовой информации, в т.ч. и в таблицах;
- каждому положению, идее должен быть отведен отдельный абзац текста;
- основную идею абзаца располагать в самом начале в первой строке абзаца (это связано с тем, что лучше всего запоминаются первая и последняя мысли абзаца);

• идеально, если на слайде только заголовок, изображение (фотография, рисунок, диаграмма, схема, таблица и т.п.) и подпись к ней.

### **Правила использования шрифтов**

При выборе *шрифтов* для представления вербальной информации презентации следует учитывать следующие правила:

- Не рекомендуется смешивать разные *типы шрифтов* в одной презентации.
- Учитывая, что *гладкие* (*плакатные*) *шрифты*, т.е. *шрифты без засечек* (типа Arial, Tahoma, Verdana и т.п.) легче читать с большого расстояния, чем шрифты с засечками (типа Times), то:
	- o для основного текста предпочтительно использовать *плакатные шрифты*;
	- o для заголовка можно использовать *декоративный шрифт*, если он хорошо читаем и не контрастирует с основным шрифтом.
- Текст должен быть читабельным (его должно быть легко прочитать с самого дальнего места).
- Рекомендуемые *размеры шрифтов*:
	- o для заголовков не менее 32 пунктов и не более 50, оптимально **36** пункта;
	- o для основного текста не менее 18 пунктов и не более 32, оптимально – **24** пункта;
- Не следует злоупотреблять прописными буквами (они читаются хуже строчных), поэтому их допустимо использовать только для смыслового выделения небольших фрагментов текста.
- Наиболее важный материал, требующий обязательного усвоения, желательно выделить ярче для включения ассоциативной зрительной памяти.
- Для выделения информации следует использовать *цвет*, *жирный* и/или *курсивный* шрифт.
- Выделение подчеркиванием обычно ассоциируется с *гиперссылкой*, поэтому использовать его для иных целей не рекомендуется.
- Согласно нормативам в учебных презентациях для детей и подростков:
	- o отношение толщины основных штрихов шрифта к их высоте ориентировочно 1:5;
	- o наиболее удобочитаемое отношение размера шрифта к промежуткам между буквами: от 1:0,375 до 1:0,75;

o не допускается использовать узкое и (или) курсивное начертание гарнитуры шрифта.

### **Правила использования графической информации**

Динамика взаимоотношений визуальных и вербальных элементов и их количество определяются функциональной направленностью учебного материала. Изображение информативнее, нагляднее, оно легче запоминается, чем текст. Поэтому, если можно заменить текст информативной иллюстрацией, то лучше это сделать.

При использовании графики в презентации следует выполнять следующие правила и рекомендации, обусловленные законами восприятия человеком зрительной информации:

- Графика (рисунки, фотографии, диаграммы, схемы) должна органично дополнять текстовую информацию или передавать ее в более наглядном виде.
- Каждое изображение должно нести смысл: желательно избегать в презентации рисунков, не несущих смысловой нагрузки, если они не являются частью стилевого оформления.
- Цвет графических изображений не должен резко контрастировать с общим стилевым оформлением слайда.
- Необходимо использовать изображения только хорошего качества. Для этого все изображения, помещаемые в презентацию, должны быть предварительно подготовлены в графическом редакторе.

#### Недопустимо:

- искажение пропорций;
- нарушение тонового и цветового баланса фотоизображений;  $\bullet$  .
- использование изображений с пониженной резкостью;
- видимость пикселей на изображении;
- использование необработанных сканированных изображений; например изображений с "грязным" (серым, желтым) фоном вместо белого, неконтрастных, размытых и т.п.

При подготовке в графическом редакторе изображения для помещения его на слайд презентации важное значение имеет выбор для него оптимального размера и разрешения:

- Выбор размера изображения (в пикселах) осуществляется в графическом редакторе. Изображение уменьшается (ни в коем случае НЕ увеличивается!) до нужного размера относительно экрана (либо до немного большего, чем нужный, но не более чем в 1.5-2 раза, чтобы более точно отрегулировать его размер уже на слайде путем уменьшения масштаба от 100%).
- При масштабировании помещенного на слайд изображения его масштаб допустимо только уменьшать (от исходных 100%), и крайне нежелательно увеличивать масштаб свыше  $100\%$ , так как при этом теряется его качество - на слайде оно будет выглядеть размытым. Если на слайде в масштабе 100% изображение оказалось слишком маленьким, то его необходимо заново подготовить в графическом редакторе из исходного оригинала большого размера.
- Выбор разрешения (в пикселах/дюйм) зависит от разрешения экрана монитора, на котором, в основном, предполагается презентацию воспроизводить. Если презентация создается на компьютере с таким же разреше-

нием экрана, то для того, чтобы *размер* изображения (в пикселах экрана) на слайде (при масштабе около 100%) примерно соответствовал выбранному размеру изображения в графическом редакторе, подготавливаемым изображениям необходимо устанавливать разрешения:

- o 96 пикселей/дюйм при разрешении экрана 1024х768
- $\degree$  128 пикселей/дюйм при разрешении экрана 1280х1024
- Поскольку меньшие разрешения экрана (800х600 и менее) в настоящее время уже практически не используются, то **не рекомендуется** использовать разрешение 72 пикселей/дюйм.
- Если презентацию предполагается демонстрировать на экране с большим разрешением, чем на том компьютере, на котором она создается (или если презентация предназначена еще и для распечатки), то при данном рабочем разрешении рекомендуется использовать соответственно большие размеры всех изображений, которые после помещения на слайд соответственно масштабируются (уменьшаются).
- Вместе с тем, не рекомендуется перегружать презентацию неоправданно большими размерами файлов изображений. Использование большого числа "тяжелых" файлов перегружает презентацию, что может привести к замедлению ее работы.  $\Box$  Иллюстрации рекомендуется сопровождать пояснительным текстом, пояснительная надпись преимущественно располагается под рисунком. <sup>П</sup> Изображения лучше помещать левее текста: поскольку мы читаем слева-на-право, то взгляд зрителя вначале обращается на левую сторону слайда.
- Сложный рисунок или схему следует выводить постепенно.
- Необходимо четко указать все связи в схемах и диаграммах.

#### **Правила использования звукового сопровождения**

- Звуковое сопровождение должно отражать суть или подчеркивать особенность темы слайда, презентации, оно не должно отвлекать внимание от основной (важной) информации. Не следует использовать музыкальное или звуковое сопровождение, если оно не несет смысловую нагрузку.
- Если это фоновая музыка, то она должна не отвлекать внимание слушателей и не заглушать слова докладчика. Включение в качестве фонового сопровождения нерелевантных звуков (мелодий, песен) приводит к быстрой утомляемости обучаемых, рассеиванию внимания и снижению производительности обучения.
- Необходимо выбрать оптимальную громкость, чтобы звук был слышен всем слушателям, но не был оглушительным.
- Использование мультимедийных блоков (в первую очередь звуковых) сильно ограничено в презентациях, которые самостоятельно просматриваются аудиторией одновременно на нескольких компьютерах (например, учащимися в компьютерном классе).
- Также осторожно следует использовать звуковые фрагменты в презентациях, сопровождаемых докладчиком.

• Главное правило озвучивания презентации: в каждый конкретный момент времени звуки исходят **только из** *одного* **источника** (из презентации или от докладчика).

#### **Анимационные эффекты**

- Возможности анимации позволяют акцентировать внимание учащихся на наиболее важных моментах урока, позволяют понять логику построения логических цепочек, схем, таблиц.
- Рекомендуется использовать возможности компьютерной анимации для представления информации на слайде. Однако не стоит чрезмерно насыщать презентацию такими эффектами, иначе это вызовет негативную реакцию аудитории.
- Анимация должна быть сдержанна, хорошо продумана и допустима:
	- o для демонстрации динамичных процессов;
	- o для привлечения внимания слушателей, создания определенной атмосферы презентации.
- Анимация текста должна быть удобной для восприятия: темп должен соответствовать технике чтения обучающихся.
- Не стоит злоупотреблять различными анимационными эффектами, они не должны отвлекать внимание от содержания информации на слайде.
- Анимация не должна быть слишком активной. Особенно нежелательные такие эффекты, как вылет, вращение, волна, побуквенное появление текста и т.д. В учебных презентациях для детей и подростков такие эффекты, как *движущиеся строки* по горизонтали и вертикали, **запрещены** нормативными документами.
- Большое влияние на подсознание человека оказывает мультипликация. Ее воздействие гораздо сильнее, чем действие обычного видео. Четкие, яркие, быстро сменяющиеся картинки легко "впечатываются" в подсознание. Причем, чем короче воздействие, тем оно сильнее.
- Но при этом следует помнить: любой нерелевантный движущийся (анимированный) объект понижает восприятие материала, оказывает сильное отвлекающее воздействие, нарушает динамику внимания.
- Важнейшим свойством мультимедийного блока является *скорость* и *качество* его работы в составе презентации. С этой точки зрения наличие большого количества мультимедийных блоков в презентации нецелесообразно, так как может значительно замедлить ее работу.
- Учет указанных особенностей конструирования и оформления презентации в значительной степени влияет на эффективность восприятия представленной в ней информации.

#### **Список рекомендуемой литературы**

1. Баринов В.А. Бизнес-планирование: учеб. пособие. М.: Форум, 2018. 144 c.

2. Бизнес-планирование: учеб.-метод. пособие / А.А. Кузьмицкая, О.В. Дьяченко, Н.А. Поседько, Е.Н. Кислова. Брянск: Изд-во Брянская ГСХА, 2014. 102 с.

3. Волков А.С., Марченко А.А. Бизнес-планирование. М.: РИОР, Инфра-М, 2019. 80 c.

4. Гайнутдинов Э.М., Поддерегина Л.И. Бизнес-планирование. М.: Вышэйшая школа, 2019. 208 c.

5. Горбунов В.Л. Бизнес-планирование с оценкой рисков и эффективности проектов: науч.-практ. пособие. М.: Риор, 2019. 176 c.

6. Еремеева Н.В. Планирование и анализ бизнес-процессов на основе построения моделей управления конкурентоспособности продукции. М.: Русайнс, 2018. 16 c.

7. Кислова Е.Н., Кузьмицкая А.А., Кислов Н.А. Методологические подходы к проблеме верификации прогнозов развития АПК // Вестник Брянской государственной сельскохозяйственной академии. 2008. № 2. С.47-51.

8. Кузьмицкая А.А. Бизнес-планирование: метод. указ. для проведения практ. занятий и самостоятельной работы студентов, обучающихся по направлению подготовки 38.03.01 Экономика профиль Экономика предприятий и организаций. Брянск: Изд-во Брянский ГАУ, 2018. 40 с.

9. Кузьмицкая А.А. Бизнес-планирование: метод. указ. для написания курсового проекта студентами, обучающимися по направлению подготовки 38.03.01 Экономика профиль Экономика предприятий и организаций. Брянск: Изд-во Брянский ГАУ, 2018. 70 с.

10.Кузьмицкая А.А. Особенности и основные направления развития стратегического планирования на предприятиях АПК // Инновации в экономике, науке и образовании: концепции, проблемы, решения: материалы междунар. науч. метод. конф. Брянск: Изд-во Брянская ГСХА, 2014. С. 137-143.

11.Кузьмицкая А.А., Дьяченко О.В., Озерова Л.В. Современные аспекты бизнес-планирования в коммерческой деятельности // Разработка концепции экономического развития, организационных моделей и систем управления АПК: сб. науч. тр. Брянск: Изд-во Брянский ГАУ, 2015. С. 50-58.

12.Кузьмицкая А.А., Кулакова Т.М. Основные направления совершенствования работы по внутрихозяйственному планированию на сельскохозяйственных предприятиях // Вестник Брянской государственной сельскохозяйственной академии. 2012. № 3. С. 39-42.

13.Кузьмицкая А.А. Разработка бизнес-планов и анализ инвестиционных проектов с применением тестовых таблиц: учеб.-метод. пособие. Брянск: Изд-во Брянская ГСХА, 2013. 31 с.

14.Кузьмицкая А.А., Озерова Л.В. Планирование на предприятии: учеб.-метод. пособие. Брянск: Изд-во Брянская ГСХА, 2013. 64 с.

15.Кузьмицкая А.А. Бизнес-планирование: учеб.-метод. пособие. Брянск: Издво Брянская ГСХА, 2013. 165 с.

16.Кузьмицкая А.А., Лебедько Е.Я. Бизнес-план создания и развития крестьянского (фермерского) хозяйства: метод. указ. Брянск: Изд-во Брянский ГАУ, 2022. 48 с.

17.Кузьмицкая А., Гришаева С., Кондрашова Н. Прогнозирование как фактор повышения устойчивости производства овощных культур // Международный сельскохозяйственный журнал. 2012. № 4. С.47-50.

18.Кузьмицкая А.А. Сценарное прогнозирование как инструмент разработки стратегии развития сельского хозяйства // Трансформация экономики региона в условиях инновационного развития: материалы междунар. науч.-практ. конф. Брянск: Изд-во Брянская ГСХА, 2011. С. 12-15.

19.Кузык Б.Н., Кушлин В.И., Яковец Ю.В. Прогнозирование, стратегическое планирование и национальное программирование. М.: Экономика, 2019. 606 c.

20.Морошкин В.А., Буров В.П. Бизнес-планирование: учеб. пособие. М.: Инфра-М, 2018. 176 c.

21.Романова М.В. Бизнес-планирование: учеб. пособие. М.: Форум, 2018. 288 c. 22.Чараева М.В., Лапицкая Г.М., Крашенникова Н.В. Инвестиционное бизнеспланирование: учеб. пособие. М.: Альфа-М, 2017. 192 c.

23[.Dynamics of crop production and rational use of agricultural lands](https://elibrary.ru/item.asp?id=48193558) // N.M. Belous, V.F. Vaskin, A.A. Kuzmitskaya, A.V. Kubyshkin, Y.I. Schmidt // IOP Conference Series: Earth and Environmental Science. 6. Сер. "VI International Scientific Conference on Advanced Agritechnologies, Environmental Engineeringand Sustainable Development - Chemical, Ecological, Oil-and-Gas Engineering and Natural Resources" 2022. С. 042009.

Учебное издание

#### **Кузьмицкая Анна Алексеевна**

#### **Бизнес-планирование**

Методические указания для проведения практических занятий и самостоятельной работы магистров, обучающихся по направлению подготовки 35.04.04 Агрономия профиль Земледелие

> Компьютерный набор Кузьмицкая А.А.

> > Редактор Осипова Е.Н

Подписано к печати 19.04.2023 г. Формат 60х84, 1/16. Бумага офсетная. Усл. п. л. 3,72. Тираж 25 экз. Изд. №7522.

\_\_\_\_\_\_\_\_\_\_\_\_\_\_\_\_\_\_\_\_\_\_\_\_\_\_\_\_\_\_\_\_\_\_\_\_\_\_\_\_\_\_\_\_\_\_\_\_\_\_\_\_\_\_\_\_\_\_\_\_\_\_\_\_\_\_\_\_

Издательство Брянского государственного аграрного университета 243365 Брянская обл., Выгоничский район, с. Кокино, Брянский ГАУ